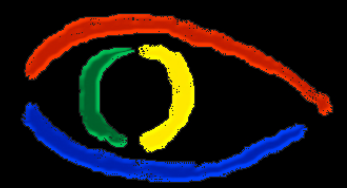

## Computação Gráfica:

## Aula 4: Clipping (Recorte)

Métodos, Técnicas e Algoritmos para Cálculo de Visualização em 2D

Prof. Dr. rer.nat. Aldo von Wangenheim

Departamento de Informática e Estatística - INE/CTC/UFSC

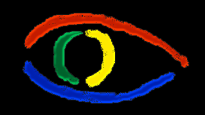

**Disciplina Computação Gráfica** Curso de Ciência da Camputação INE/CTC/UFSC

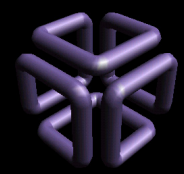

**Parte I: Computação Gráfica Básica - Implementação de um Sistema Gráfico Interativo Aula 4: Clipping # 2**

Capítulo 4: Objetivos

Aprenderemos:

- Windows genéricos em 2D
- View Up Vector
- Sistema de Coordenadas Normalizado ou de Window
- Métodos de Clipping

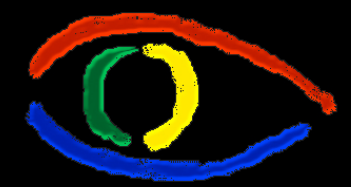

## Computação Gráfica:

## 4.1. Sistema de Coordenadas Normalizado

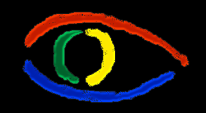

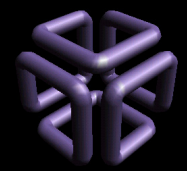

As entidades de Visualização (recapitulando):

- **Window** (estr.dados janela)
	- Uma área de world-coordinates (coordenadas do mundo) selecionada para ser mostrada.
- **Viewport** (estr.dados área de desenho da tela)
	- Uma área em um dispositivo de display para a qual o conteúdo de uma window é mapeado.
- **Transformação de visualização** (transformação viewing transform)
	- O mapeamento de uma parte de uma cena em coordendas do mundo para coordenadas de dispositivo.

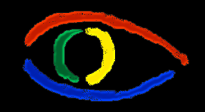

**Disciplina Computação Gráfica** Curso de Ciência da Camputação INE/CTC/UFSC

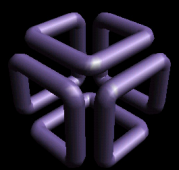

**Parte I: Computação Gráfica Básica - Implementação de um Sistema Gráfico Interativo Aula 4: Clipping # 5**

## Transformada Window-to-Viewport

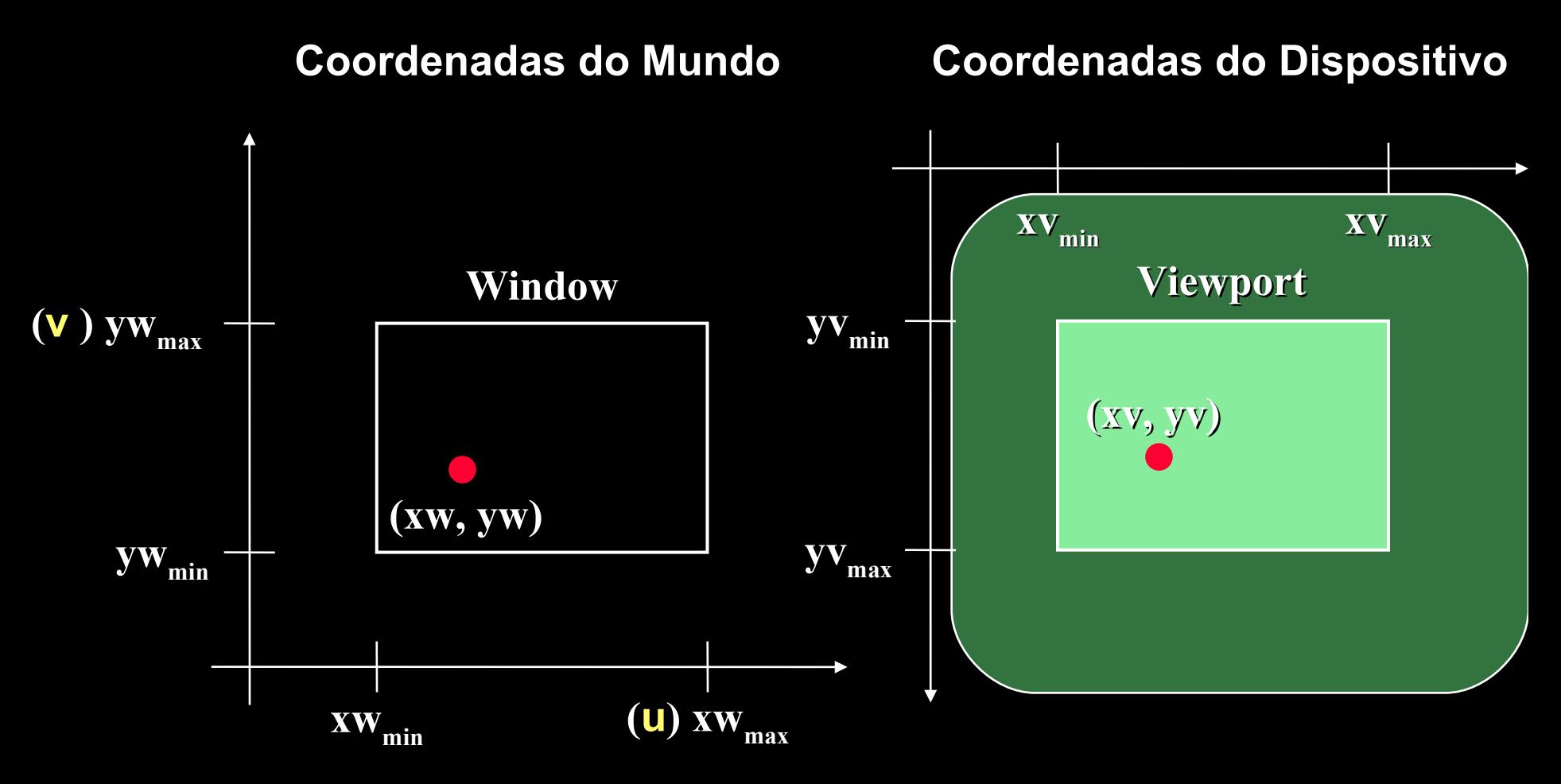

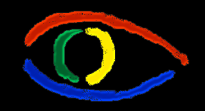

**Disciplina Computação Gráfica** Curso de Ciência da Camputação INE/CTC/UFSC

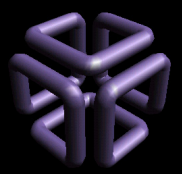

**Parte I: Computação Gráfica Básica - Implementação de um Sistema Gráfico Interativo Aula 4: Clipping # 6**

Visualização de Mundos Complexos em duas dimensões

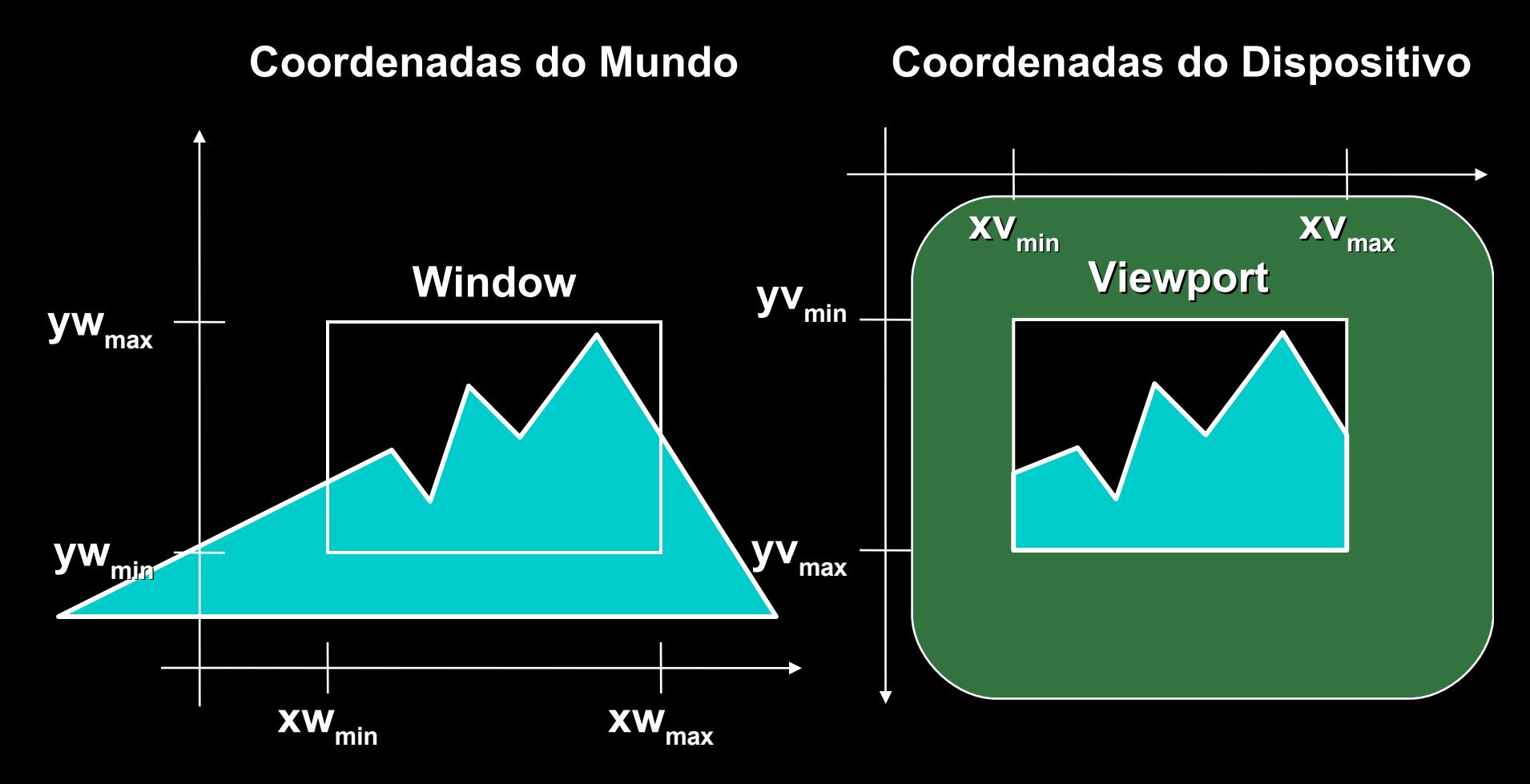

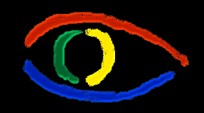

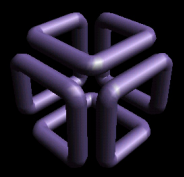

Desvantagens do mapeamento direto window->viewport

- Navegação limitada.
- Eixos de coordenadas de window e de viewport são sempre paralelos
	- Transformada de viewport é apenas um transformação de escala
	- Operações como rotação da window são impossíveis.

**Disciplina Computação Gráfica** Curso de Ciência da Camputação

INE/CTC/UFSC

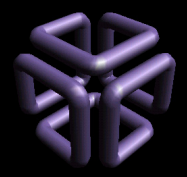

### **Parte I: Computação Gráfica Básica - Implementação de um Sistema Gráfico Interativo Aula 4: Clipping # 8**

Efeitos de Visualização com Window

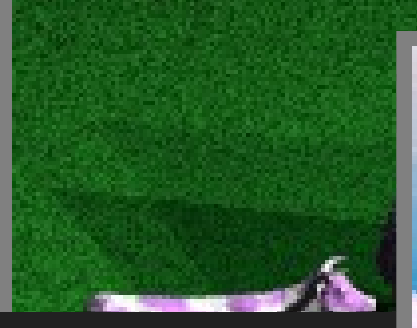

- Efeito de
	- Movime através
- Importan
	- Window quadrad

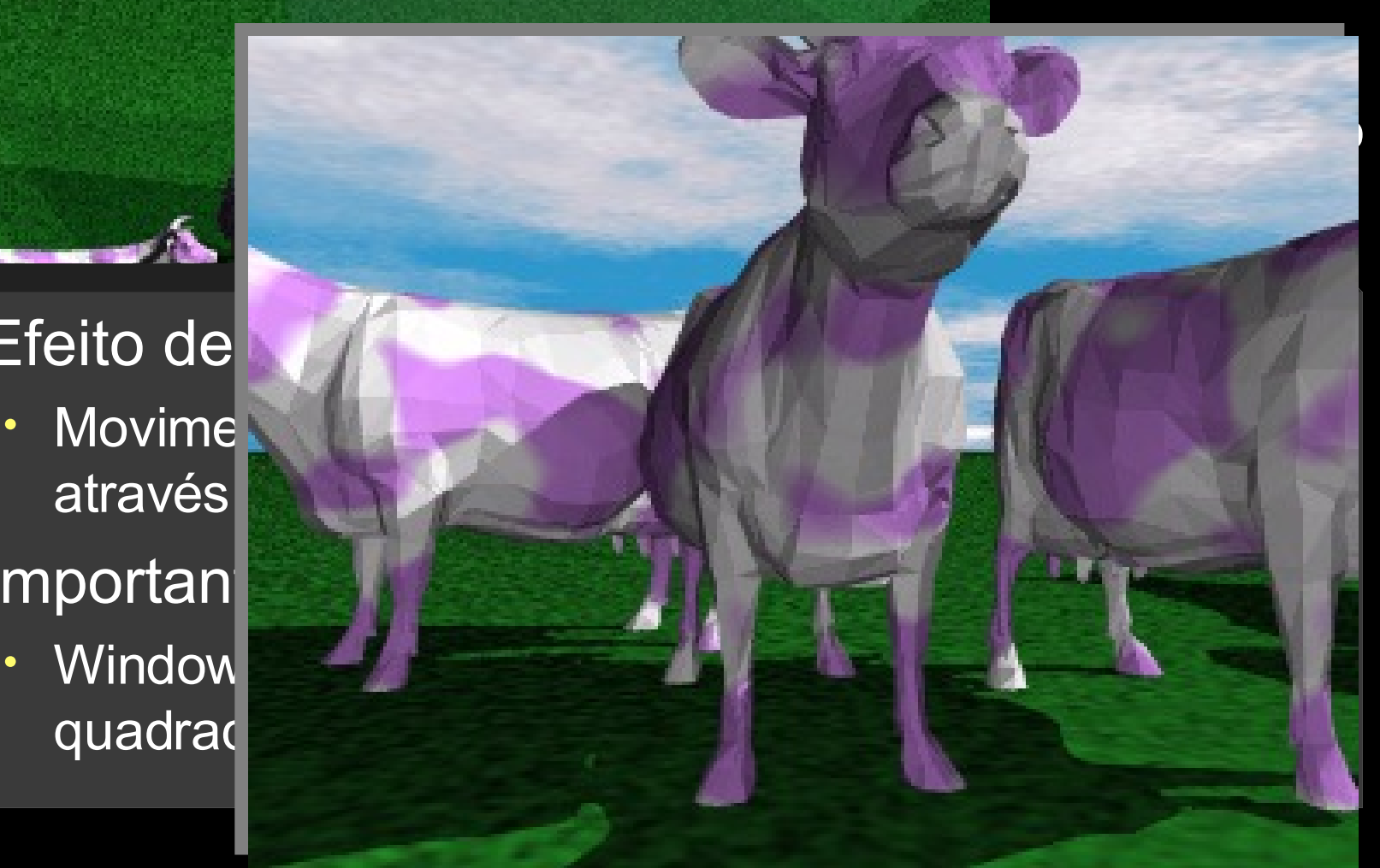

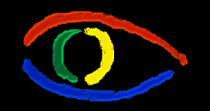

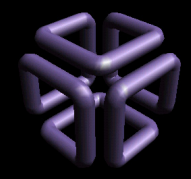

**Parte I: Computação Gráfica Básica - Implementação de um Sistema Gráfico Interativo Aula 4: Clipping # 9**

As entidades de Visualização (extendendo o conceito de Window):

- Window: Para permitir todos os graus de liberdade na navegação no mundo, uma window deveria ser um retângulo com qualquer orientação
	- Até agora vimos apenas windows paralelas ao sistema de coordenadas do mundo.
	- Para extendermos uma window de forma a podermos realizar o efeito de panning, mesmo em 2D, temos de definir um terceiro sistema de coordenadas intermediário, entre o sistema de coordenadas do mundo e o sistema de coordenadas do vídeo.
	- Este sistema de coordenadas é chamado de **sistema de coordendas normalizado** ou sistema de coordenadas de plano de projeção.

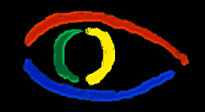

**Disciplina Computação Gráfica** Curso de Ciência da Camputação INE/CTC/UFSC

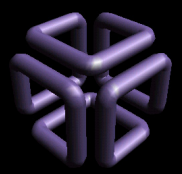

**Parte I: Computação Gráfica Básica - Implementação de um Sistema Gráfico Interativo Aula 4: Clipping # 10**

Visualização de Mundos Complexos em duas dimensões

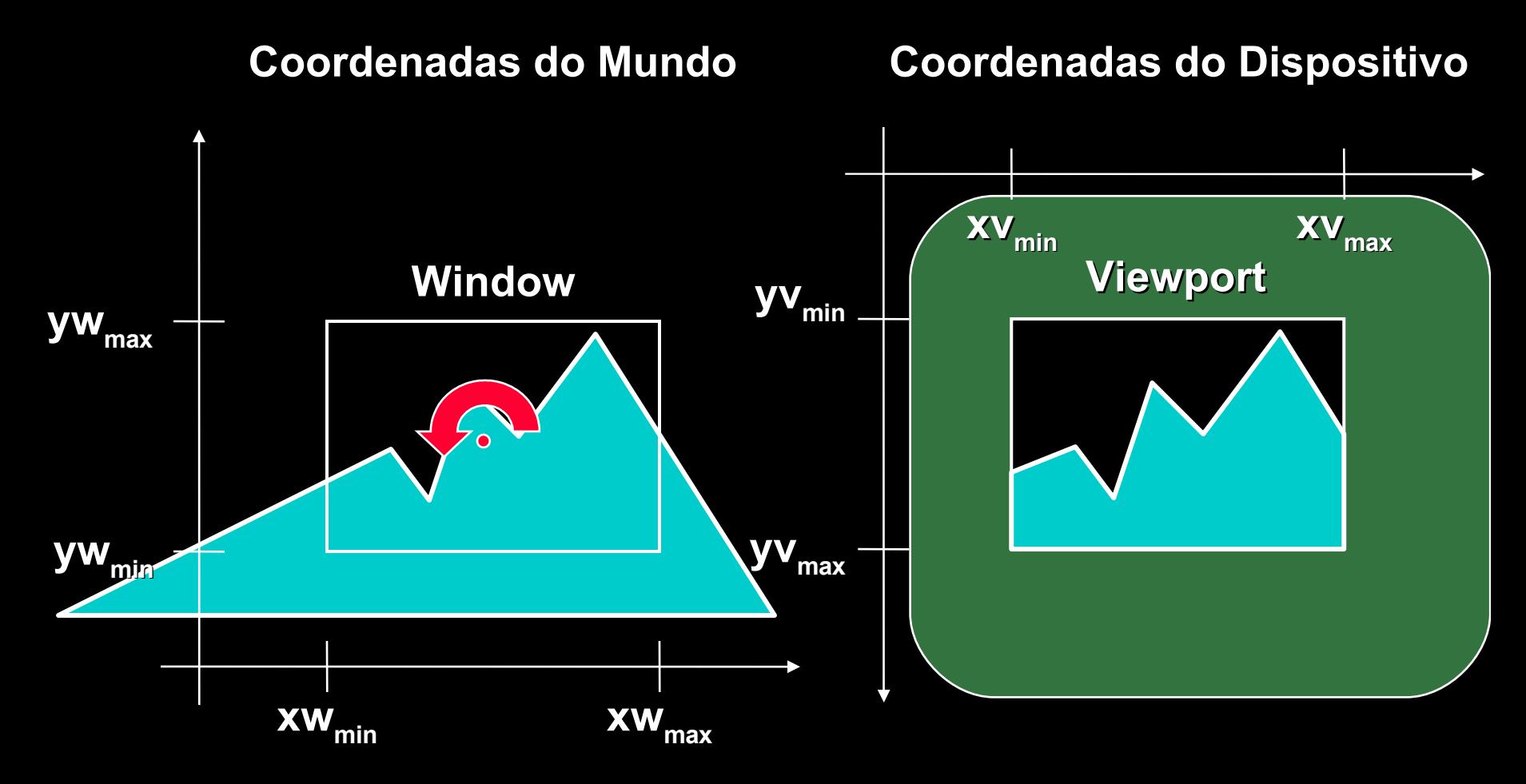

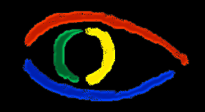

**Disciplina Computação Gráfica** Curso de Ciência da Camputação INE/CTC/UFSC

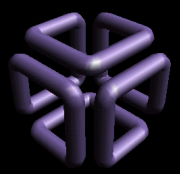

**Parte I: Computação Gráfica Básica - Implementação de um Sistema Gráfico Interativo Aula 4: Clipping # 11**

Visualização de Mundos Complexos em duas dimensões

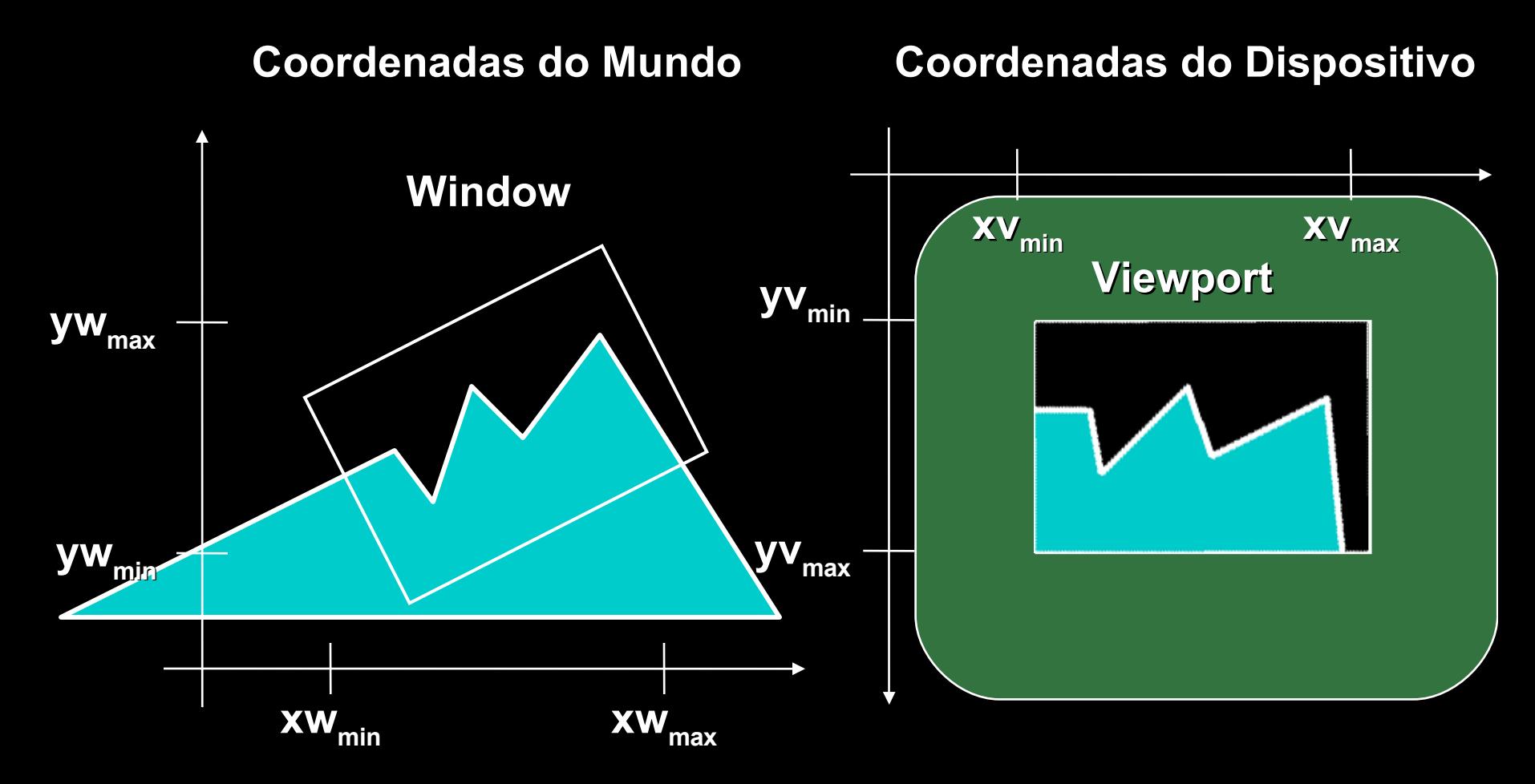

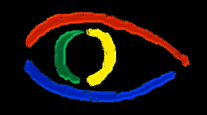

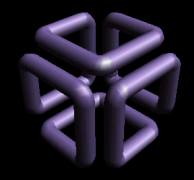

**Parte I: Computação Gráfica Básica - Implementação de um Sistema Gráfico Interativo Aula 4: Clipping # 12**

Visualizando o Sistema de Coordenadas Normalizado

- Esquema de referência para a especificação do window em relação às coordenadas do mundo:
	- Origem das coordenadas de visualização:  $P_0 = (x_0, y_0)$
	- *View up vector V*: Define a direção y, de visualização

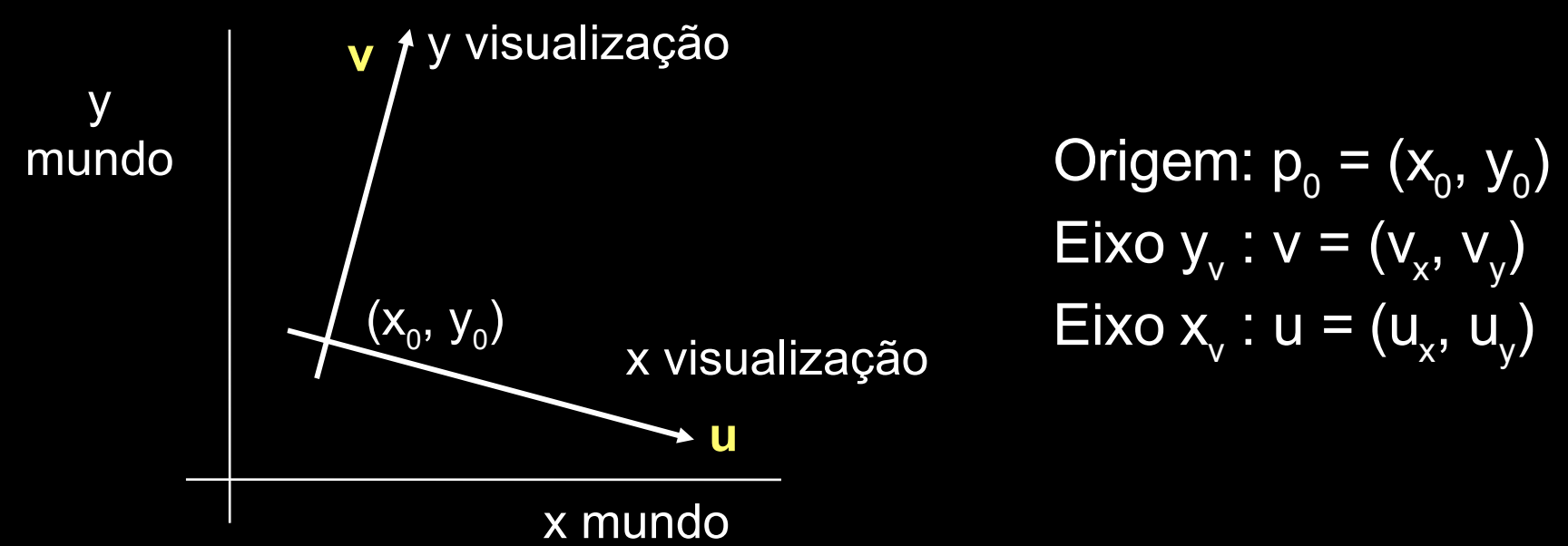

**Disciplina Computação Gráfica** Curso de Ciência da Camputação INE/CTC/UFSC

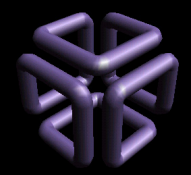

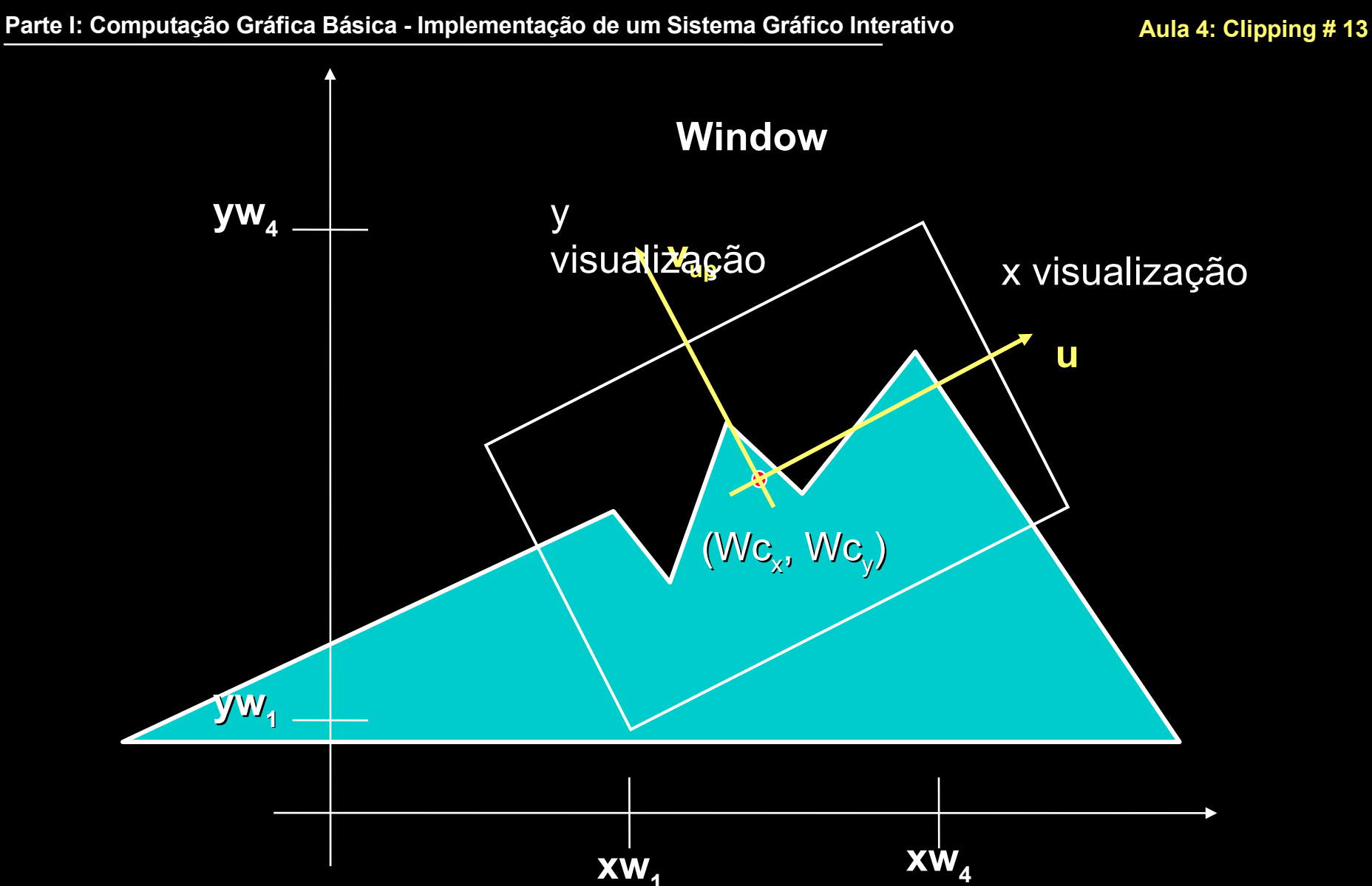

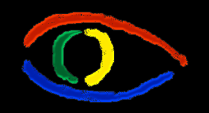

**Disciplina Computação Gráfica** Curso de Ciência da Camputação INE/CTC/UFSC

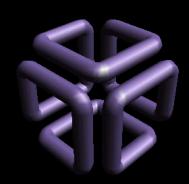

**Parte I: Computação Gráfica Básica - Implementação de um Sistema Gráfico Interativo Aula 4: Clipping # 14** Implicações do Sistema de Coordenadas Normalizado

- Cada objeto do mundo é representado em dois sistemas de coordenadas:
- Coordenadas do Mundo: suas coordenadas reais
	- Abreviamos por WC World Coordinates
- Coordenadas Normalizadas: coordenadas do objeto expressas em termos de **u** e **v** e com origem em (Wc<sub>x</sub>, Wc<sub>y</sub>)
	- Tradicionalmente normalizadas dentro da window

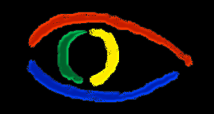

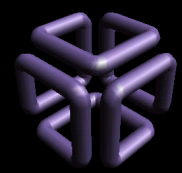

## **Parte I: Computação Gráfica Básica - Implementação de um Sistema Gráfico Interativo Aula 4: Clipping # 15** que o nome Sistema de Coordenadas Normalizado ?

- Para tornar um sistema independente do tamanho da viewport e facilitar alguns algoritmos, usava-se normalizar as coordenadas dos objetos
	- Fixava-se os extremos da window em (-1,-1),(1,1)
	- Ao se transformar de um sistema de coordenadas para o outro, normalizava-se os objetos
		- Vantagem: tudo que possuir uma coordenada fora do intervalo [-1,1] está fora da window.
		- Desvantagem: qualquer operação de navegação ou zoom implica em uma nova transformação de normalização de coordenadas.

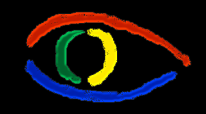

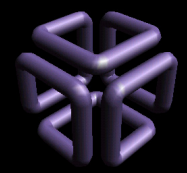

**Parte I: Computação Gráfica Básica - Implementação de um Sistema Gráfico Interativo Aula 4: Clipping # 16**

Alternativas ao Sistema de Coordenadas Normalizado

- Podemos continuar a representar a window em termos da unidade de medida das coordenadas do mundo: sistema de coordenadas de plano de projeção - PPC.
	- Mantemos a unidade de medida do mundo.
		- Muito menos divisões
	- Representamos  $v_{up}$  por  $(xw_1, yw_1)(xw_2, yw_2)$  ao invés de (**Wc<sup>x</sup> , Wc<sup>y</sup>** )(**vupx, vupy**)

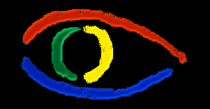

**Disciplina Computação Gráfica** Curso de Ciência da Camputação INE/CTC/UFSC

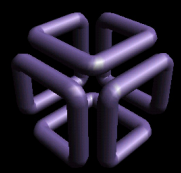

#### **Parte I: Computação Gráfica Básica - Implementação de um Sistema Gráfico Interativo Aula 4: Clipping # 17**

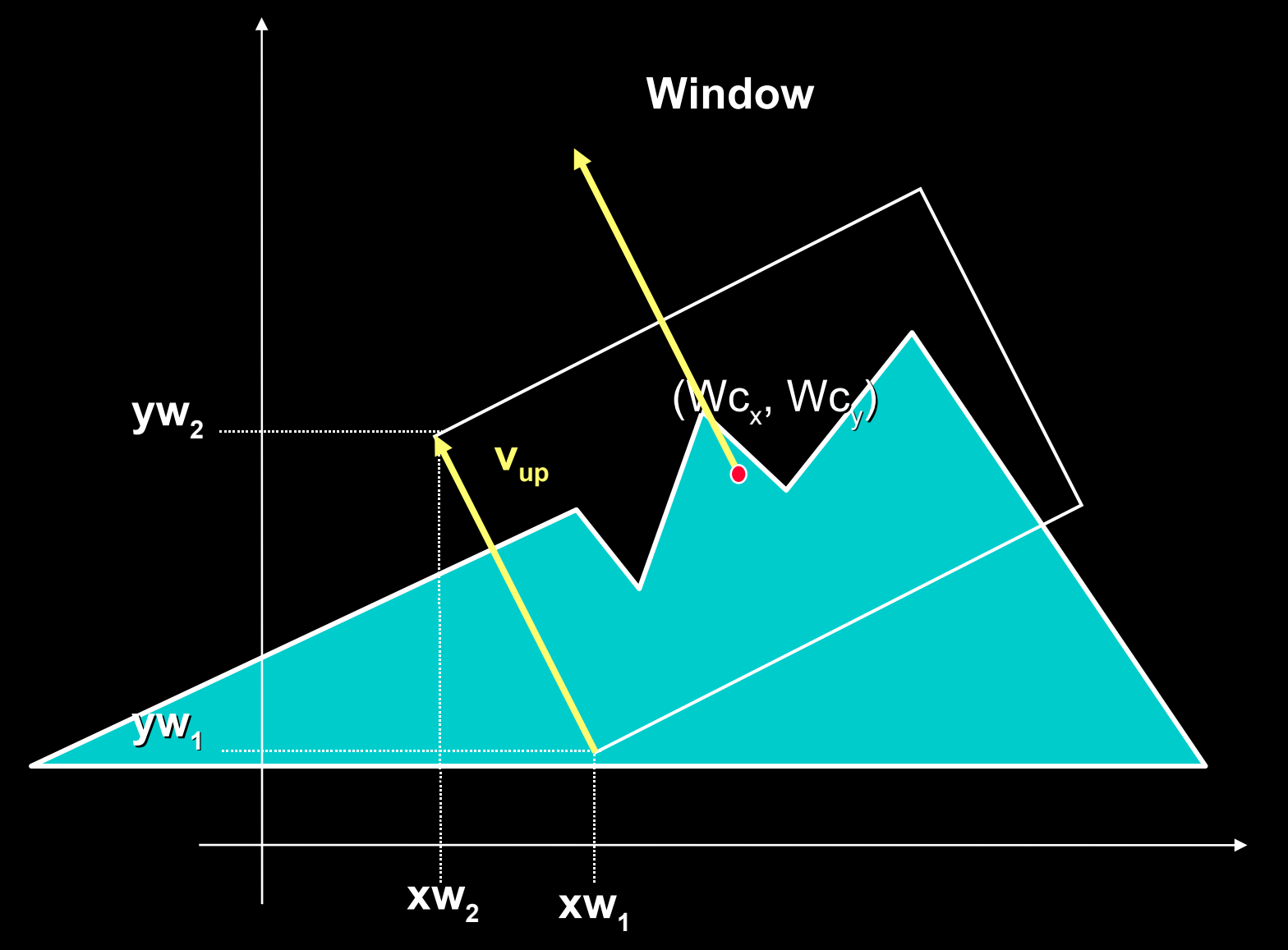

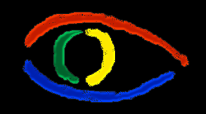

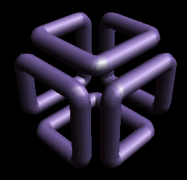

**Parte I: Computação Gráfica Básica - Implementação de um Sistema Gráfico Interativo Aula 4: Clipping # 18**

Alternativas ao Sistema de Coordenadas Normalizado

- PPC: Transformamos o sistema de coordenadas para um sistema com origem em **W<sup>c</sup>** e eixos paralelos aos limites da Window
	- Se **vup** for paralelo ao eixo Y, apenas transladamos **W<sup>c</sup>** para a origem e aplicamos a transformada de viewport.
	- Se **vup** não for paralelo ao eixo Y, rotacionamos o mundo e a window em torno de (W $\mathbf{c}_{\mathsf{x}}^{\phantom{\dag}},$  W $\mathbf{c}_{\mathsf{y}}^{\phantom{\dag}}$ ) por θ(Y, **vup** ).

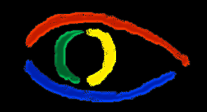

**Disciplina Computação Gráfica** Curso de Ciência da Camputação INE/CTC/UFSC

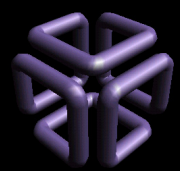

## Algoritmo Gerar Descrição em PPC

- 0. Crie ou mova a Window onde desejar.
- 1. Translade **Wc** para a origem
	- $\bm{\cdot}$  Transladar o mundo de [-Wc $_{\sf x}$ , -Wc $_{\sf y}$ ]
- 2. Determine **vup** <sup>e</sup> o ângulo de **vup** com Y
- 3. Rotacione o mundo de forma a alinhar **vup** com o eixo Y
	- Rotacione o mundo por -θ(Υ, ν<sub>μp</sub>)
- 4. Armazene as coordenadas CPP de cada objeto.
- 5. Armazene as coordenadas CPP da Window.
	- Você vai usar na transformada de Viewport.

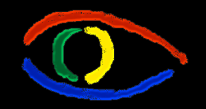

**Disciplina Computação Gráfica** Curso de Ciência da Camputação INE/CTC/UFSC

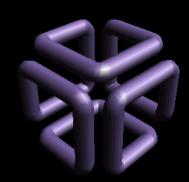

#### **Parte I: Computação Gráfica Básica - Implementação de um Sistema Gráfico Interativo Aula 4: Clipping # 20**

## **Window** Algoritmo Gerar Descrição em PPC

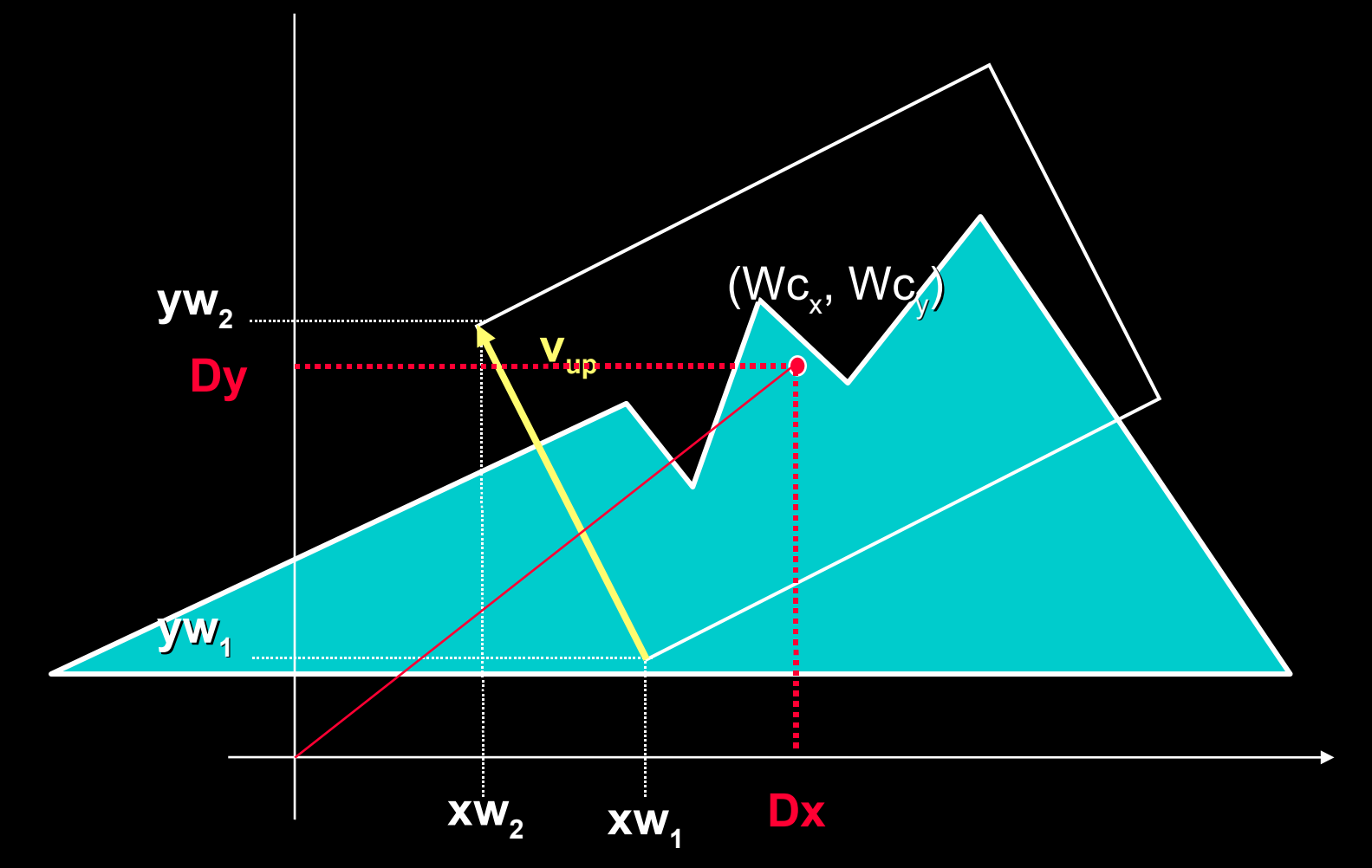

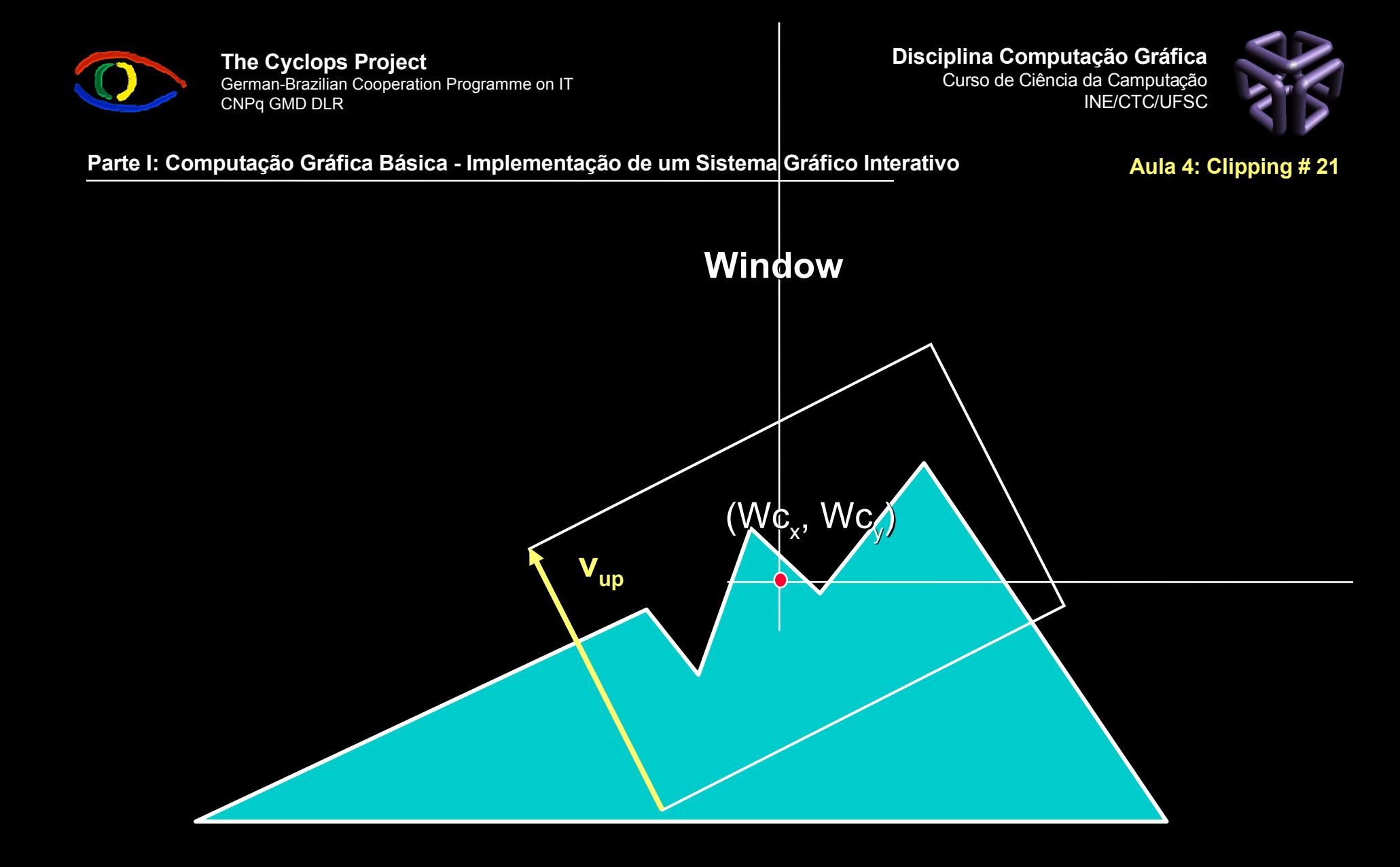

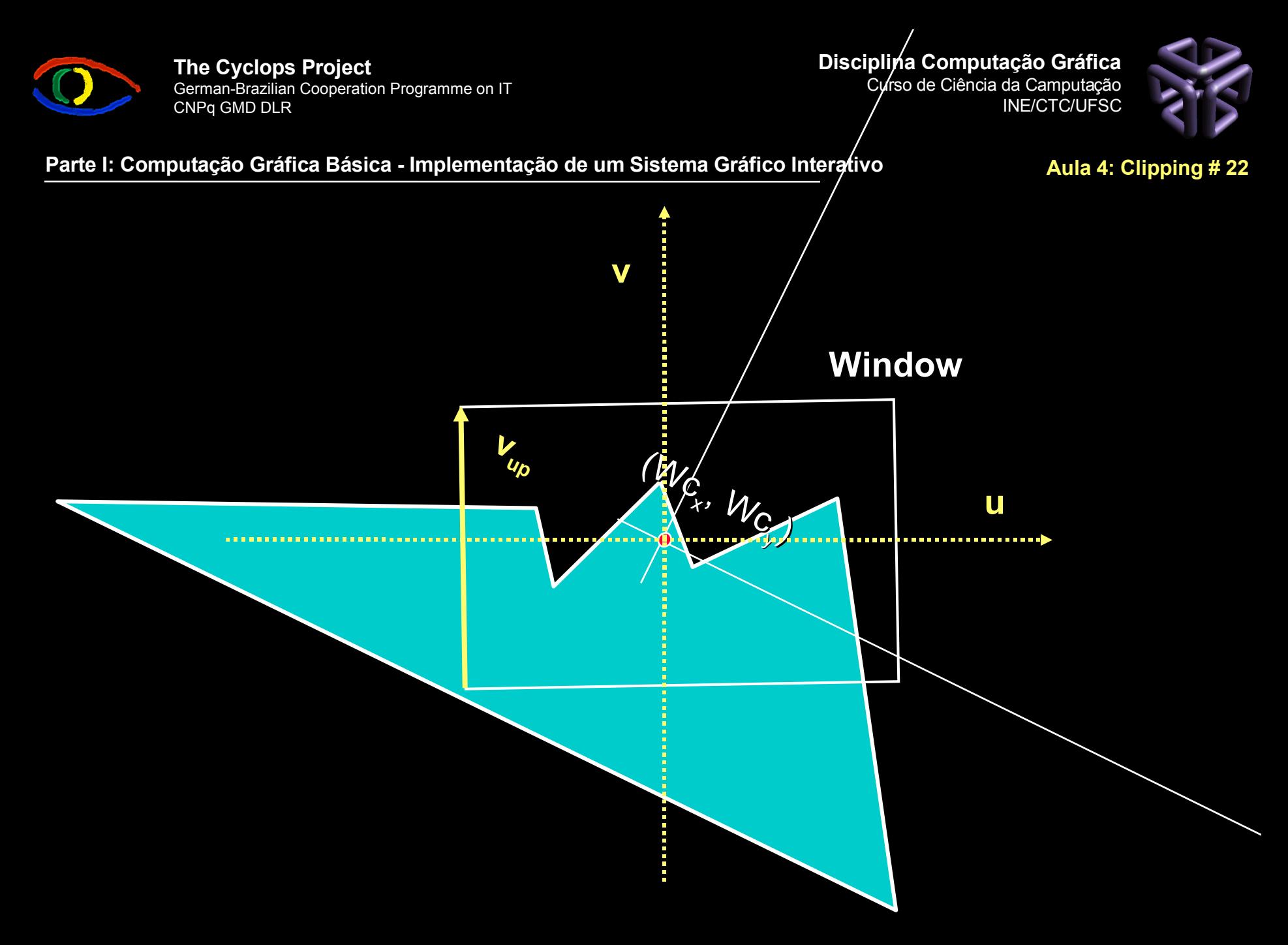

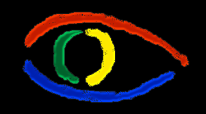

**Disciplina Computação Gráfica** Curso de Ciência da Camputação INE/CTC/UFSC

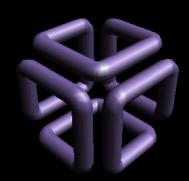

Como representar e usar o PPC ?

- **Altere o display file**. Cada objeto gráfico de seu display file passará a possuir dois conjuntos de coordenadas:
	- as coordenadas do mundo WC
	- as PPC
- Altere a definição da Window:
	- Será representada por dois conjuntos de coordenadas também: WC e PPC
- Utilize a representação em PPC dos objetos e da window para a transformada de Viewport.

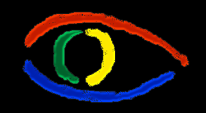

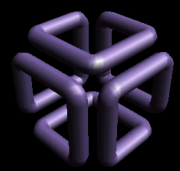

Como eu navego no Mundo usando o PCC ?

- O referencial do usuário que está sentado ao computador é o PPC
	- Calcule o deslocamento da window no PPC
		- Ex.: "*seta para cima*" faz window mover 10 unidades na direção V<sub>up</sub>.
- Mova a Window em termos de WC
	- Transforme movimento resultante para WC
	- Mude a posição ou orientação da window no WC
- A plique o algoritmo Gerar Descrição em PPC

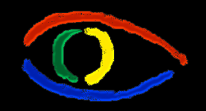

**Disciplina Computação Gráfica** Curso de Ciência da Camputação INE/CTC/UFSC

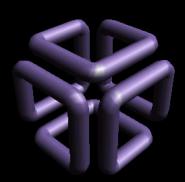

#### **Parte I: Computação Gráfica Básica - Implementação de um Sistema Gráfico Interativo Aula 4: Clipping # 25**

## Deslocamento Linear

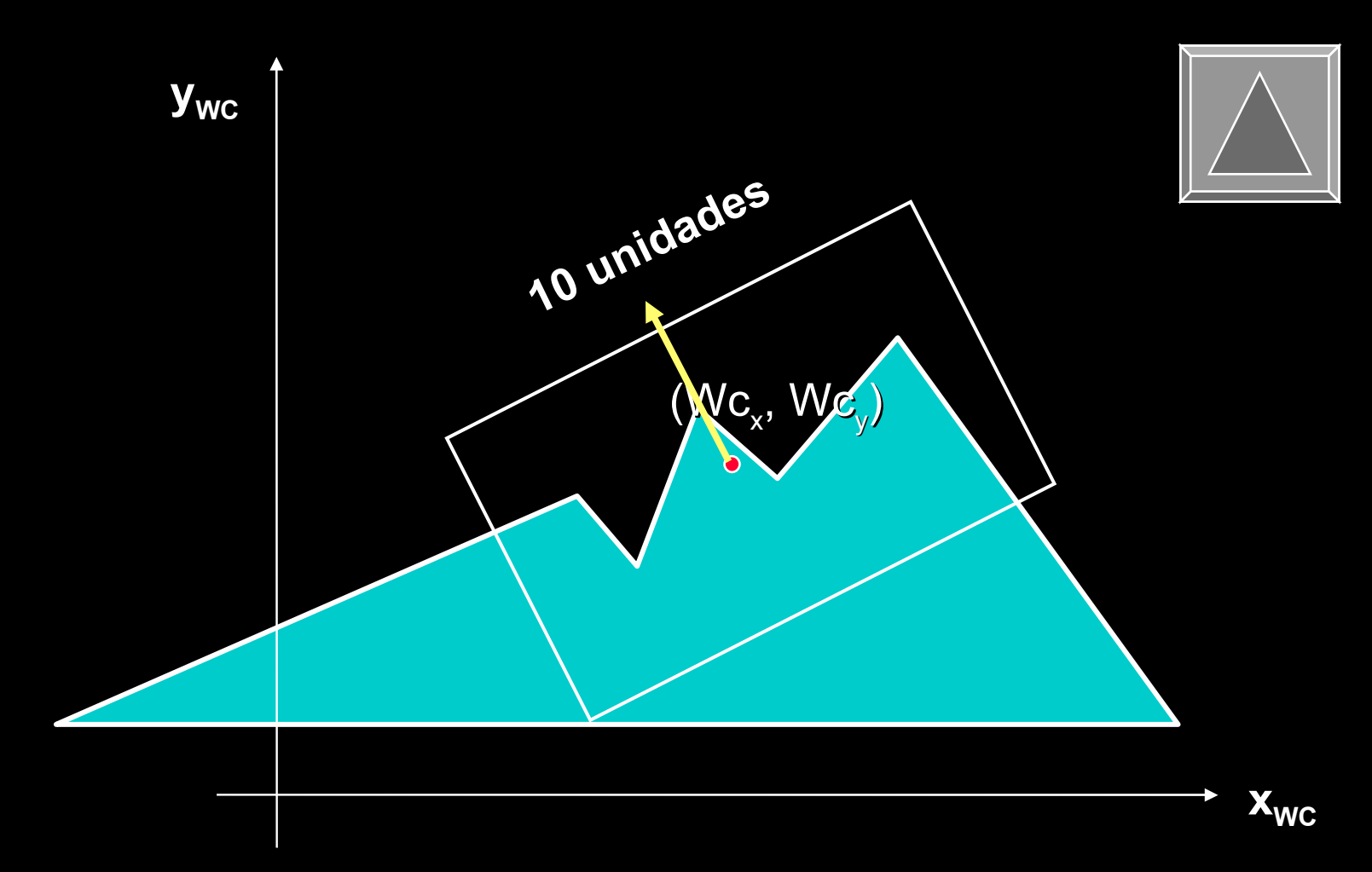

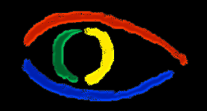

**Disciplina Computação Gráfica** Curso de Ciência da Camputação INE/CTC/UFSC

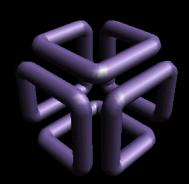

#### **Parte I: Computação Gráfica Básica - Implementação de um Sistema Gráfico Interativo Aula 4: Clipping # 26**

## Deslocamento Linear

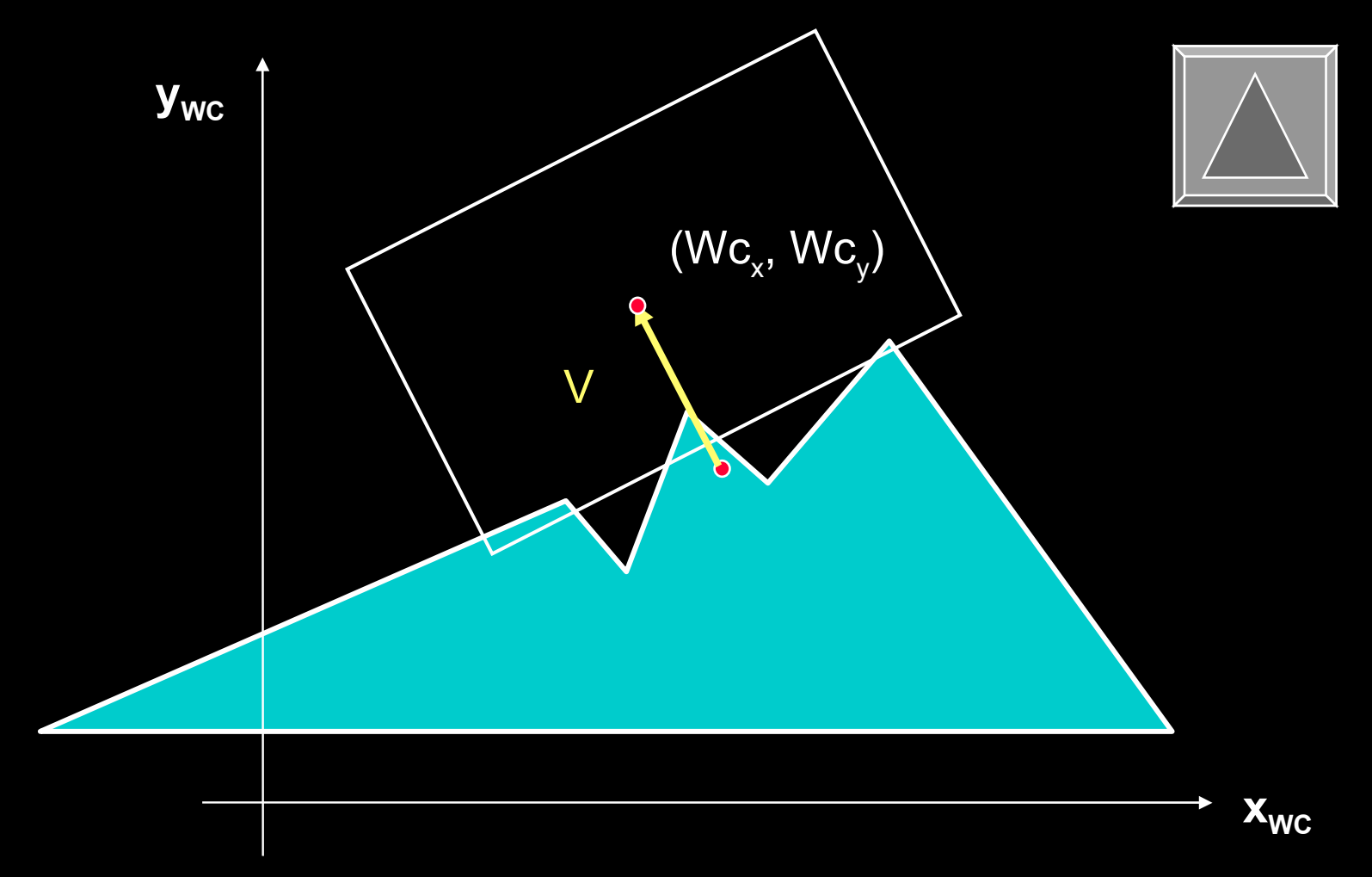

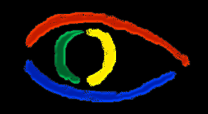

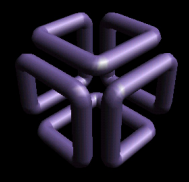

**Parte I: Computação Gráfica Básica - Implementação de um Sistema Gráfico Interativo Aula 4: Clipping # 27**

Como implementar a translação da window quando estiver em uma orientação não paralela aos eixos ?

- Ex.: Considere o desenho anterior
	- cada toque em um botão "seta para cima" faz a window se mover 10 unidades no PPC
	- O vetor de deslocamento V é um vetor de mesma direção e sentido que  $V_{\mu}$  e norma 10.
	- V<sub>up</sub> em WC você tem: são os limites da window.
- Um procedimento possível:
	- Translade  $V_{\text{up}}$  em WC para a origem.
	- Calcule um vetor de módulo 10 sobre  $V_{\text{up}}$
	- Tome as projeções Dx,Dy de V sobre os eixos e adicione a todos os pontos da window e ao W $_{\rm c}$ .

**Disciplina Computação Gráfica** Curso de Ciência da Camputação INE/CTC/UFSC

#### **Parte I: Computação Gráfica Básica - Implementação de um Sistema Gráfico Interativo Aula 4: Clipping # 28**

Rotação

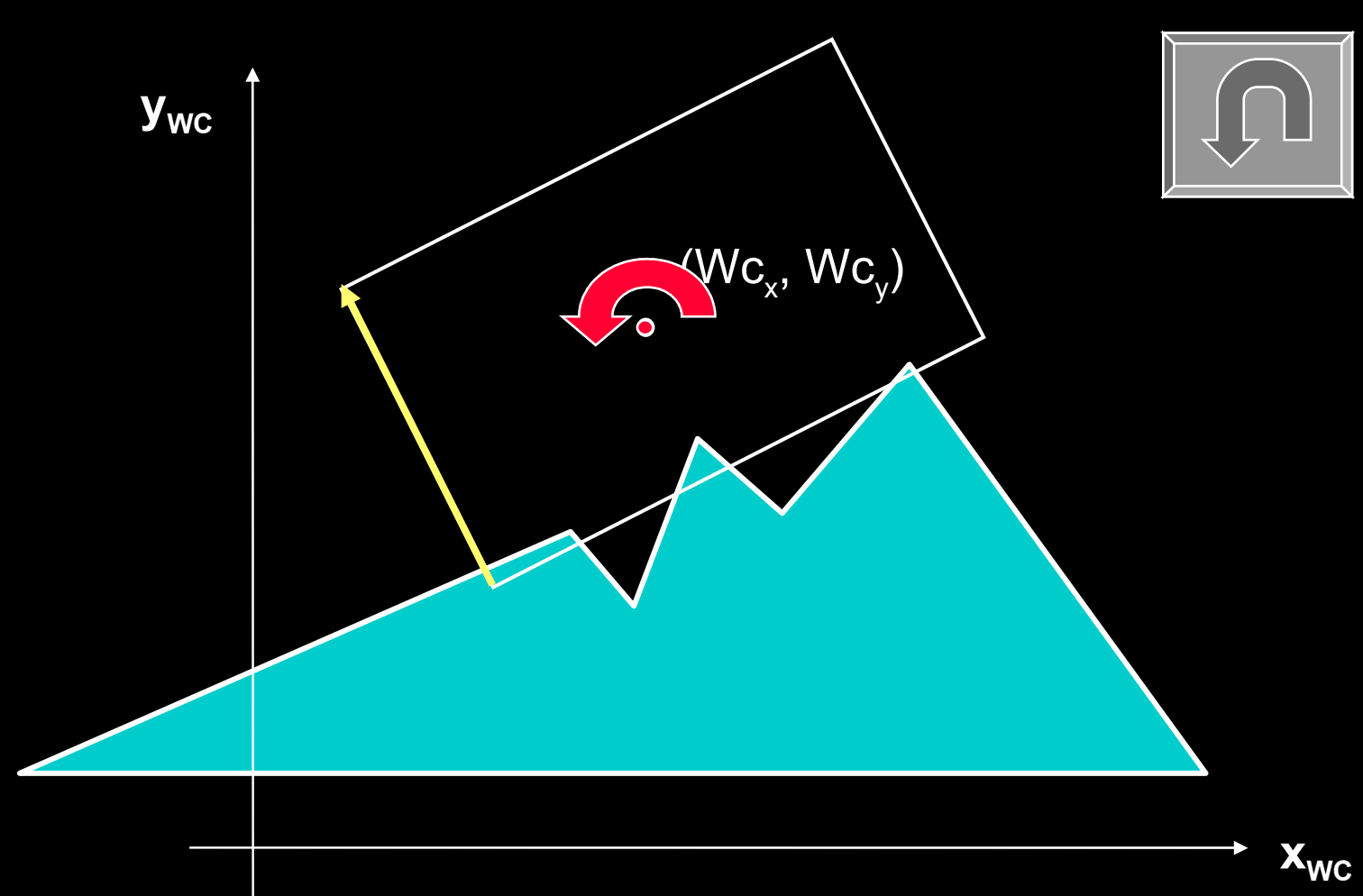

**Disciplina Computação Gráfica** Curso de Ciência da Camputação INE/CTC/UFSC

# **Parte I: Computação Gráfica Básica - Implementação de um Sistema Gráfico Interativo Aula 4: Clipping # 29** Rotação **yWC**  $\bullet$ **xWC**

**Disciplina Computação Gráfica** Curso de Ciência da Camputação

INE/CTC/UFSC

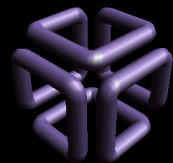

#### **Parte I: Computação Gráfica Básica - Implementação de um Sistema Gráfico Interativo Aula 4: Clipping # 30**

## Rotação

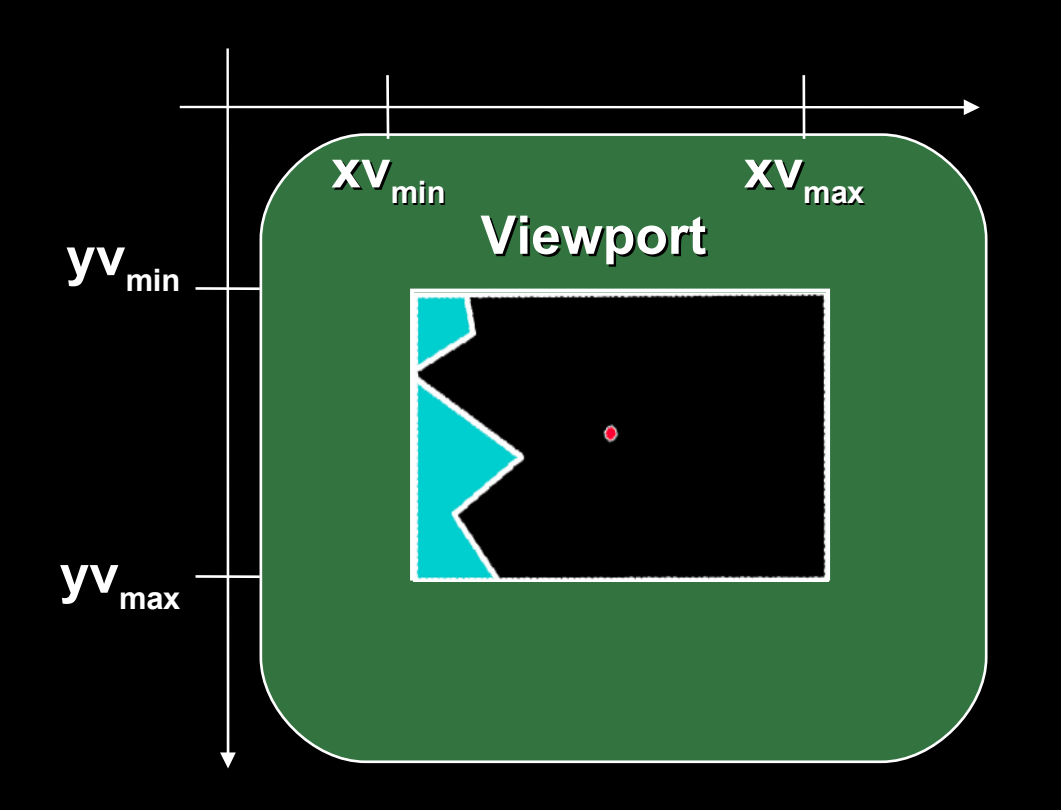

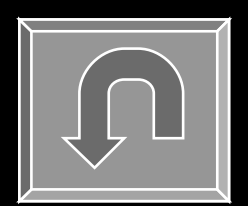

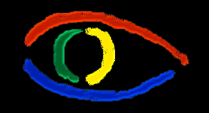

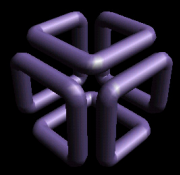

### **Parte I: Computação Gráfica Básica - Implementação de um Sistema Gráfico Interativo Aula 4: Clipping # 31**

Como implementar a rotação da window durante a navegação ?

- Considere a window como um objeto gráfico qualquer e aplique a rotação de objetos sobre um ponto arbitrário à window em WC.
- Recalcule as coordenadas do mundo em PPC aplicando o algoritmo Gerar Descrição em PPC
	- Observe que o mundo será girado na direção contrária àquela que você girou a window.

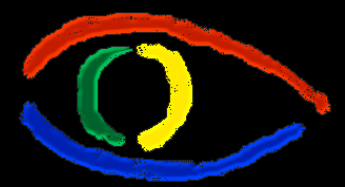

## Computação Gráfica:

## 4.2. Clipping

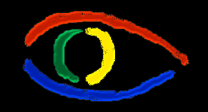

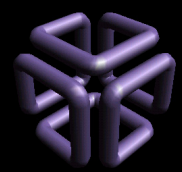

**Parte I: Computação Gráfica Básica - Implementação de um Sistema Gráfico Interativo Aula 4: Clipping # 33**

O que é clipping?

- Clipping é um procedimento para o particionamento de primitivas geométricas:
	- Distinguir se primitivas geométricas estão dentro ou fora do **viewing frustum** (regiões do espaço especificadas)
	- Distinguir se primitivas geométricas estão dentro ou fora do **picking frustum**
	- Detectar intersecções entre primitivas
	- Calcular sombras (em 3D)

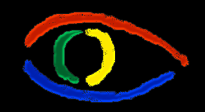

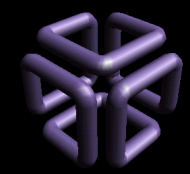

Por quê recortamos ?

- Clipping é uma otimização importante:
	- É o preprocessamento de visibilidade.
	- Em cenas de mundo real o clipping remove uma porcentagem considerável do ambiente representado.
	- Assegura que somente primitivas potencialmente visíveis serão rasterizadas.

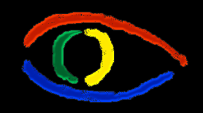

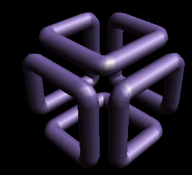

## **Conceitos de Clipping (Recorte)**

- Clip window
	- A região para a qual um objeto deve ser recortado.
	- A forma geométrica de recorte.
- Sempre realizamos recorte em coordenadas da Clip Window
	- No nosso caso utilizaremos a representação em PPC

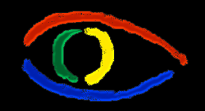

**Disciplina Computação Gráfica** Curso de Ciência da Camputação INE/CTC/UFSC

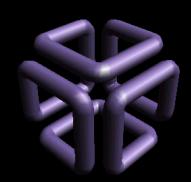

**Parte I: Computação Gráfica Básica - Implementação de um Sistema Gráfico Interativo Aula 4: Clipping # 36**

**Conceitos de Clipping (Recorte)**

- Tipos de clipping
	- Point clipping
	- Line clipping
	- Area (Polygon) clipping
	- Curve clipping
	- Text clipping
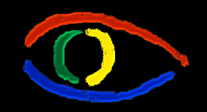

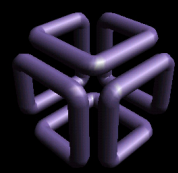

# Operações de Clipping (Recorte)

- Point clipping (p/clip window retangular)
	- Processo rápido e muito simples. O ponto que deve ser apresentado na viewport é aquele para o qual as inequações abaixo são satisfeitas:

 $X_{min} \leq X \leq X_{max}$  e  $Y_{min} \leq Y \leq Y_{max}$ 

• Implementado por toda componente de superfície de desenho de linguagens de programação, como os subcanvas ou canvas

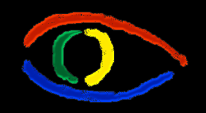

**Disciplina Computação Gráfica** Curso de Ciência da Camputação INE/CTC/UFSC

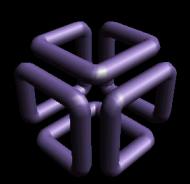

# Clipping de Linhas

• Relacionamentos possíveis com uma clipping region retangular

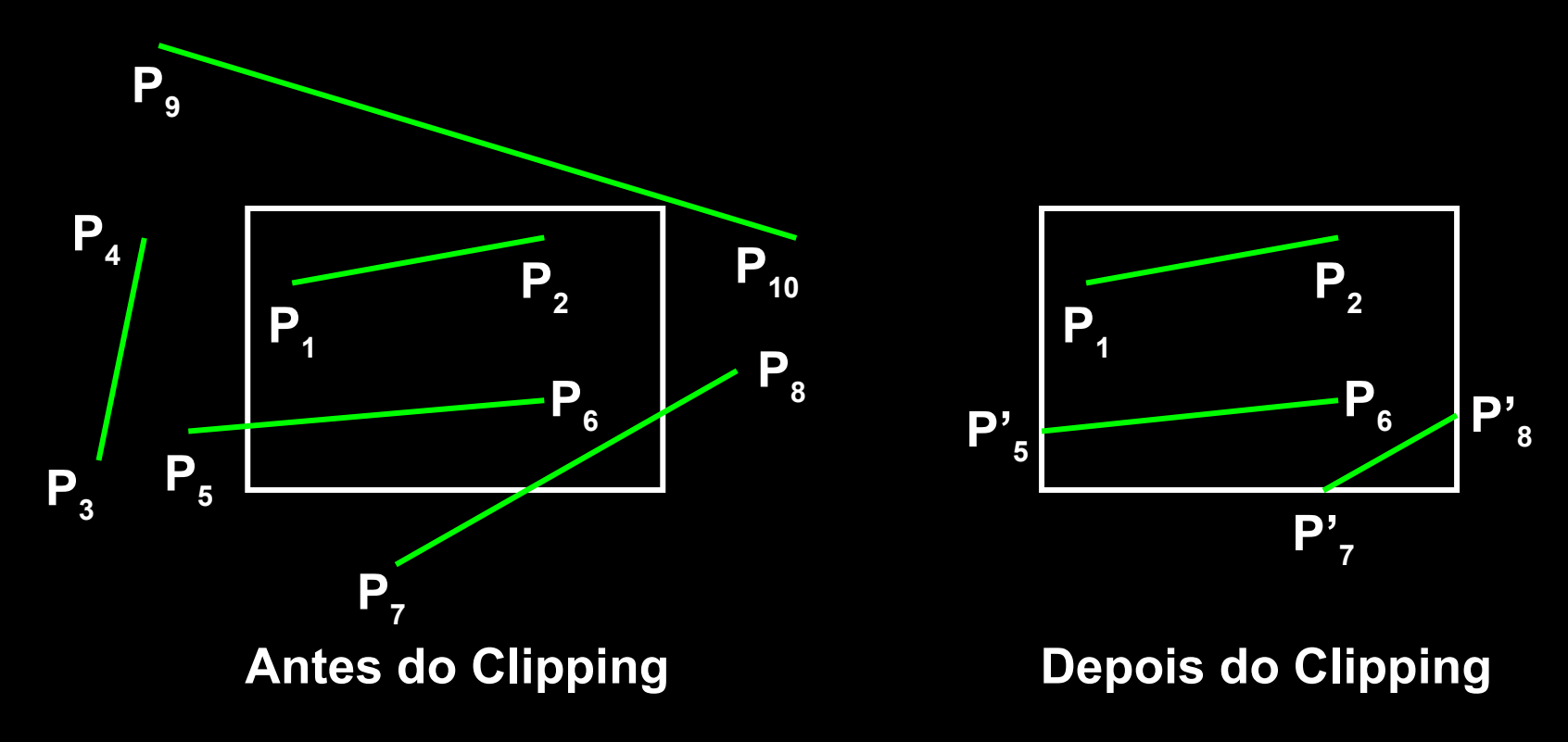

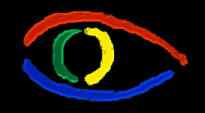

**Disciplina Computação Gráfica** Curso de Ciência da Camputação INE/CTC/UFSC

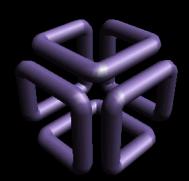

# Clipping de Linhas

- Relacionamentos possíveis
	- Completamente dentro do window de clipagem (desenhamos)
	- Completamente fora do window (não desenhamos)
	- Parcialmente dentro do window (o que desenhamos ?)

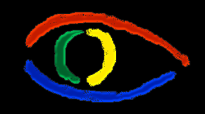

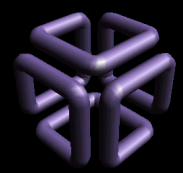

Clipping de Linhas usando representação paramétrica da reta

- Checagem por meio da equação paramétrica envolvendo os limites da janela e a própria linha.
	- Grande quantidade de cálculos e teste e não é muito eficiente. Num display típico, centenas ou milhares de linhas de linha podem ser encontradas.
	- Algoritmo eficiente:
		- Deve promover alguns testes iniciais de forma a determinar se cálculos de interseção são realmente necessários.
		- Par de pontos finais pode ser checado para observar se ambos pertencem à janela.

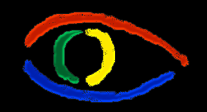

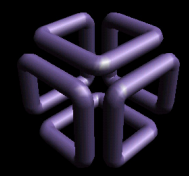

Clipping de Linhas usando representação paramétrica da reta

• Representação paramétrica da reta

 $x = x_1 + u(x_2 - x_1)$ 

 $y = y_1 + u(y_2 - y_1)$ 

- Usamos o valor de *u* para calcular a intersecção com uma das bordas do retângulo definido pelo window
	- Fora: < 0 ou > 1
	- Dentro: de 0 a 1
- Se o valor da intersecção for maior que o tamanho do window, a intersecção ocorrerá em algum lugar fora deste.

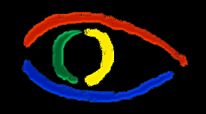

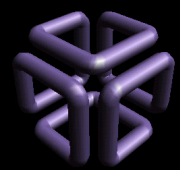

**Parte I: Computação Gráfica Básica - Implementação de um Sistema Gráfico Interativo Aula 4: Clipping # 42**

# Recorte de Linhas de Cohen-Sutherland

- Código de regiões
	- Código binário de 4 dígitos atribuído a todo ponto final de uma linha na figura: region codes (RC)
	- Numeramos as posições no código de regiões de 1 a 4. Cantos são representados por soma de valores.

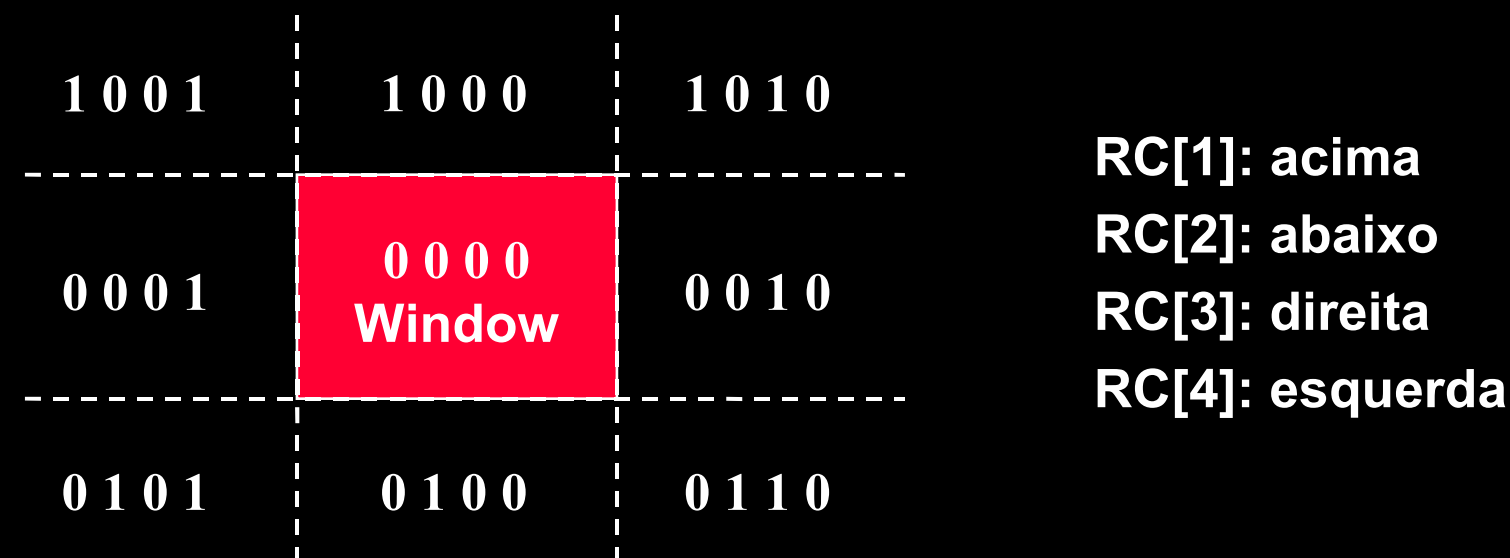

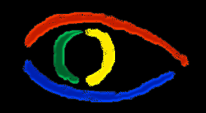

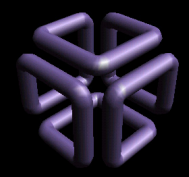

#### Recorte de Linhas de Cohen-Sutherland

- Valores dos *region codes*
	- Determinados através da comparação das coordenadas das extremidades aos limites da window.
		- Valor 1 in em qquer posição: O ponto está neste quadrante.
	- Determinado:
		- Calcule as diferenças entre coordenadas das extremidades e limites de clipagem.
		- Use o sinal resultante para montar o código, setando o valor do bit correspondente.

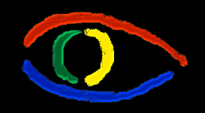

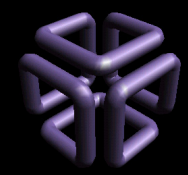

**Parte I: Computação Gráfica Básica - Implementação de um Sistema Gráfico Interativo Aula 4: Clipping # 44**

## Recorte de Linhas de Cohen-Sutherland

- Possíveis relacionamentos:
	- Completamente contida na janela
		- 0000 para ambas as extremidades
	- Completamente fora da janela
		- *And logico* dos *region codes* para ambas as extremidades resulta diferente de 0000
	- Parcialmente
		- Extremidades possuem *region codes* diferentes
		- *And logico* dos *region codes* para ambas as extremidades resulta em 0000

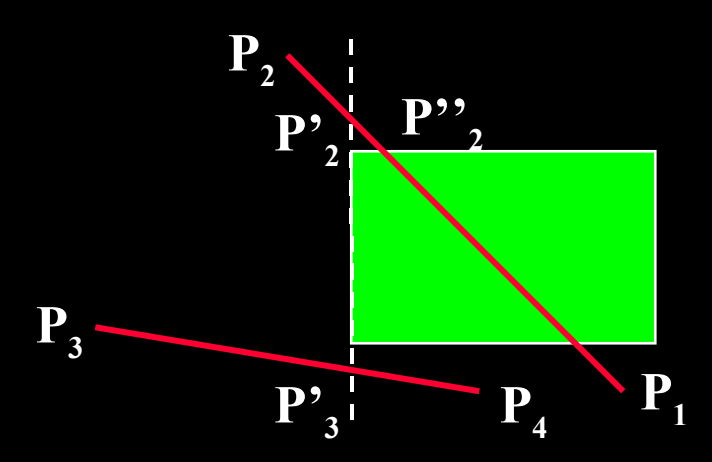

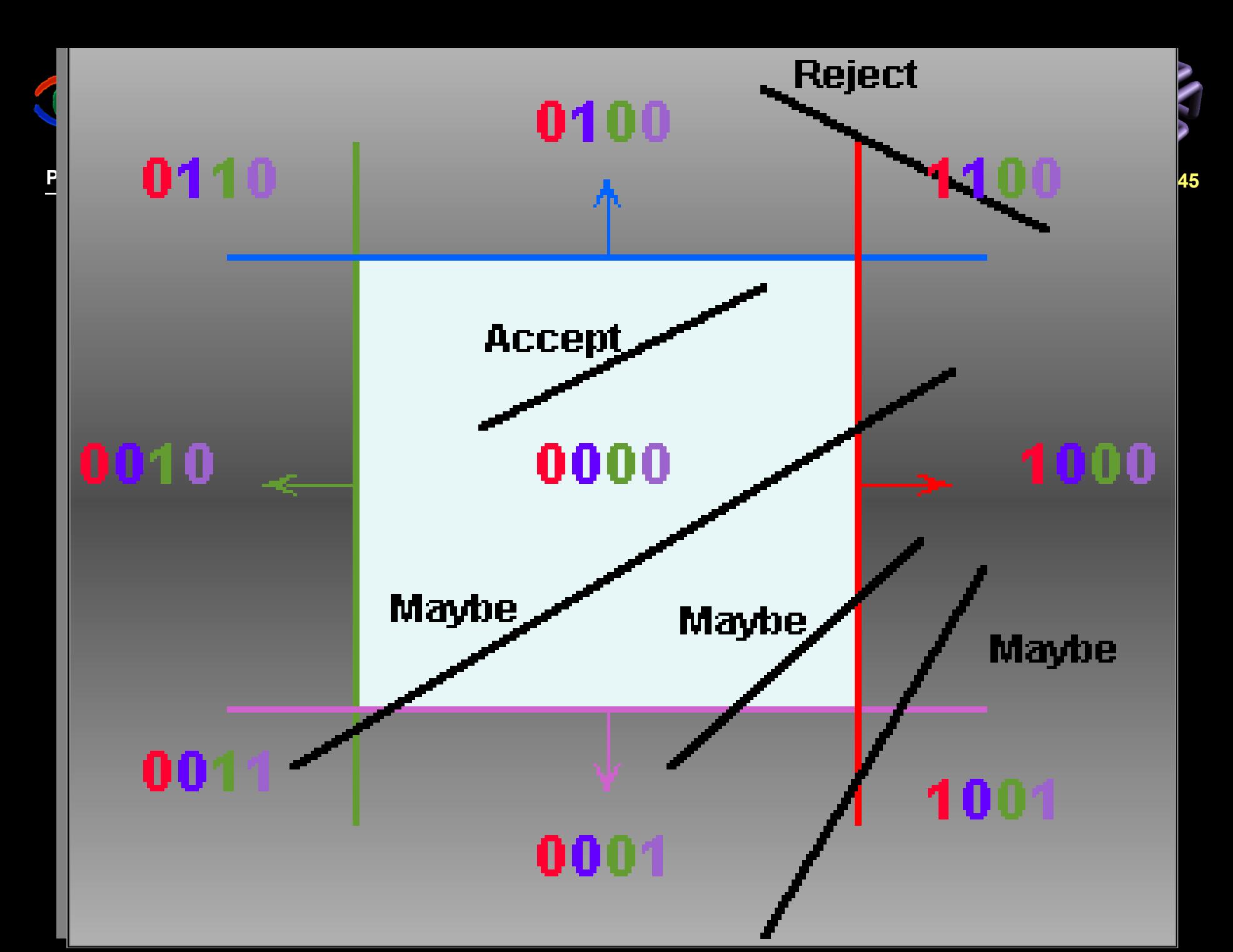

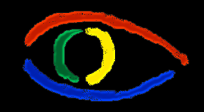

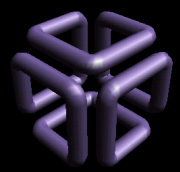

**Parte I: Computação Gráfica Básica - Implementação de um Sistema Gráfico Interativo Aula 4: Clipping # 46**

Algoritmo Geral para Recorte de Linhas de Cohen-Sutherland

P1: Associar códigos aos pontos extremos c/regra:

Para as coordenadas X de ambos os pontos da linha:

se  $x_i < X_{w\text{esq}}$  então RC $_i$ [4] <- 1 senão RC $_i$ [4] <- 0

se x<sub>i</sub> > X<sub>wdir</sub> então RC<sub>i</sub>[3] <- 1 senão RC<sub>i</sub>[3] <- 0

Para as coordenadas Y de ambos os pontos da linha: se y<sub>i</sub> < Y<sub>wfundo</sub> então RC<sub>i</sub>[2] <- 1 senão RC<sub>i</sub>[2] <- 0 se y<sub>i</sub> > Y<sub>wtopo</sub> então RC<sub>i</sub>[1] <- 1 senão RC<sub>i</sub>[1] <- 0

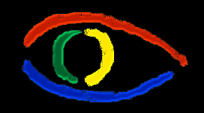

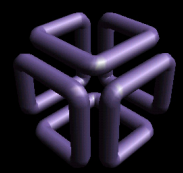

Algoritmo Geral para Recorte de Linhas de Cohen-Sutherland

- P2: Verificar se a linha é totalmente visível ou invisível ou parcialmente visível Completamente contida na janela
	- $\text{RC}_{\text{inicio}} = \text{RC}_{\text{fim}} = [0 \ 0 \ 0 \ 0]$

Completamente fora da janela

•  $\rm{RC}_{\rm{inicio}}$  &  $\rm{RC}_{\rm{fim}}$   $\rm{<}$   $\rm{>}[0\ 0\ 0\ 0]$ 

**Parcialmente** 

- $RC_{\text{inicio}} \leq RC_{\text{fin}}$
- $\rm{RC}_{\rm{inicio}}$  &  $\rm{RC}_{\rm{fim}} = [0\ 0\ 0\ 0]$

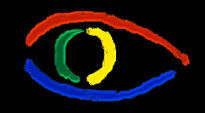

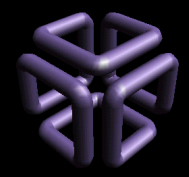

#### Algoritmo Geral para Recorte de Linhas de Cohen-Sutherland

• P3: Se a linha é parcialmente visível devem ser calculadas as intersecções:

Esquerda:  $x_E$ ,  $y = m^* (x_E - x_1) + y_1$ ; **M** diferente de 0

Direita: 
$$
x_D
$$
,  $y = m^* (x_D - x_1) + y_1$ 

 $\mathsf{Topo:}$ ,  $x = x_1 + 1/m$  .  $(y_T - y_1)$ 

Fundo:  $y_F$ ,  $x = x_1 + 1/m$ .  $(y_F - y_1)$ 

**Disciplina Computação Gráfica** Curso de Ciência da Camputação

INE/CTC/UFSC

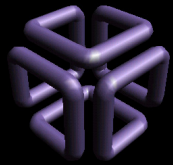

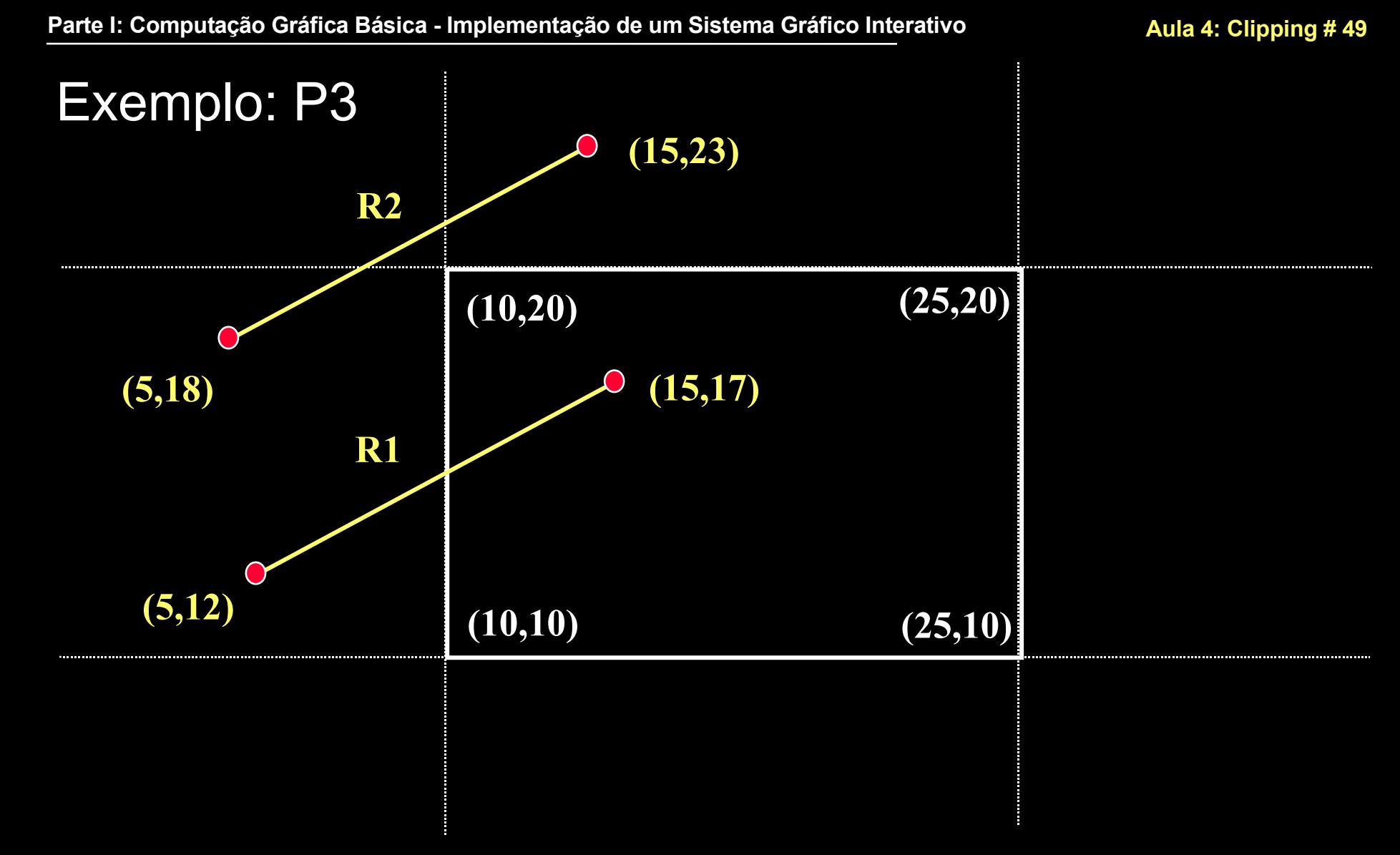

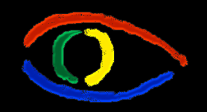

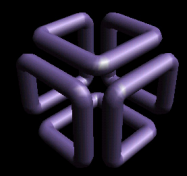

# Clipando R1

- RC1 =  $[0 0 0 1]$  -> esquerda e RC2 =  $[0 0 0 0]$  -> dentro
	- Clipamos apenas à esquerda e calculamos novo y1 para a linha.
- Cálculo do coeficiente angular:
	- m =  $(y2 y1)/(x2 x1) = (17 12)/(15 5) = 5 / 10 = 0.5$
- Aplicamos a fórmula esq.:  $y_{intersec} = m^* (x_E x_1) + y_1$

•  $y_{\text{intersect}} = 0.5 * (10 - 5) + 12 = 2.5 + 12 = 14.5$ 

- Como 14.5 >  $y_F = 10 e 14.5 < y_T = 20$  aceitamos.
- Nova linha clipada é:
	- $\cdot$  (10,14.5)(15,17)

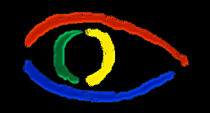

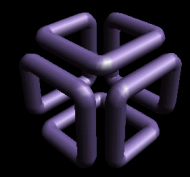

# Clipando R2

- RC1 =  $[0 0 0 1]$  -> esquerda e RC2 =  $[1 0 0 0]$  -> topo
	- Clipamos à esquerda e calculamos novo y1 para a linha.
	- Clipamos ao topo e calculamos novo x2 para a linha
- Cálculo do coeficiente angular:
	- m =  $(y2 y1)/(x2 x1) = (23 18)/(15 5) = 5 / 10 = 0.5$
- Aplicamos a fórmula esq.:  $y_{intersec} = m^* (x_E x_1) + y_1$ 
	- $y_{\text{intersect}}$  = 0.5  $*$  (10 5) + 18 = 2.5 + 18 = 20.5
- Como 20.5 >  $y_F = 10$  mas 20.5 não é <  $y_T = 20$  rejeitamos.
	- Intersecção é fora da window
	- Não é necessário calcular x2 se uma intersecção for fora a outra também o será.
- Linha é descartada como não visível.

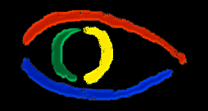

**Disciplina Computação Gráfica**

Curso de Ciência da Camputação INE/CTC/UFSC

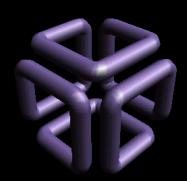

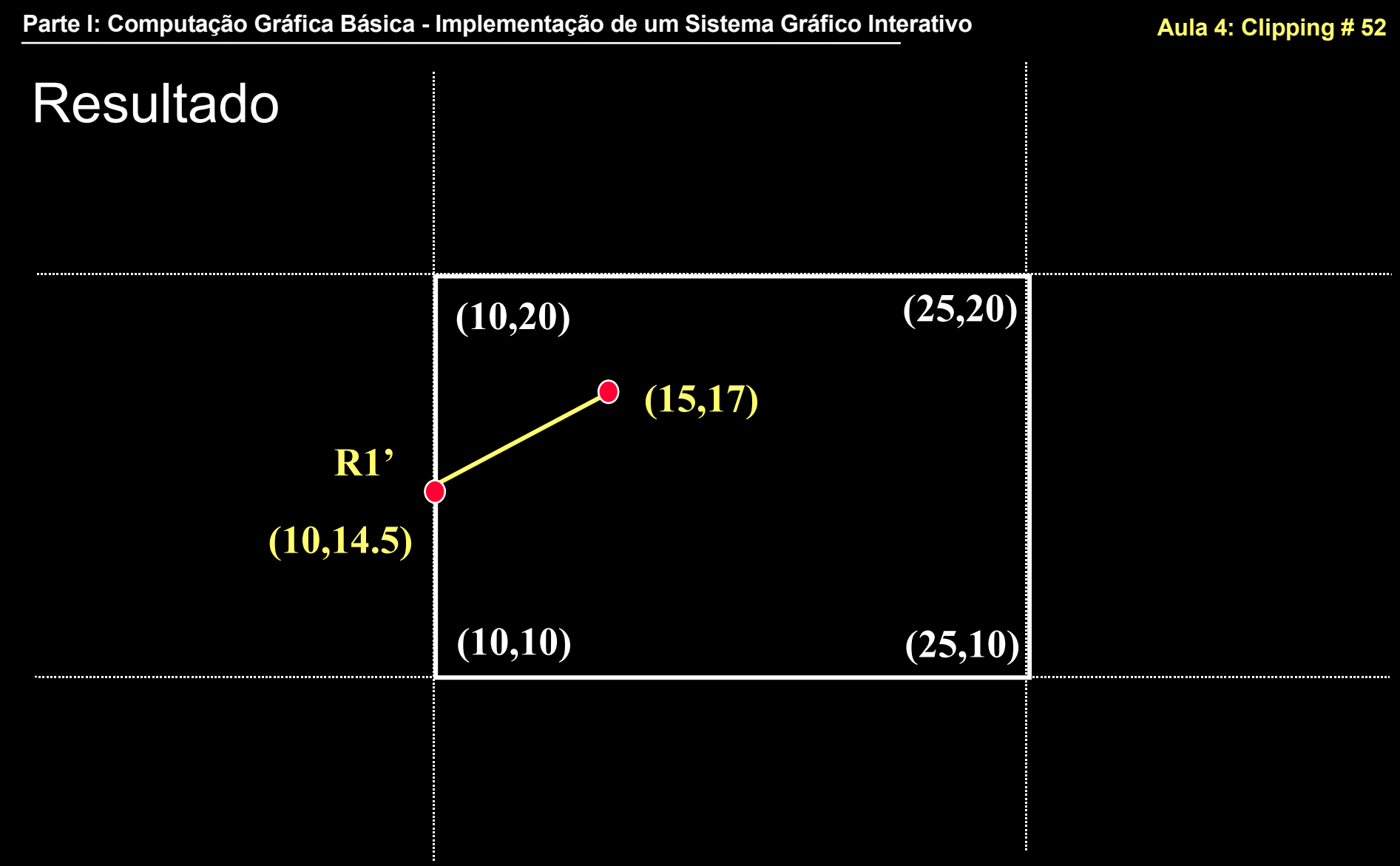

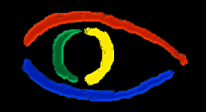

**Disciplina Computação Gráfica** Curso de Ciência da Camputação

INE/CTC/UFSC

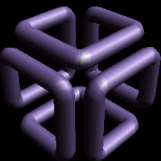

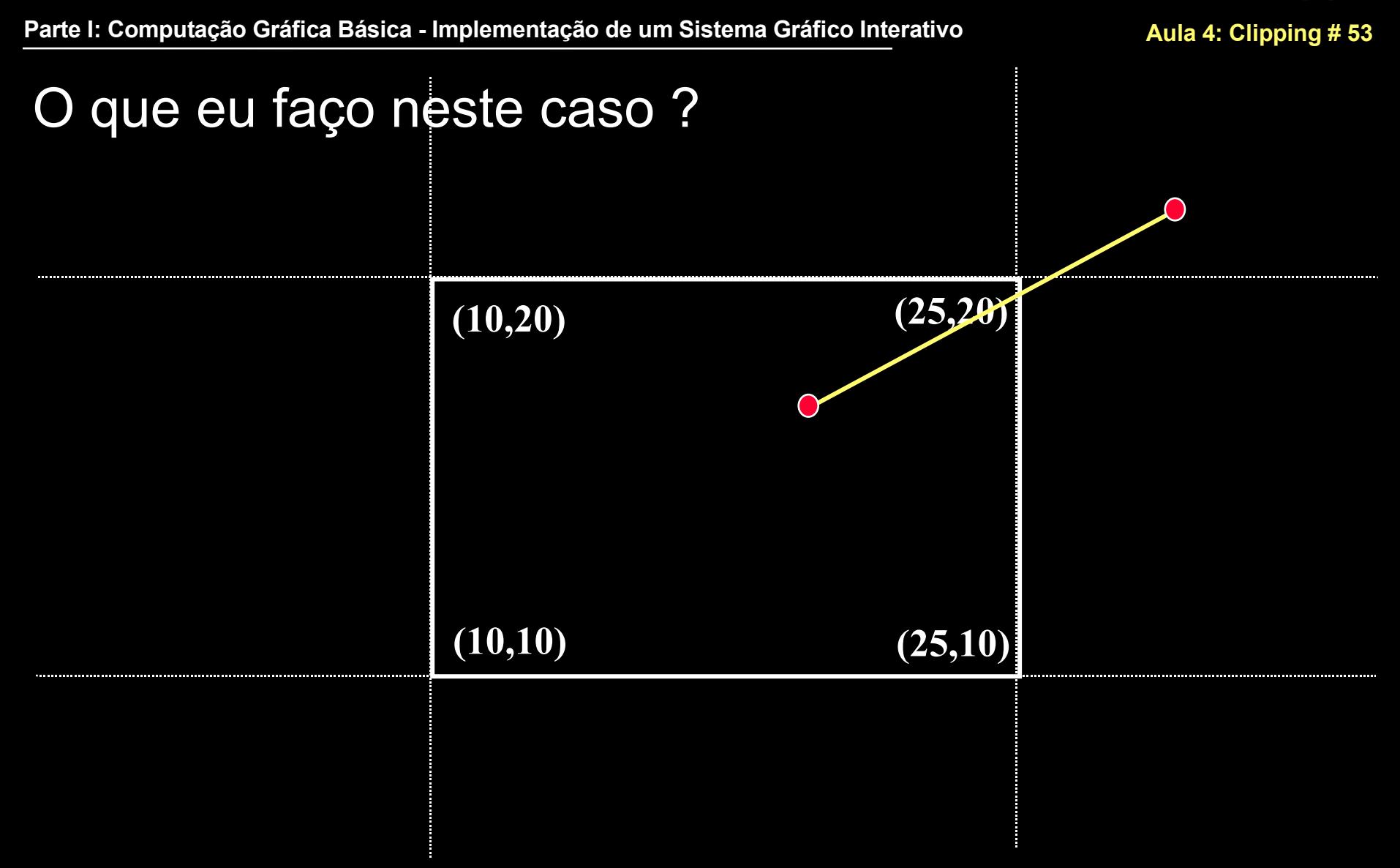

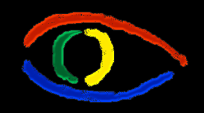

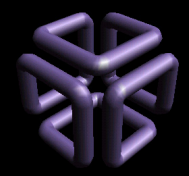

**Parte I: Computação Gráfica Básica - Implementação de um Sistema Gráfico Interativo Aula 4: Clipping # 54**

Quando um ponto cair em um dos cantos...

- Quando o RC associado a um ponto de uma linha possuir dois "1" , calculamos a intersecção com as bordas da window para os dois casos.
	- No exemplo calcularíamos um x2 pelo topo e um y2 pela direita.
- Aceitamos dentre os dois valores calculados, aquele que se encontrar sobre a window
	- O outro estará fora.
	- Exceção: linha cai exatamente sobre o canto.

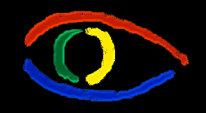

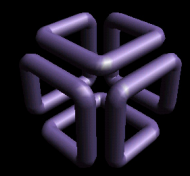

**Parte I: Computação Gráfica Básica - Implementação de um Sistema Gráfico Interativo Aula 4: Clipping # 55**

Clipping de Linhas de Liang-Barsky

- Em 1978 Cyrus e Beck publicaram um novo algoritmo para o clipping de linhas usável para clipar linhas contra um polígono convexo em 2D ou um poliedro convexo em 3D usando a equação paramétrica.
- Em 1984 Liang e Barsky reformularam este algoritmo, tornando-o mais eficiente.
	- Esta versão veremos a seguir.

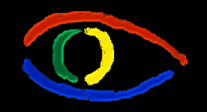

**Disciplina Computação Gráfica** Curso de Ciência da Camputação INE/CTC/UFSC

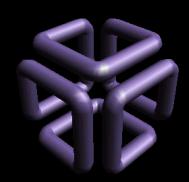

# Liang-Barsky Line Clipping

- Reescreva as equações paramétricas como segue:  $y = y_1 + u\Delta y, \quad 0 \le u \le 1$  $x = x_1 + u\Delta x$
- Sendo as condições de clipagem já vistas:  $x_w$ <sup>*min*</sup>  $\leq x_1 + u\Delta x \leq xw$ <sub>*max*</sub>
	- $yw_{min} \leq y_1 + u\Delta y \leq yw_{max}$ 
		- Cada uma dessas inequações pode então ser expressa como:

$$
up_k \le q_k
$$
,  $k = 1, 2, 3, 4$ 

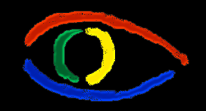

**Disciplina Computação Gráfica** Curso de Ciência da Camputação INE/CTC/UFSC

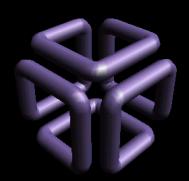

**Parte I: Computação Gráfica Básica - Implementação de um Sistema Gráfico Interativo Aula 4: Clipping # 57**

#### Liang-Barsky Line Clipping

• Onde os parâmetros *p* e *q* são definidos como:

$$
p_1 = -\Delta x, \quad q_1 = x_1 - xw_{min}
$$
  
\n
$$
p_2 = \Delta x, \quad q_2 = xw_{max} - x_1
$$
  
\n
$$
p_3 = -\Delta y, \quad q_3 = y_1 - yw_{min}
$$
  
\n
$$
p_4 = \Delta y, \quad q_4 = yw_{max} - y_1
$$

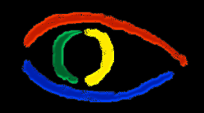

**Disciplina Computação Gráfica** Curso de Ciência da Camputação INE/CTC/UFSC

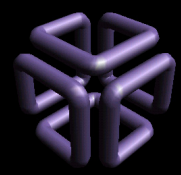

**Parte I: Computação Gráfica Básica - Implementação de um Sistema Gráfico Interativo Aula 4: Clipping # 58**

## Liang-Barsky Line Clipping

# Condições

- $p_k = 0$ , paralela a um dos limites:
	- $q_k < 0$ , fora dos limites
	- $\cdot$   $q_k$   $>=$  0, dentro dos limites
- $p_k < 0$ , a linha vem de fora para dentro
- $p_k$  > 0, a linha vem de dentro para fora

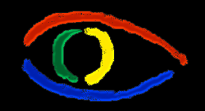

**Disciplina Computação Gráfica** Curso de Ciência da Camputação INE/CTC/UFSC

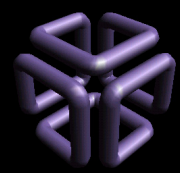

#### **Parte I: Computação Gráfica Básica - Implementação de um Sistema Gráfico Interativo Aula 4: Clipping # 59**

#### Liang-Barsky Line Clipping

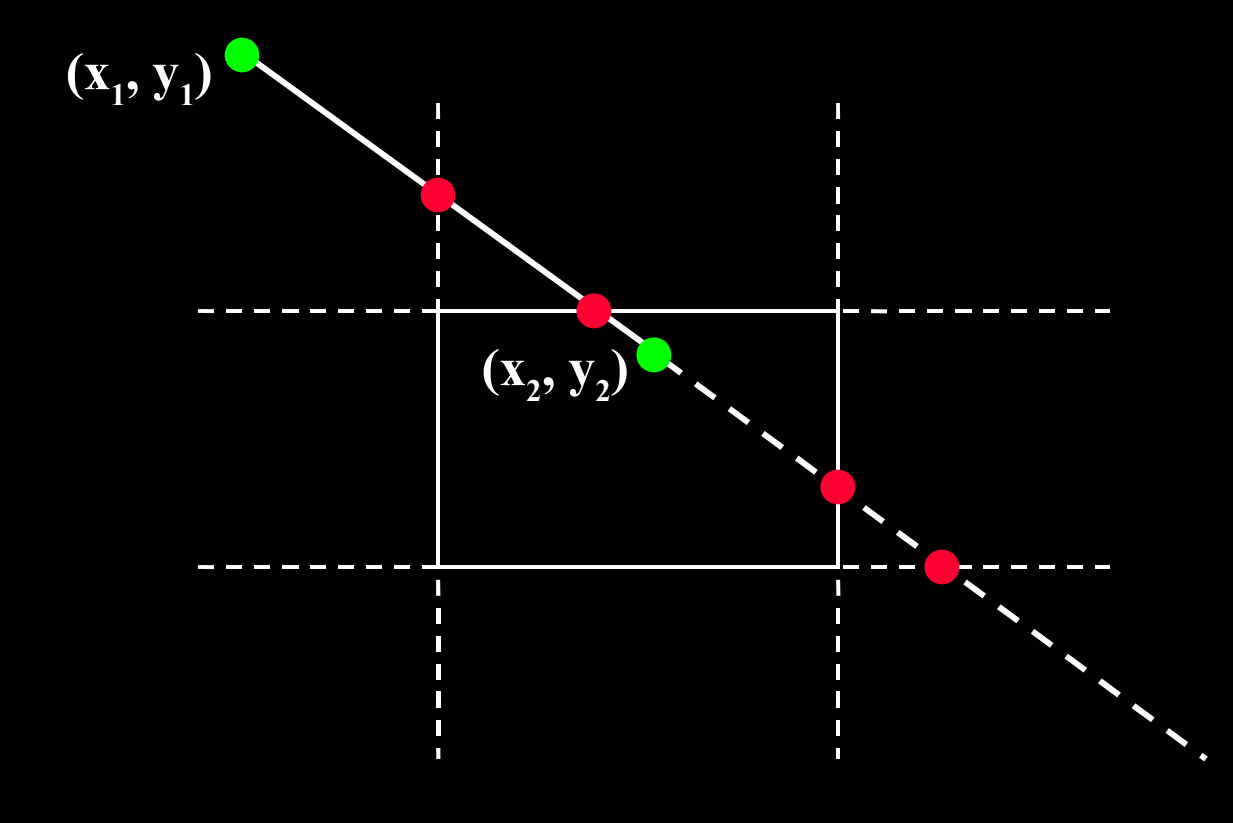

#### **Qual a parte que está dentro ?**

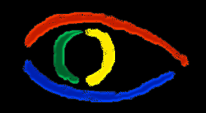

**Disciplina Computação Gráfica** Curso de Ciência da Camputação INE/CTC/UFSC

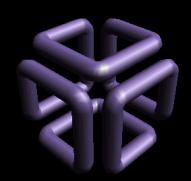

# Liang-Barsky Line Clipping

- Os parâmetros  $u_1$  and  $u_2$  definem qual parte está dentro do retângulo:
	- O valor de  $u_j$ : de fora para dentro ( $p_k < 0$ )

$$
u_1 = \max(0, r_k's) \qquad \qquad v_k = \frac{q'_k}{p_k}
$$

- O valor de  $u_2$ : De dentro para fora ( $p_k$  > 0)  $u_2 = min(1, r_k' s)$   $r_k =$ *k p*  $q_{k}^{\prime}$
- Se  $u_1 > u_2$ , a linha está completamente fora.

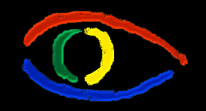

**Disciplina Computação Gráfica** Curso de Ciência da Camputação INE/CTC/UFSC

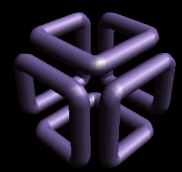

#### **Parte I: Computação Gráfica Básica - Implementação de um Sistema Gráfico Interativo Aula 4: Clipping # 61**

#### Liang-Barsky Line Clipping

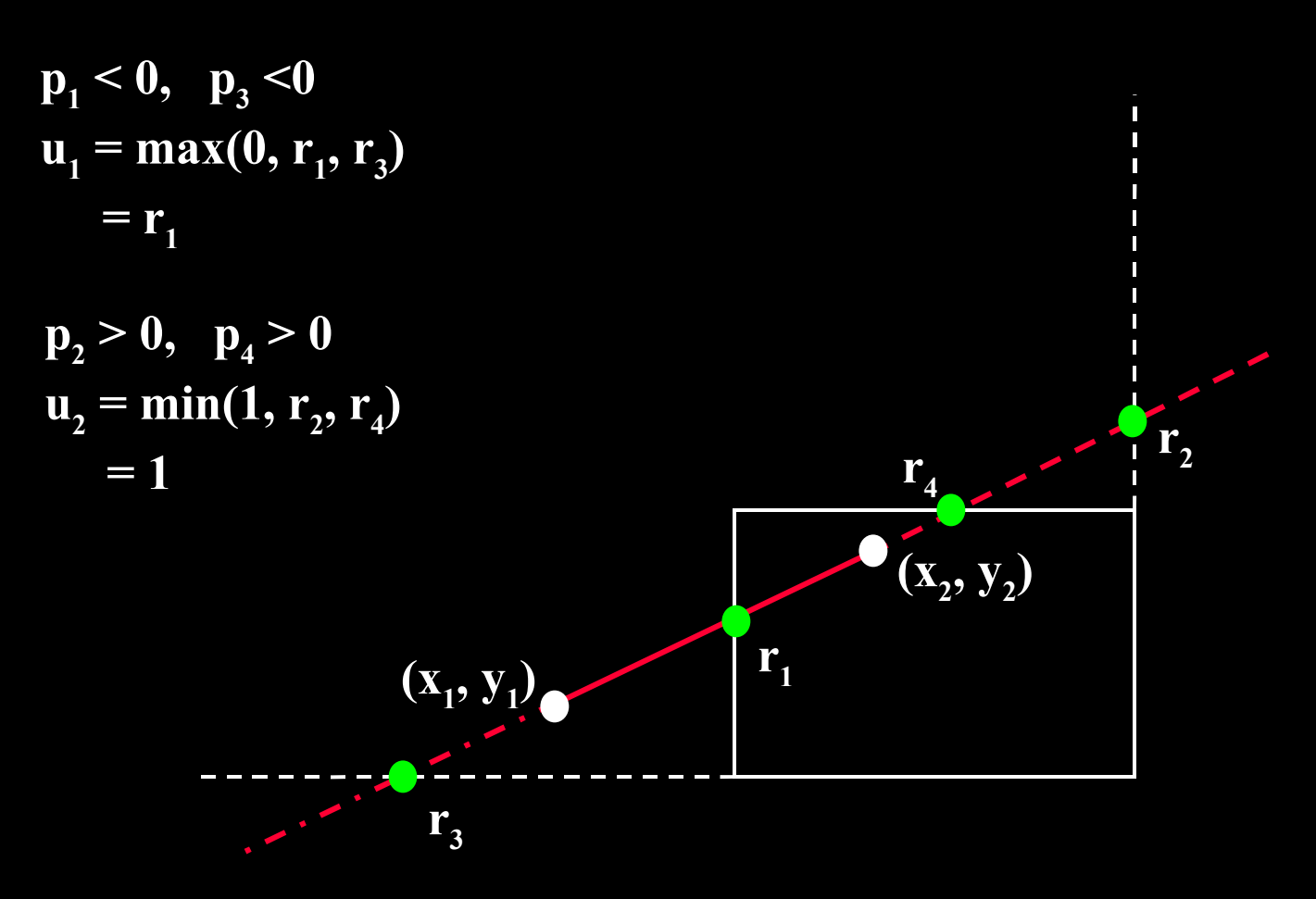

**Disciplina Computação Gráfica** Curso de Ciência da Camputação INE/CTC/UFSC

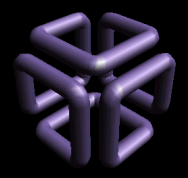

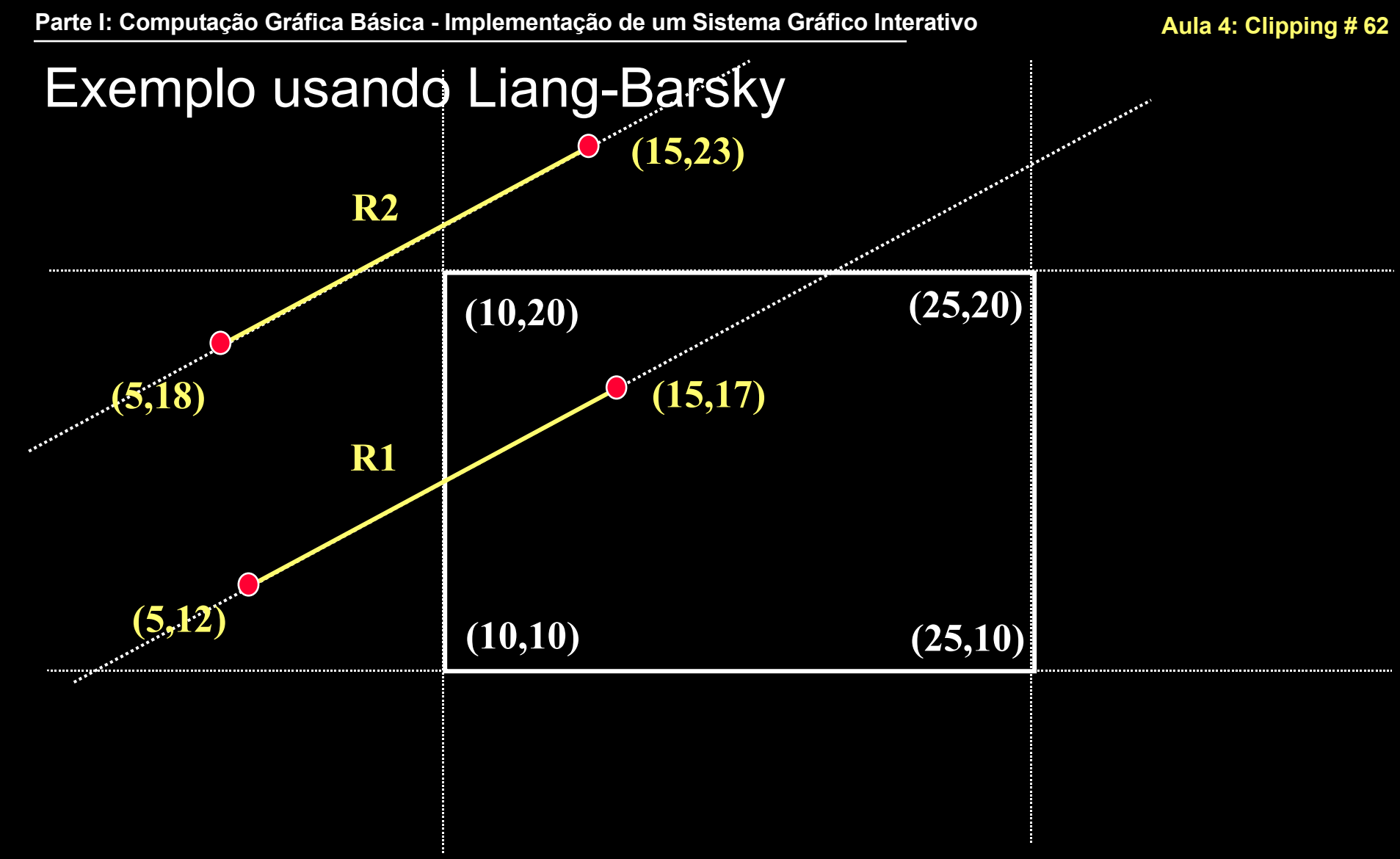

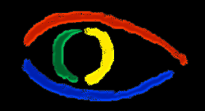

**Disciplina Computação Gráfica** Curso de Ciência da Camputação INE/CTC/UFSC

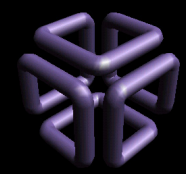

## Calcular p e q para R1

- $p1 = -\Delta x = -(15 5) = -10$
- $p2 = \Delta x = 15 5 = 10$
- $p3 = -\Delta y = -(17 12) = -5$
- $p4 = \Delta y = 17 12 = 5$
- $q1 = x1 x_{\text{wmin}} = 5 10 = -5$
- $q2 = x_{\text{wmax}} x1 = 25 5 = 20$
- $q3 = y1 y_{wmin} = 12 10 = 2$
- $q4 = y_{\text{wmax}} y1 = 20 12 = 8$

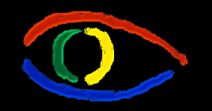

**Disciplina Computação Gráfica** Curso de Ciência da Camputação INE/CTC/UFSC

 $y = y_1 + u\Delta y, \quad 0 \le u \le 1$ 

 $x = x_1 + u\Delta x$ 

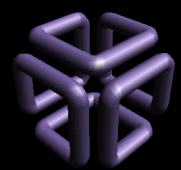

#### Calcular u1 para R1

- $p1 = -10 < 0$
- $p3 = -5 < 0$
- $r1 = q1/p1 = -5/-10 = 0.5$
- $r3 = q3/p3 = 2/-5 = -0.4$
- $u1 = max (0, r1, r3) = max (0, 0.5, -0.4) = 0.5$

#### Substituindo na eq.paramétrica:

- $x = 5 + 0.5 * 10 = 10$  (o que nós já sabíamos)
- $y = 12 + 0.5 * 5 = 14.5$  (o que nós não sabíamos)

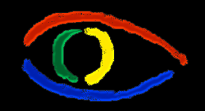

**Disciplina Computação Gráfica** Curso de Ciência da Camputação INE/CTC/UFSC

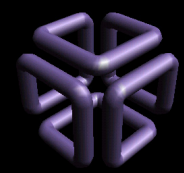

**Parte I: Computação Gráfica Básica - Implementação de um Sistema Gráfico Interativo Aula 4: Clipping # 65**

### Calcular u2 para R1

- $p2 = 10 > 0$
- $p4 = 5 > 0$
- $r2 = q2/p2 = 20/10 = 2$
- $r4 = \frac{q4}{p4} = \frac{8}{5} = 1.6$
- $u2 = min(1, r1, r3) = min(1, 2, 1.6) = 1$
- Como u2 resulta 1, rejeitamos o cálculo de novos valores de dentro para fora.

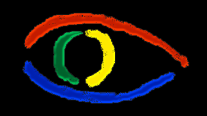

**Disciplina Computação Gráfica** Curso de Ciência da Camputação INE/CTC/UFSC

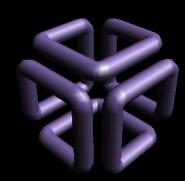

**Parte I: Computação Gráfica Básica - Implementação de um Sistema Gráfico Interativo Aula 4: Clipping # 66**

# Nicholl-Lee-Nicholl Line Clipping

- Comparado aos algoritmos C-S e L-B:
	- NLN realiza menos comparações e divisões.
	- NLN pode ser aplicado somente a 2D clipping.
- O algoritmo NLN
	- $\cdot$  Clipa uma linha com extremas  $P$ <sub>1</sub> e  $P$ <sub>2</sub>
	- Passo 1: Determina  $P<sub>1</sub>$  para os nove quadrantes.
		- Somente três regiões são consideradas
		- Para o resto usa-se uma transformada de simetria
	- $\cdot$  Passo 2: Depois determina-se a posição de  $P_{_2}$  em relação a  $P_{j}$ .

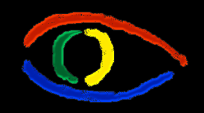

**Disciplina Computação Gráfica** Curso de Ciência da Camputação INE/CTC/UFSC

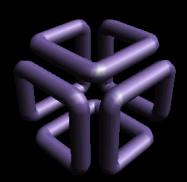

**Parte I: Computação Gráfica Básica - Implementação de um Sistema Gráfico Interativo Aula 4: Clipping # 67**

#### Nicholl-Lee-Nicholl Line Clipping: Passo 1a

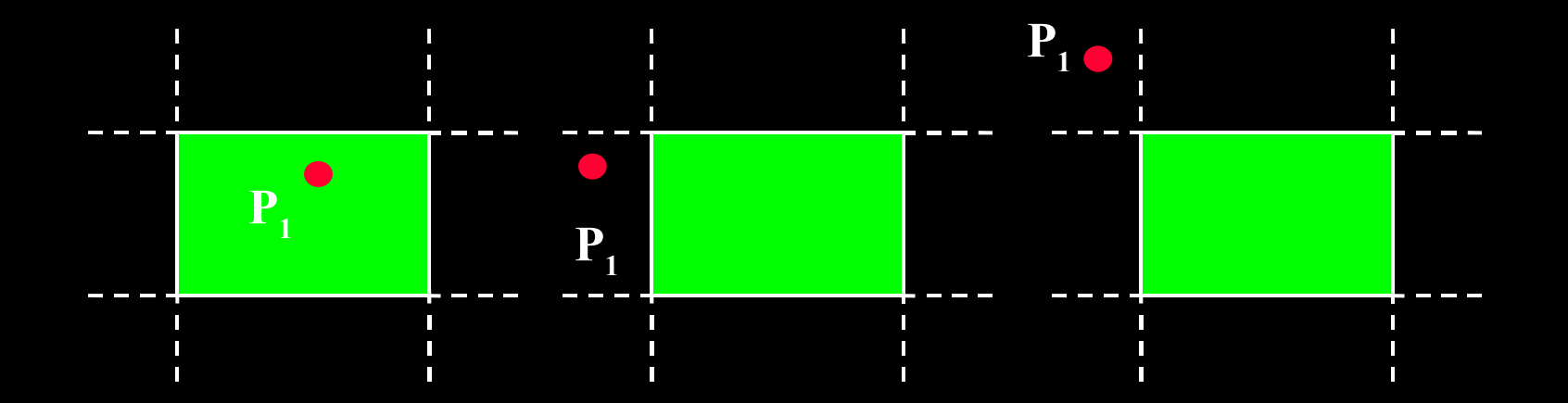

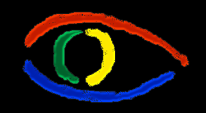

**Disciplina Computação Gráfica** Curso de Ciência da Camputação INE/CTC/UFSC

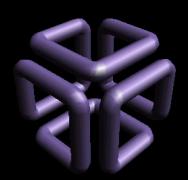

**Parte I: Computação Gráfica Básica - Implementação de um Sistema Gráfico Interativo Aula 4: Clipping # 68**

#### Nicholl-Lee-Nicholl Line Clipping: Passo 1b

**Cálculo dos ângulos de uma linha hipotética de P1 aos cantos. Determinar regiões L,T,R,L,TR,etc**

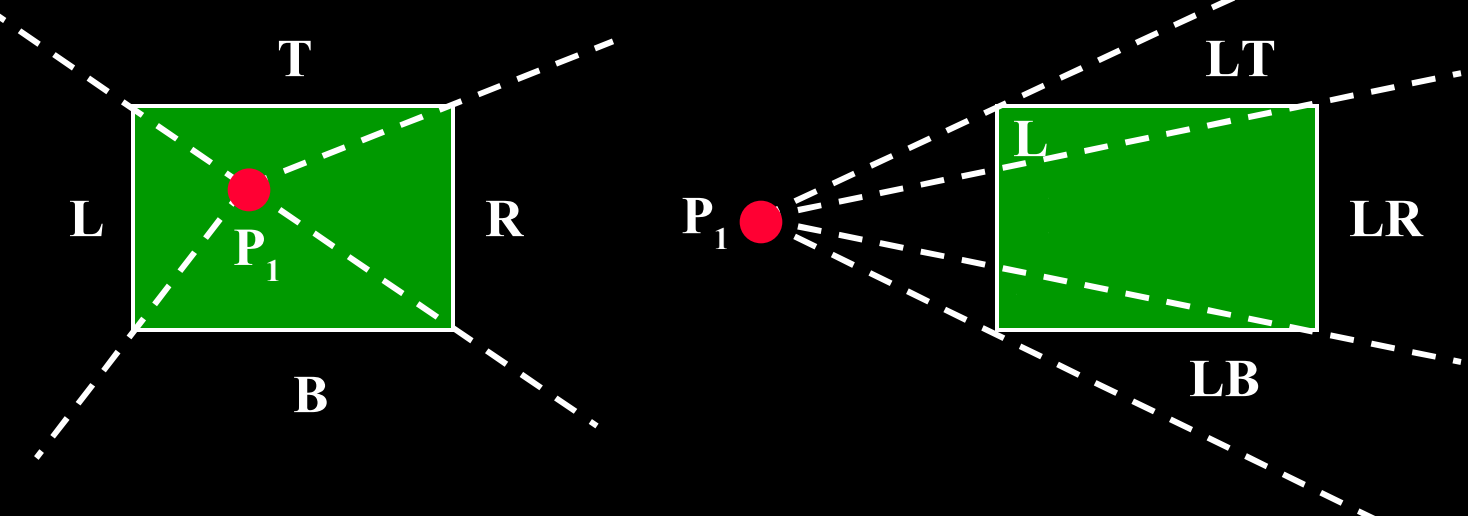

**P1 is inside the clip window and P<sup>2</sup> is outside**

**P1 is directly to the left of the clip window**

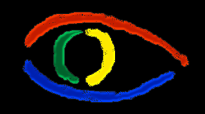

**Disciplina Computação Gráfica** Curso de Ciência da Camputação INE/CTC/UFSC

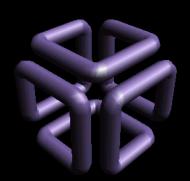

**Parte I: Computação Gráfica Básica - Implementação de um Sistema Gráfico Interativo Aula 4: Clipping # 69**

#### Nicholl-Lee-Nicholl Line Clipping: Passo 1b

**Cálculo dos ângulos de uma linha hipotética de P1 aos cantos. Determinar regiões L,T,R,L,TR,etc**

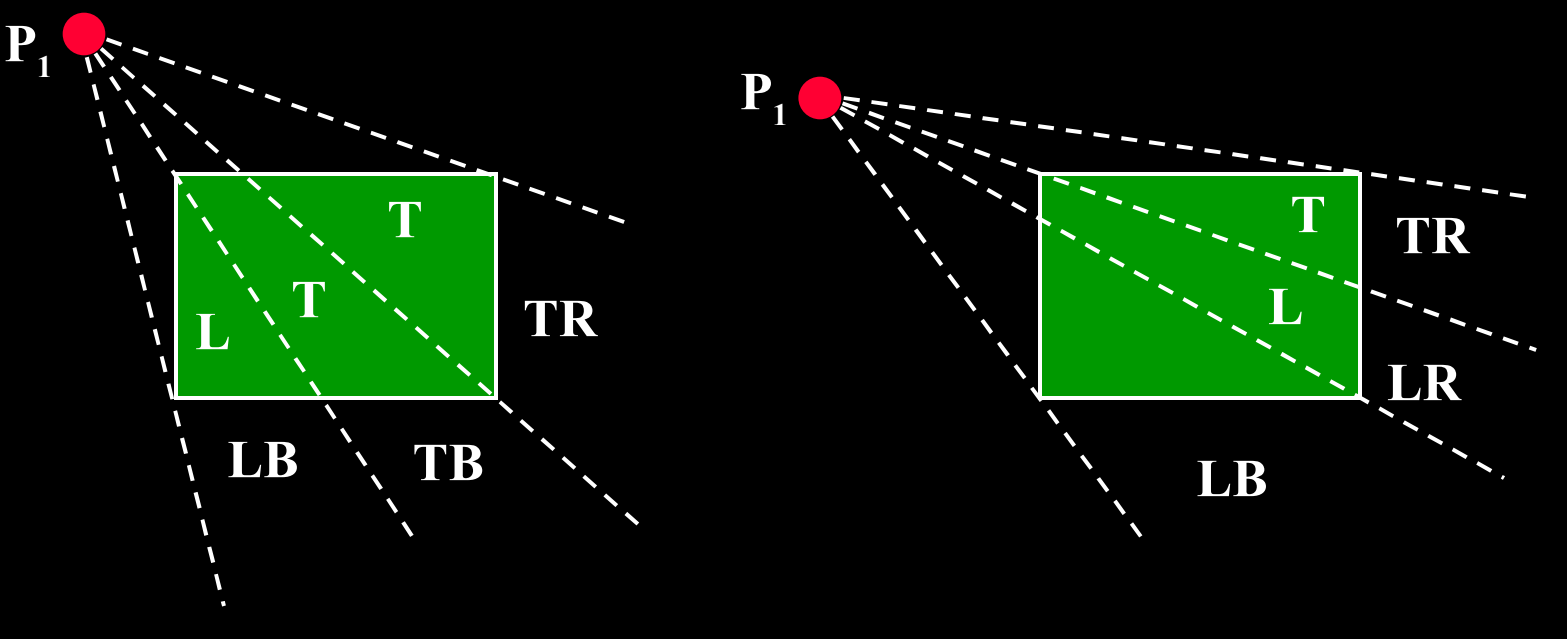

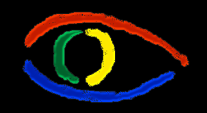

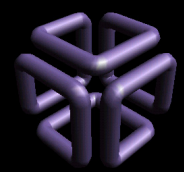

**Parte I: Computação Gráfica Básica - Implementação de um Sistema Gráfico Interativo Aula 4: Clipping # 70**

# Nicholl-Lee-Nicholl Line Clipping

- Para determinar em qual região P<sub>2</sub> está:
	- Compare-se a inclinação da reta com as inclinações das retas hipotéticas calculadas.
		- Exemplo: *P<sup>1</sup>* está à esquerda, *P<sup>2</sup>* está em LT.

*inclinação P1PTR* **<** *inclinação P1P<sup>2</sup>* **<** *inclinação P1PTL*

$$
\frac{y_T - y_1}{x_R - x_1} < \frac{y_2 - y_1}{x_2 - x_1} < \frac{y_T - y_1}{x_L - x_1}
$$

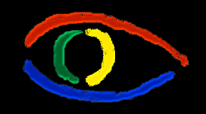

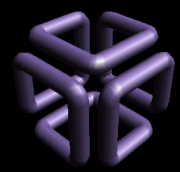

### Clip Windows Não Retangulares

- Algoritmos baseados em equações parametricas podem ser extendidos a Polígonos Convexos
	- Método de Liang-Barsky
	- Modifique o algoritmo para incluir as equações paramétricas de todas as bordas definidas pelo polígono de clipping.
- Métodos de Clipping de Regiões Côncavas
	- Divida em um conjunto de Polígonos Convexos
	- Aplique métodos paramétricos
- Círculos e outras regiões de clipagem curvas
	- Linhas podem ser clipadas através do retângulo de-limítrofe.

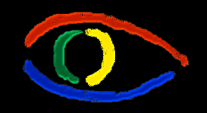

**Disciplina Computação Gráfica** Curso de Ciência da Camputação INE/CTC/UFSC

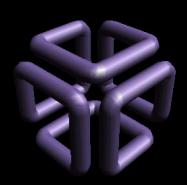

**Parte I: Computação Gráfica Básica - Implementação de um Sistema Gráfico Interativo Aula 4: Clipping # 72**

## Divisão de Polígonos Côncavos

- Identifique se um polígono é Côncavo
	- Calcule o produto cruzado dos vetores de borda.

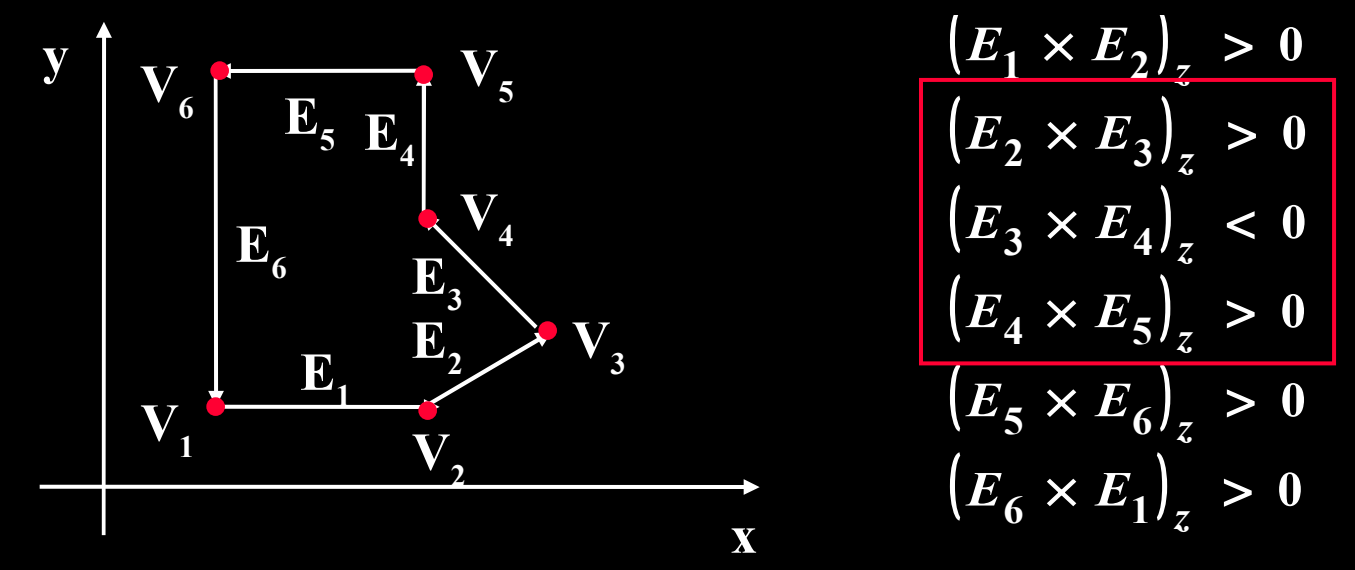

• Uma componente z negativa resultante da multiplicação posicionada entre componentes positivas indica uma concavidade local.
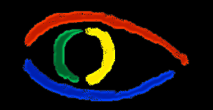

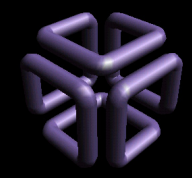

### **Parte I: Computação Gráfica Básica - Implementação de um Sistema Gráfico Interativo Aula 4: Clipping # 73** Divisão de Polígonos Côncavos: Método **Vetorial**

- Calcule o produto cruzado dos vetores de borda em sentido anti-horário.
- Se alguma componente Z for negativa:
	- É côncavo.
	- Divida-o ao longo da primeira das duas linhas do produto cruzado:

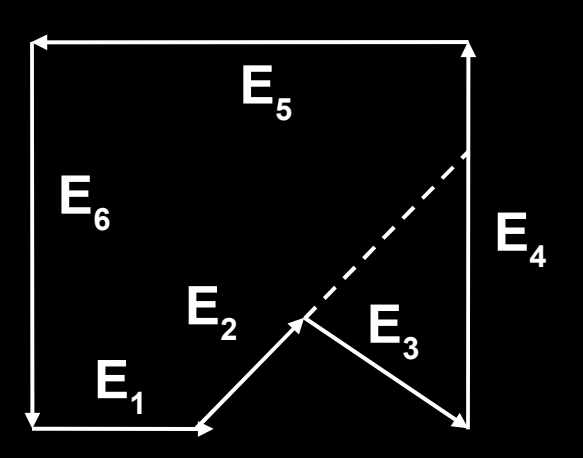

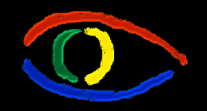

**Disciplina Computação Gráfica** Curso de Ciência da Camputação INE/CTC/UFSC

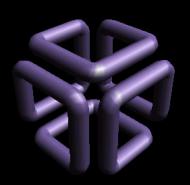

#### **Parte I: Computação Gráfica Básica - Implementação de um Sistema Gráfico Interativo Aula 4: Clipping # 74**

### Divisão de Polígonos Côncavos: Método da Rotação

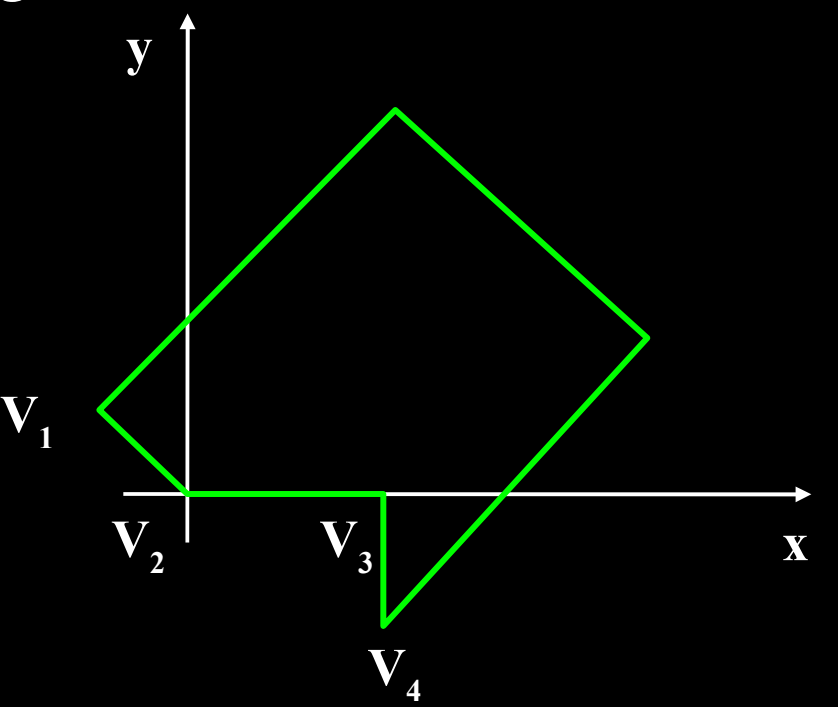

### After  $\mathbf{rotating}\ \mathbf{V}_{\mathbf{3}}\ \mathbf{onto}\ \mathbf{the}\ \mathbf{x}\ \mathbf{axis},\ \mathbf{V}_{\mathbf{4}}\ \mathbf{is}\ \mathbf{below}\ \mathbf{the}\ \mathbf{x}\ \mathbf{axis}.$ Split the polygon along the line of  $\mathbf{V}_2 \mathbf{V}_3$ .

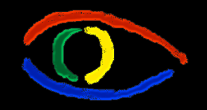

**Disciplina Computação Gráfica** Curso de Ciência da Camputação INE/CTC/UFSC

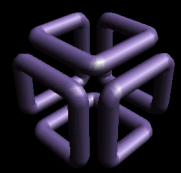

#### **Parte I: Computação Gráfica Básica - Implementação de um Sistema Gráfico Interativo Aula 4: Clipping # 75**

### Clipping de Polígonos

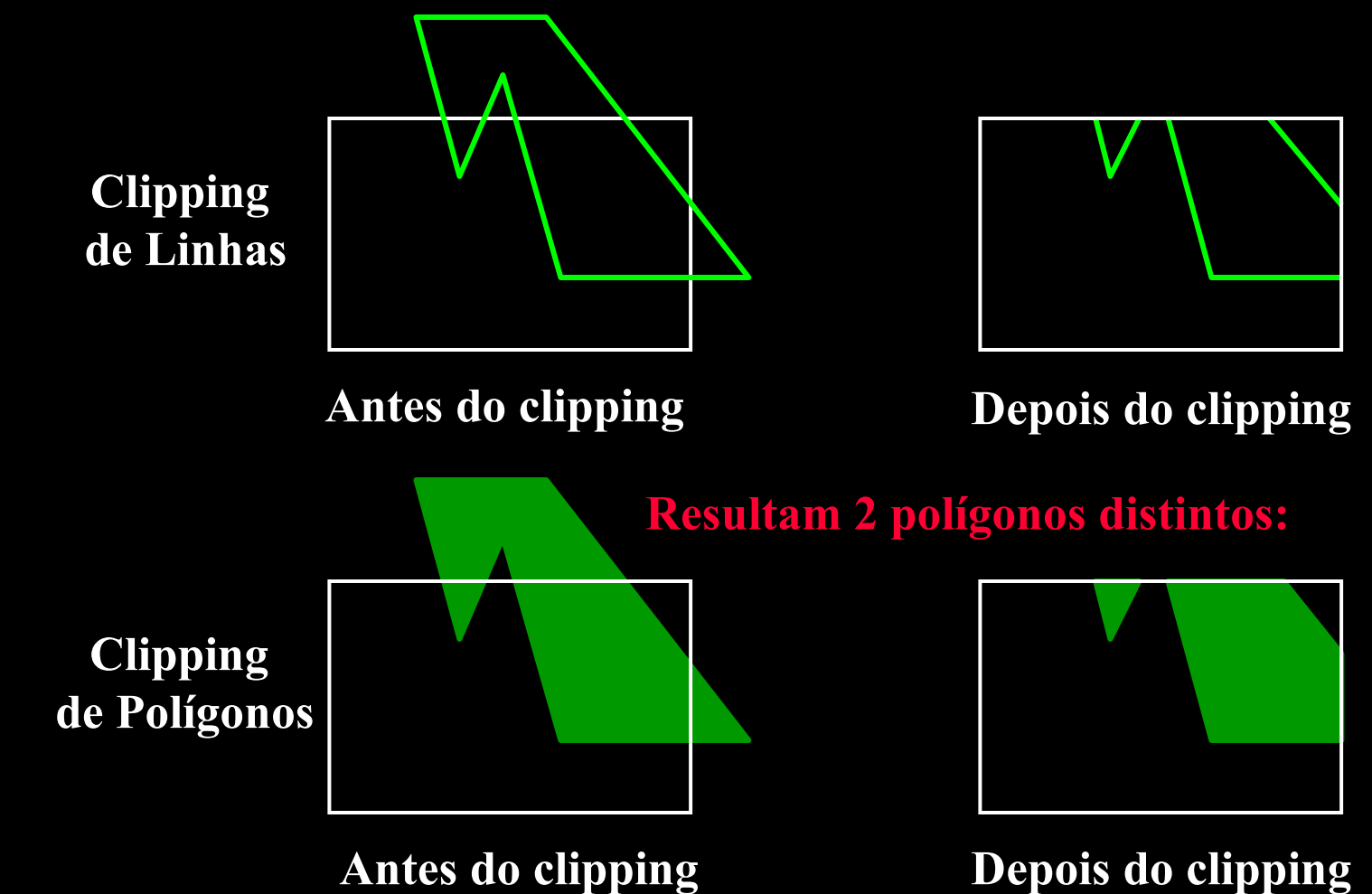

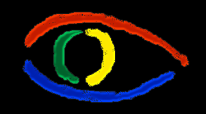

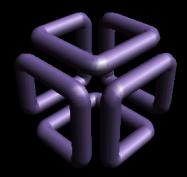

# Clipping de Polígonos de Sutherland-Hodgeman

- Processa as bordas do polígono como um todo contra cada aresta do window
	- Todos os vértices do polígono são processados contra cada uma das arestas do window

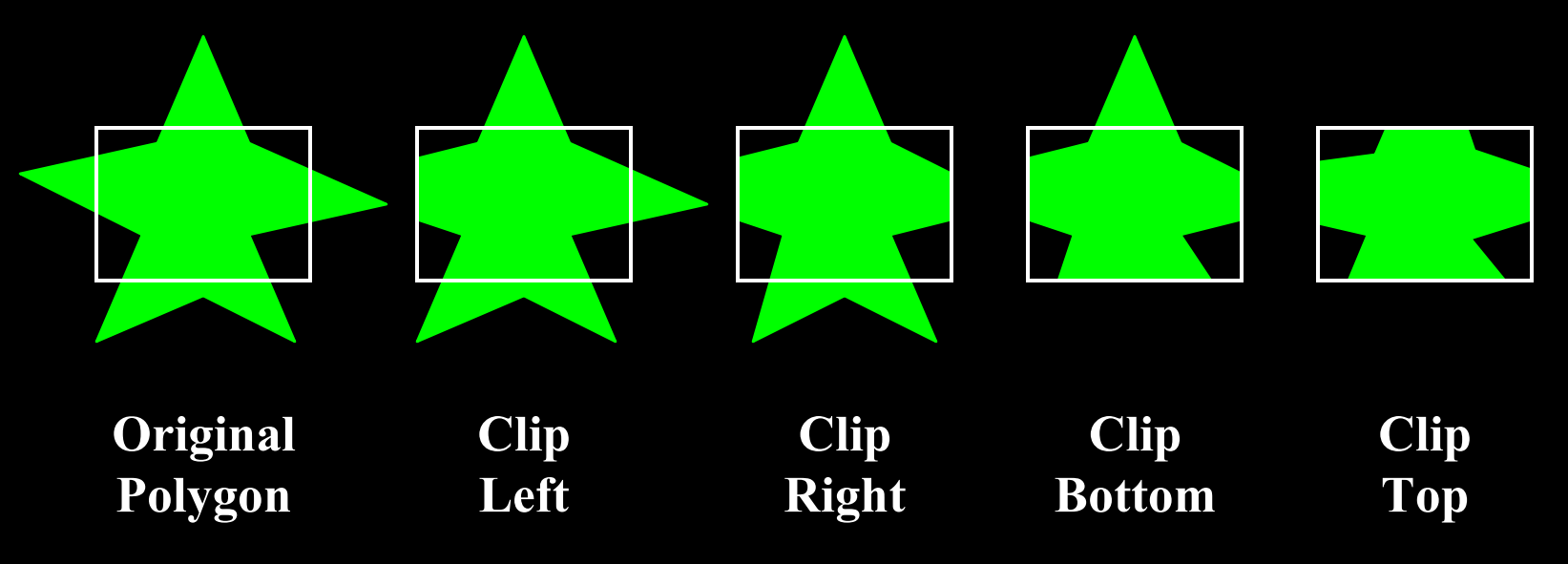

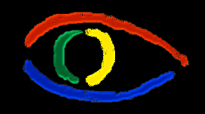

**Disciplina Computação Gráfica** Curso de Ciência da Camputação INE/CTC/UFSC

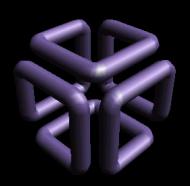

**Parte I: Computação Gráfica Básica - Implementação de um Sistema Gráfico Interativo Aula 4: Clipping # 77**

### Clipping de Polígonos de Sutherland-Hodgeman

- Passe cada par de vértices adjacentes do polígono a um clipador de linhas qualquer, criando novos pontos em um novo polígono
	- 4 casos:

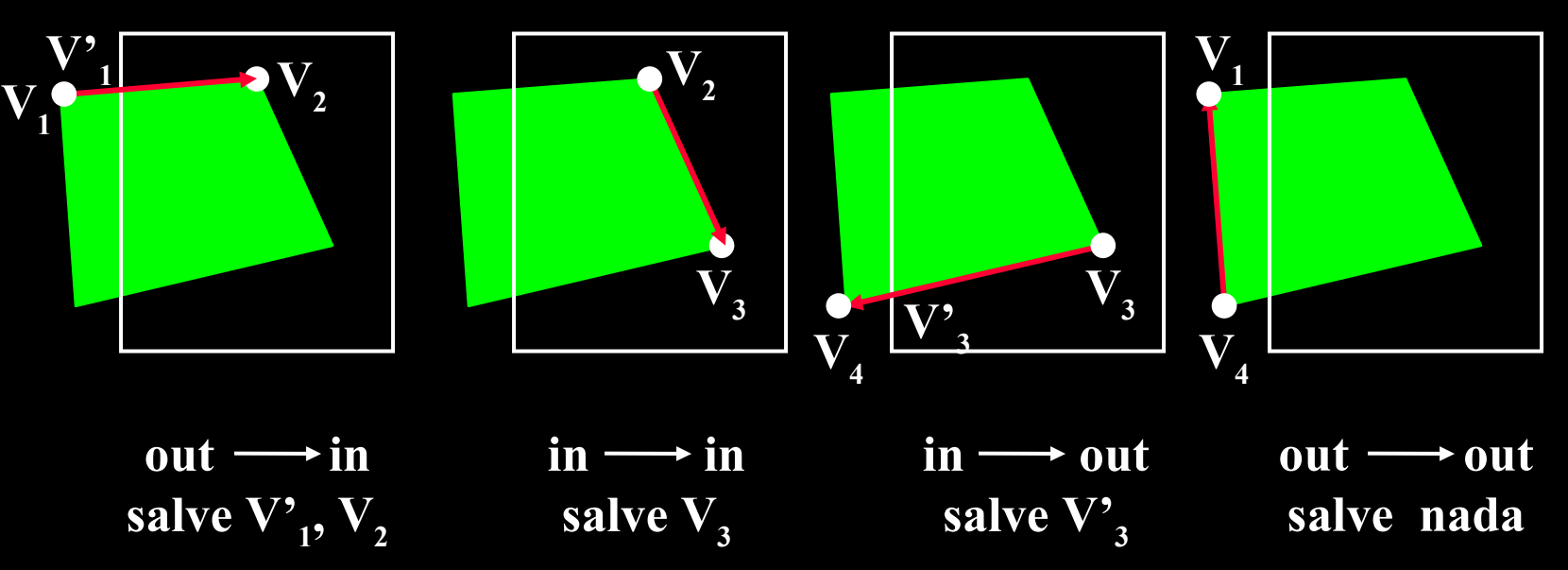

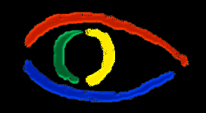

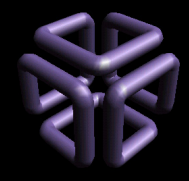

**Parte I: Computação Gráfica Básica - Implementação de um Sistema Gráfico Interativo Aula 4: Clipping # 78**

# Clipping de Polígonos de Sutherland-Hodgeman

- Lista de vértices intermediários
	- Cada vez que realizamos a clipagem para todos os vértices contra uma das 4 bordas do window, regeneramos o polígono.
	- Este novo polígono é clipado contra outra das 4 bordas do window.
- Polígonos convexos são tratados corretamente.
- Caso seja côncavo:
	- Divida em subpolígonos côncavos

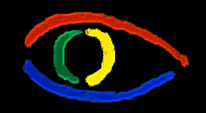

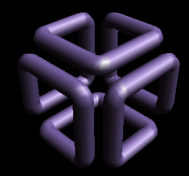

Clipping de Polígonos de Weiler-Atherton

- Desenvolvido para identificação de superfícies visíveis
	- Pode ser aplicado a uma região de clipagem arbitrária.
	- Pode ser usado para seguir as bordas de qualquer coisa com qualquer formato.
- Se processamos em sentido horário procedemos assim:
	- For an outside-to-inside pair of vertices, follow the polygon boundary.
	- For an inside-to-outside pair of vertices, follow the window boundary in clockwise direction.

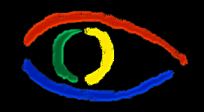

**Disciplina Computação Gráfica** Curso de Ciência da Camputação INE/CTC/UFSC

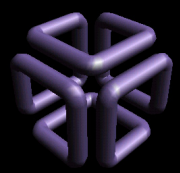

**Parte I: Computação Gráfica Básica - Implementação de um Sistema Gráfico Interativo Aula 4: Clipping # 80**

# Clipagem de Polígonos de Weiler-Atherton

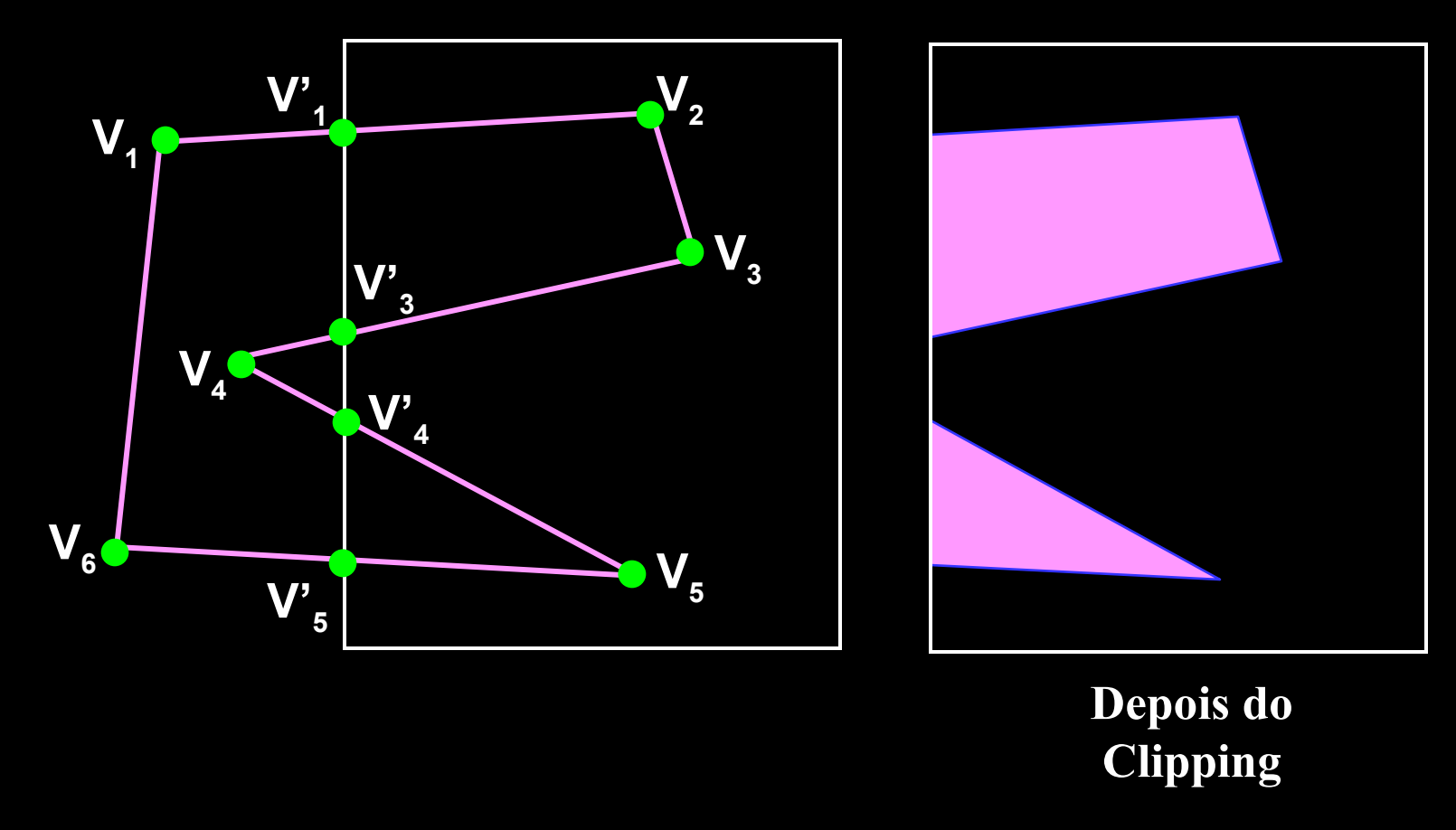

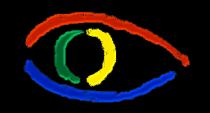

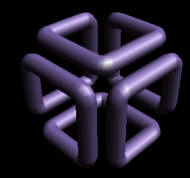

# Outros Clippings

- Clipping de Curvas
	- Use um casco convexo (retângulo) para testar.
	- Para o círculo
		- Use as coordenadas de quadrantes individuais (gere)
		- então use octantes (gere valores mais precisos)
- Clipping de Texto
	- All-or-none string-clipping: Pegar limites do casco convexo de um string.
	- All-or-none character-clipping: Clipar carateres individuais pela regra de pertinência do ponto.

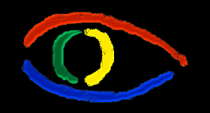

**Disciplina Computação Gráfica** Curso de Ciência da Camputação INE/CTC/UFSC

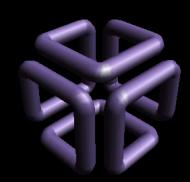

**Parte I: Computação Gráfica Básica - Implementação de um Sistema Gráfico Interativo Aula 4: Clipping # 82**

# Clipping Exterior

- Salvar uma região externa
- Applicações
	- Sistemas de windows múltiplos
	- Layouts de páginas para design (Corel, Photoshop,...)
- Utilizamos os procedimanetos de clipagem usados para o interior de polígonos côncavos

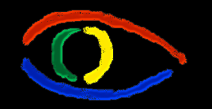

**Disciplina Computação Gráfica** Curso de Ciência da Camputação INE/CTC/UFSC

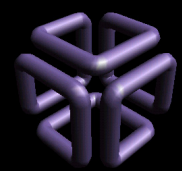

#### **Parte I: Computação Gráfica Básica - Implementação de um Sistema Gráfico Interativo Aula 4: Clipping # 83**

# Clipping Exterior

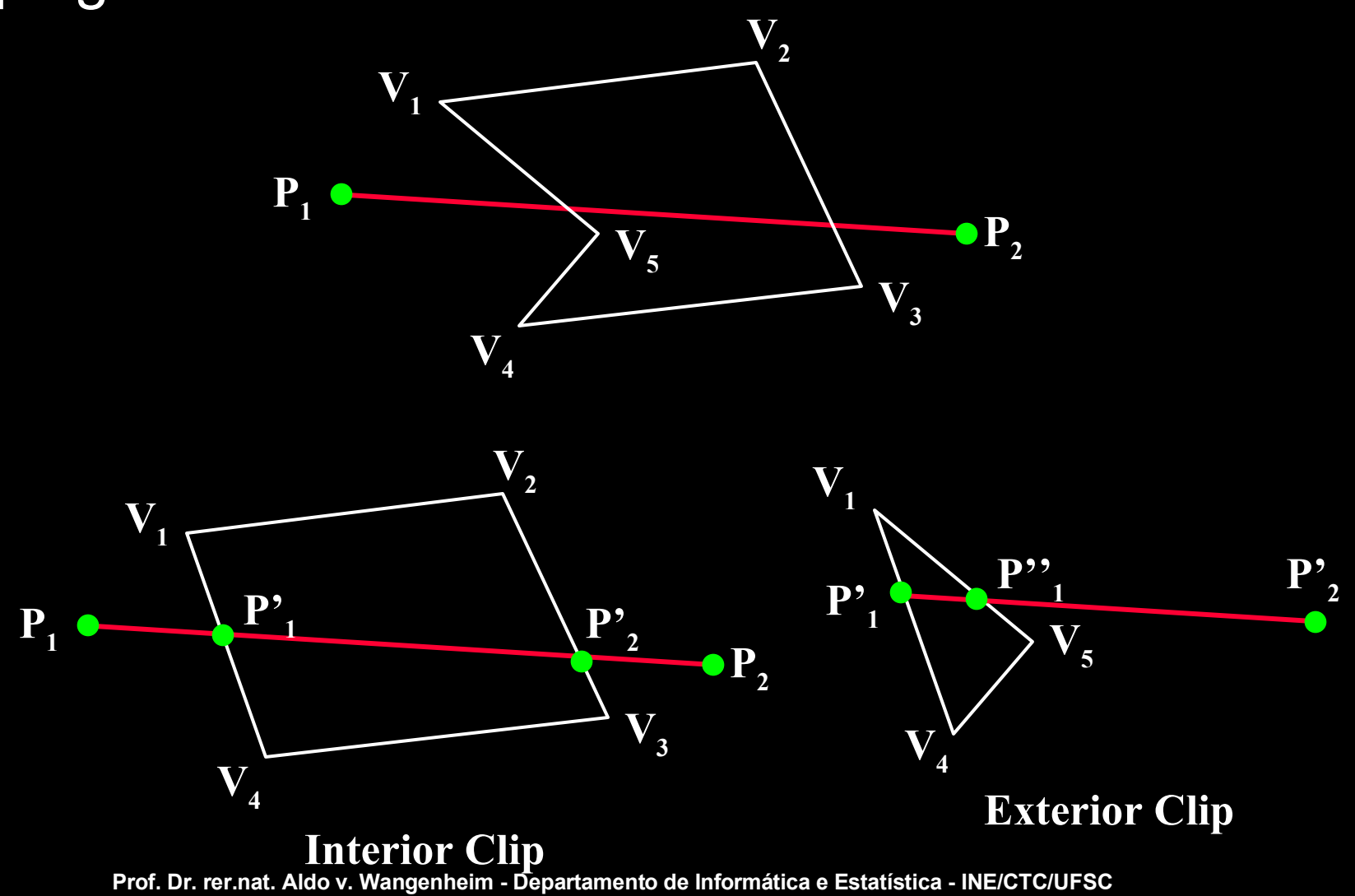

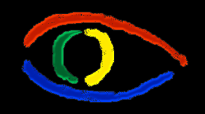

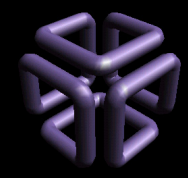

# Trabalho: Clipping - parte #1

- Extenda seu sitema gráfico interativo para realizar navegação livre com a window
	- Extenda o seu display file para comportar as coordenadas dos objetos em PPC paralelamente às coordenadas WC
	- Faça o mesmo com a window
	- Implemente os algoritmos descritos em 4.1
	- Inclua botões de navegação adicionais que permitam a rotação da window
		- Um clique no botão faz a window rodar para a direita ou esquerda de um ângulo fixo.

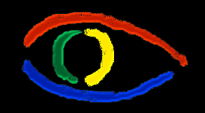

**Disciplina Computação Gráfica** Curso de Ciência da Camputação INE/CTC/UFSC

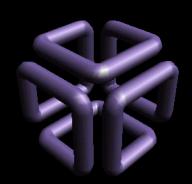

# Trabalho: Clipping - parte #2

- Extenda seu sitema gráfico interativo para realizar a clipagem de seus elementos gráficos
	- Defina uma subárea dentro de seu Subcanvas ou View que você utiliza para desenhar como sendo a área de clipagem: uns 10 píxeis para dentro nos quatro cantos.
	- Defina seu viewport como sendo essa área interna, que não vai mais começar em (0,0), mas sim em (10,10).
	- Dessa forma você vai enxergar se o algo for desenhado fora da window/viewport porque o algoritmo de clipagem nativo não vai cortá-lo nas bordas que você definiu.

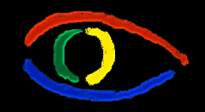

**Disciplina Computação Gráfica** Curso de Ciência da Camputação INE/CTC/UFSC

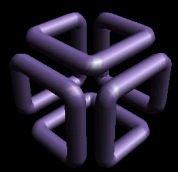

#### **Parte I: Computação Gráfica Básica - Implementação de um Sistema Gráfico Interativo Aula 4: Clipping # 86**

### Trabalho: Clipping

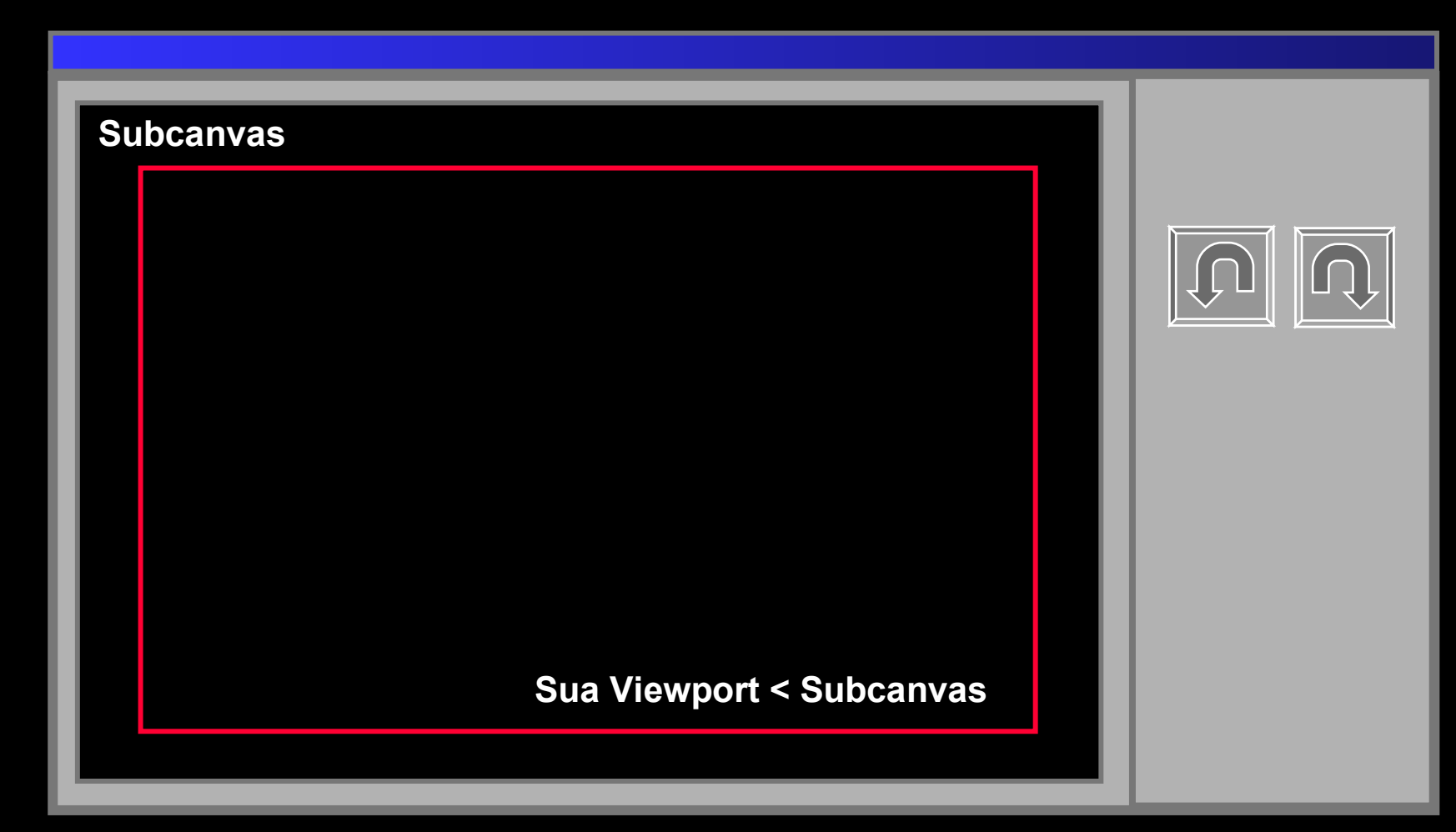

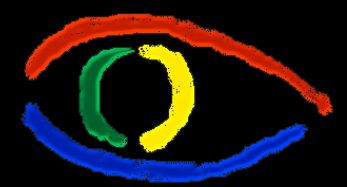

### Computação Gráfica:

# Exercícios de **Clipping**

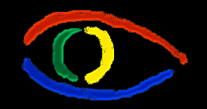

**Disciplina Computação Gráfica** Curso de Ciência da Camputação INE/CTC/UFSC

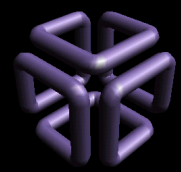

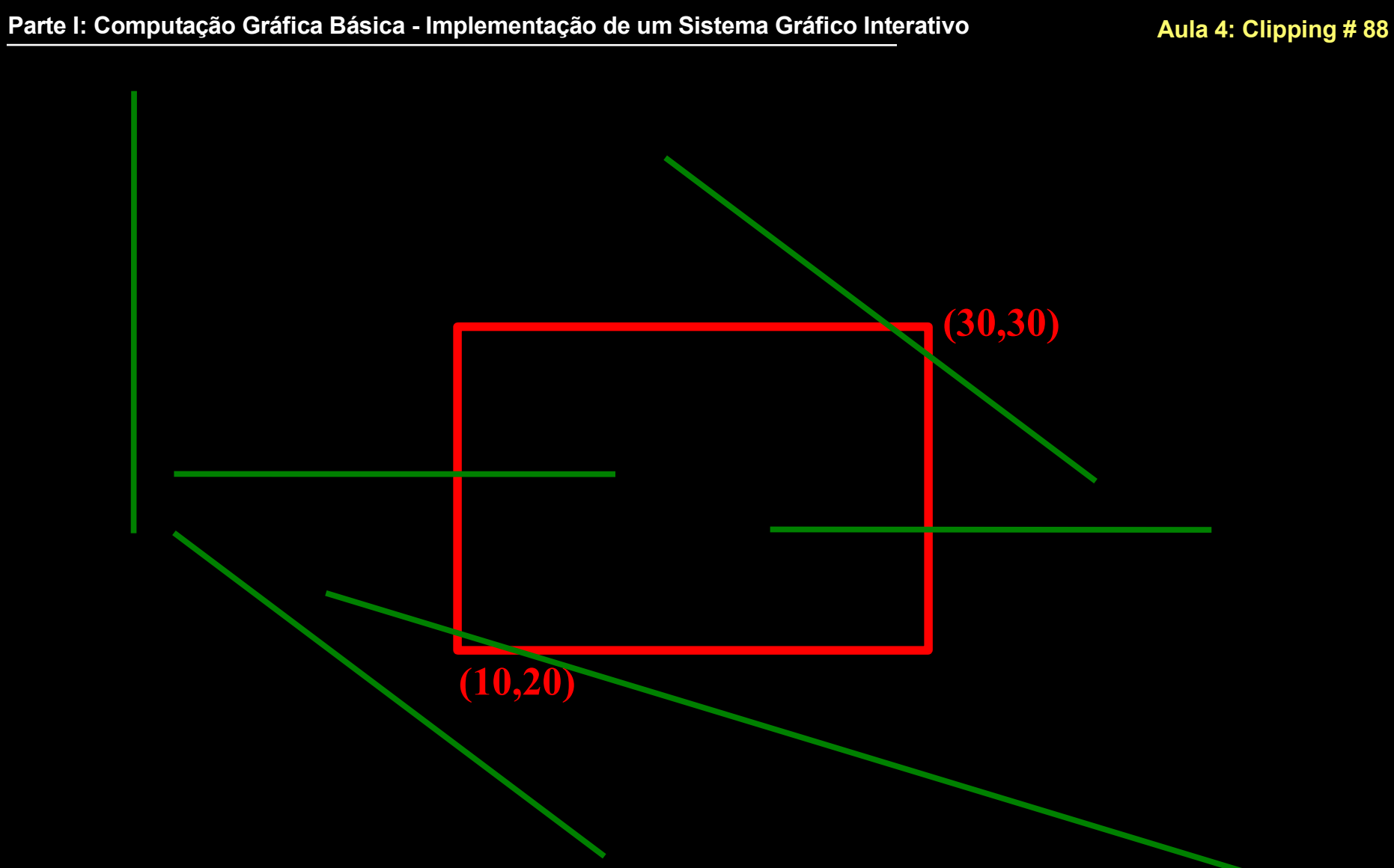

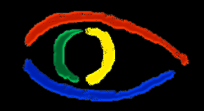

**Disciplina Computação Gráfica** Curso de Ciência da Camputação INE/CTC/UFSC

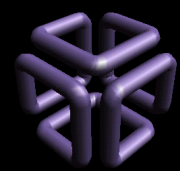

**Parte I: Computação Gráfica Básica - Implementação de um Sistema Gráfico Interativo Aula 4: Clipping # 89**

### Parte 1: Cohen - Sutherland

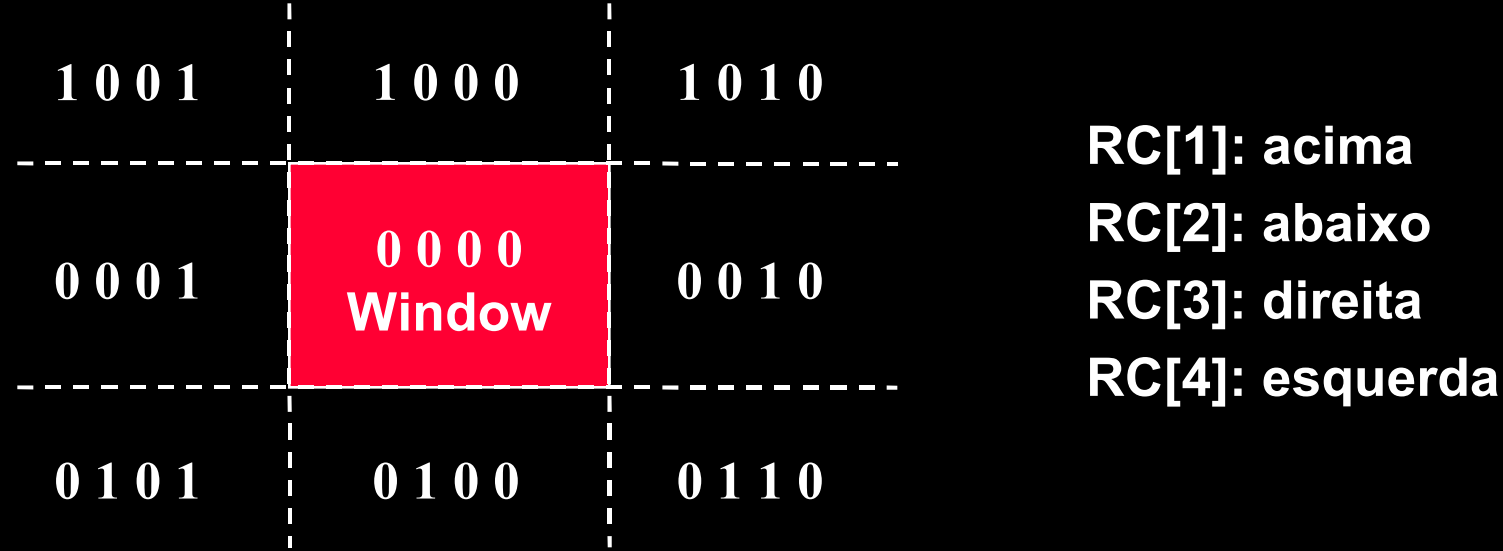

**Disciplina Computação Gráfica** Curso de Ciência da Camputação INE/CTC/UFSC

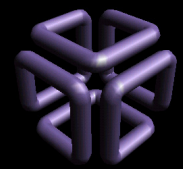

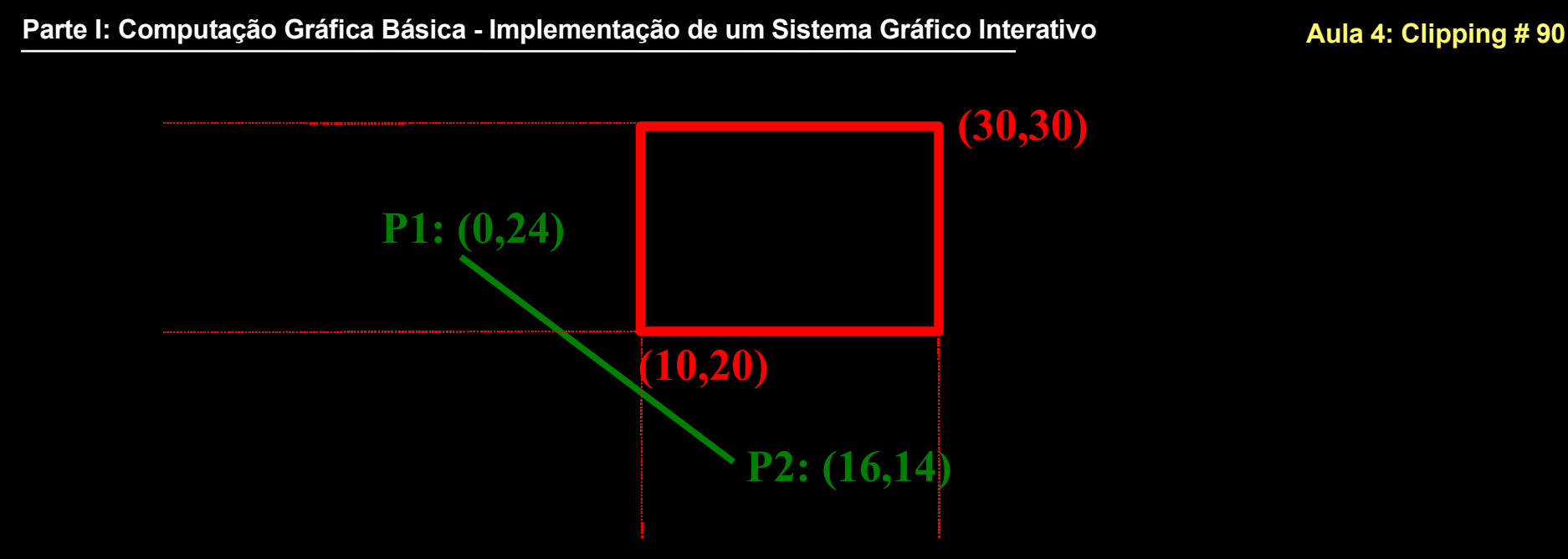

- RC: [0001, 0100] -> Esquerda, Abaixo
- Verificar se ocorrem intersecções!

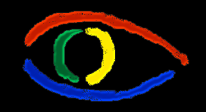

**Disciplina Computação Gráfica** Curso de Ciência da Camputação INE/CTC/UFSC

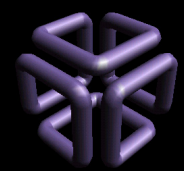

• Coeficiente Angular:

$$
m = \frac{(y_2 - y_1)}{(x_2 - x_1)} = \frac{(14 - 24)}{(16 - 0)} = -0.625
$$

• Calculando para a Esquerda:

$$
y=m.(x_e-x_1)+y_1
$$
  
y=-0.625.(10-0)+24  
y=17.75  
17.75  $y_{min}$  fora da window!

**Disciplina Computação Gráfica** Curso de Ciência da Camputação INE/CTC/UFSC

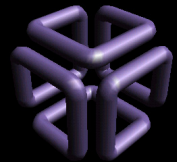

# **Parte I: Computação Gráfica Básica - Implementação de um Sistema Gráfico Interativo Aula 4: Clipping # 92 (10,20) (30,30) P1: (0,26) P2: (16,26)**

- RC: [0001, 0000] -> Esquerda, Centro
- Ocorre intersecção
	- Aonde?

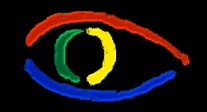

**Disciplina Computação Gráfica** Curso de Ciência da Camputação INE/CTC/UFSC

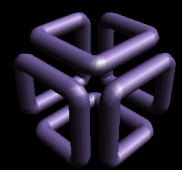

• Coeficiente Angular:

$$
m = \frac{(y_2 - y_1)}{(x_2 - x_1)} = \frac{(26 - 26)}{(16 - 0)} = 0
$$

• Calculando para a Esquerda:

$$
y=m.(x_e-x_1)+y_1\ny=0.(10-0)+26\ny=26\ny_{min}<26 OK!
$$

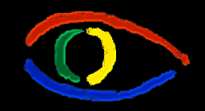

**Disciplina Computação Gráfica** Curso de Ciência da Camputação

INE/CTC/UFSC

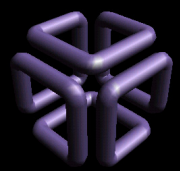

#### **Parte I: Computação Gráfica Básica - Implementação de um Sistema Gráfico Interativo Aula 4: Clipping # 94**

• Nova reta:

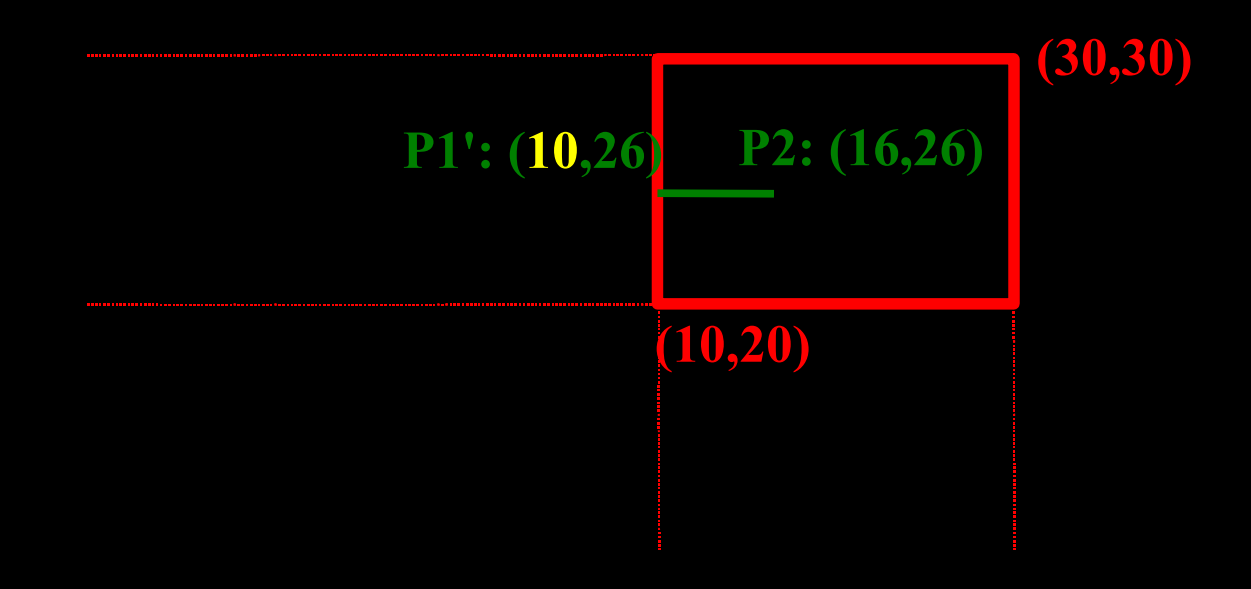

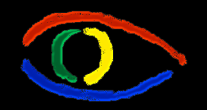

**Disciplina Computação Gráfica** Curso de Ciência da Camputação INE/CTC/UFSC

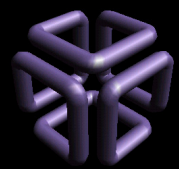

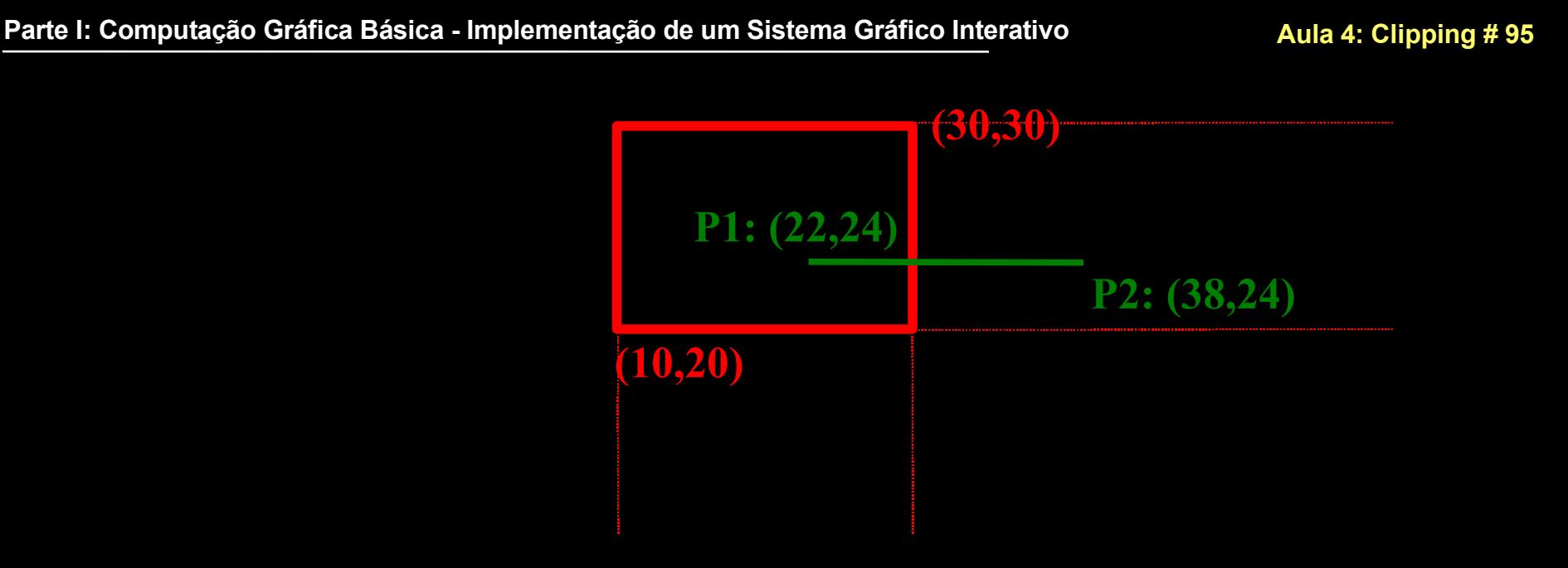

- RC: [0000, 0010] -> Centro, Direita
- Ocorre intersecção
	- Aonde?

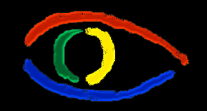

**Disciplina Computação Gráfica** Curso de Ciência da Camputação INE/CTC/UFSC

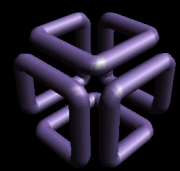

• Coeficiente Angular:

$$
m = \frac{(y_2 - y_1)}{(x_2 - x_1)} = \frac{(24 - 24)}{(38 - 22)} = 0
$$

• Calculando para a Esquerda:

$$
y=m.(x_d-x_1)+y_1y=0.(30-8)+24y=24y_{min}<24 OK!
$$

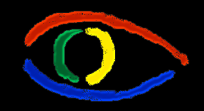

**Disciplina Computação Gráfica** Curso de Ciência da Camputação INE/CTC/UFSC

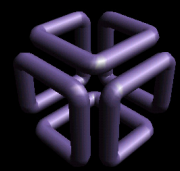

#### **Parte I: Computação Gráfica Básica - Implementação de um Sistema Gráfico Interativo Aula 4: Clipping # 97**

• Nova reta:

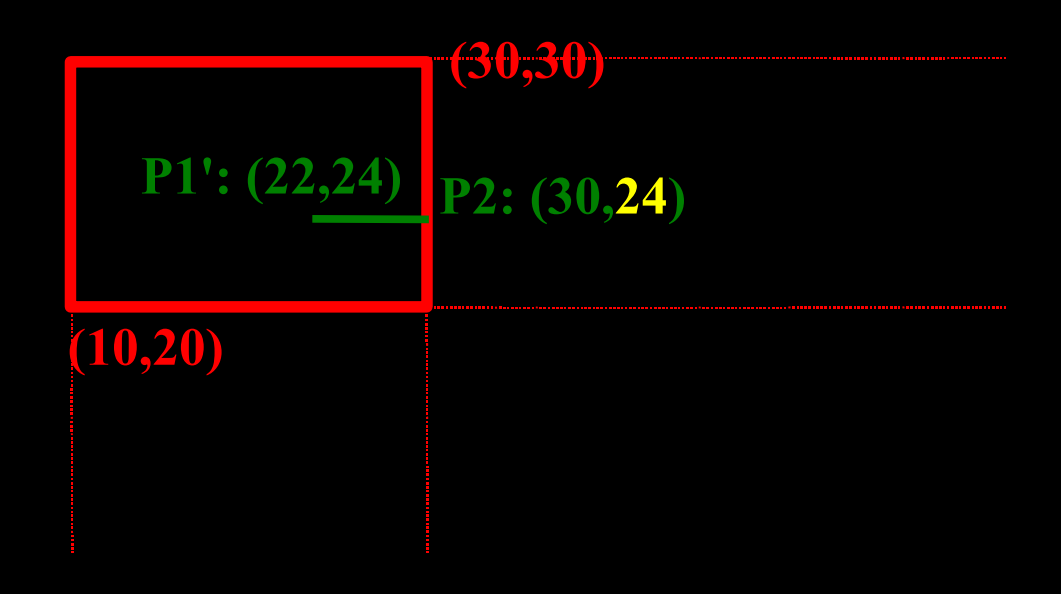

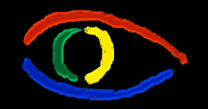

**Disciplina Computação Gráfica** Curso de Ciência da Camputação INE/CTC/UFSC

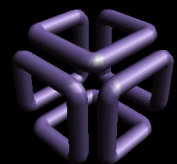

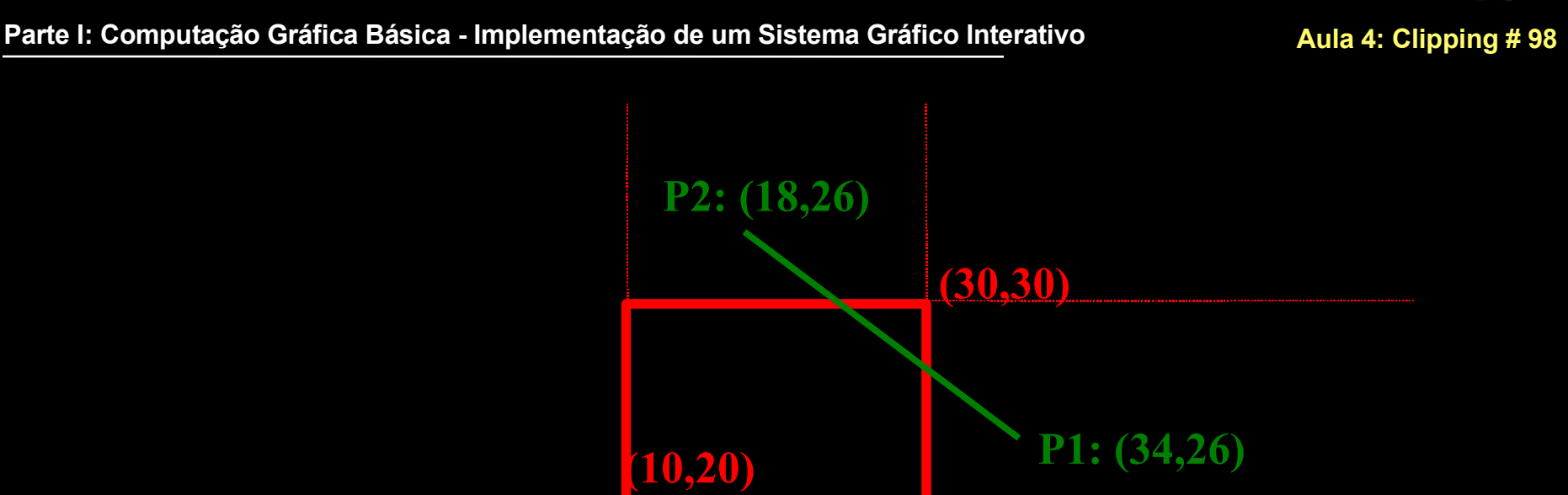

- RC: [0010, 1000] -> Direita, Topo
- Verificar se ocorrem intersecções!

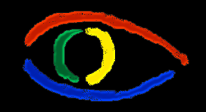

**Disciplina Computação Gráfica** Curso de Ciência da Camputação INE/CTC/UFSC

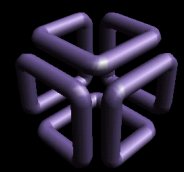

• Coeficiente Angular:

$$
m = \frac{(y_2 - y_1)}{(x_2 - x_1)} = \frac{(36 - 26)}{(18 - 34)} = -0.625
$$

• Calculando para a Direita:

$$
y=m.(x_d-x_1)+y_1
$$
  
\n
$$
y=-0.625.(30-34)+26
$$
  
\n
$$
y=28.5
$$
  
\n
$$
y_{min}<28.5 < y_{max}
$$

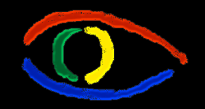

**Disciplina Computação Gráfica** Curso de Ciência da Camputação INE/CTC/UFSC

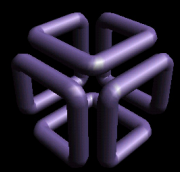

• Calculando para o Topo:

$$
x = x_1 + \frac{1}{m} \cdot (y_t - y_1)
$$
  
x = 34 - \frac{1}{0.625} \cdot (30.26)  
x = 27.6  
 $x_{min} < 27.6 < x_{max}$  \t\t\t\t— OK!

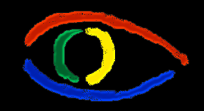

**Disciplina Computação Gráfica** Curso de Ciência da Camputação

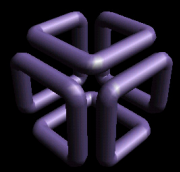

#### **Parte I: Computação Gráfica Básica - Implementação de um Sistema Gráfico Interativo Aula 4: Clipping # 101**

INE/CTC/UFSC

• Nova reta:

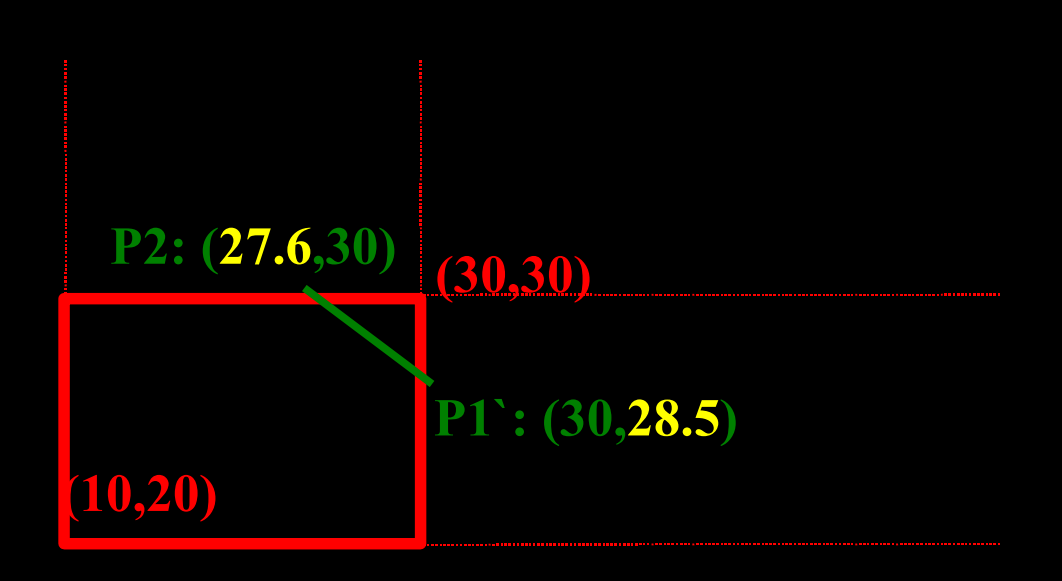

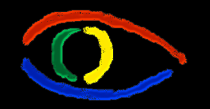

**Disciplina Computação Gráfica** Curso de Ciência da Camputação

#### **Parte I: Computação Gráfica Básica - Implementação de um Sistema Gráfico Interativo Aula 4: Clipping # 102**

INE/CTC/UFSC

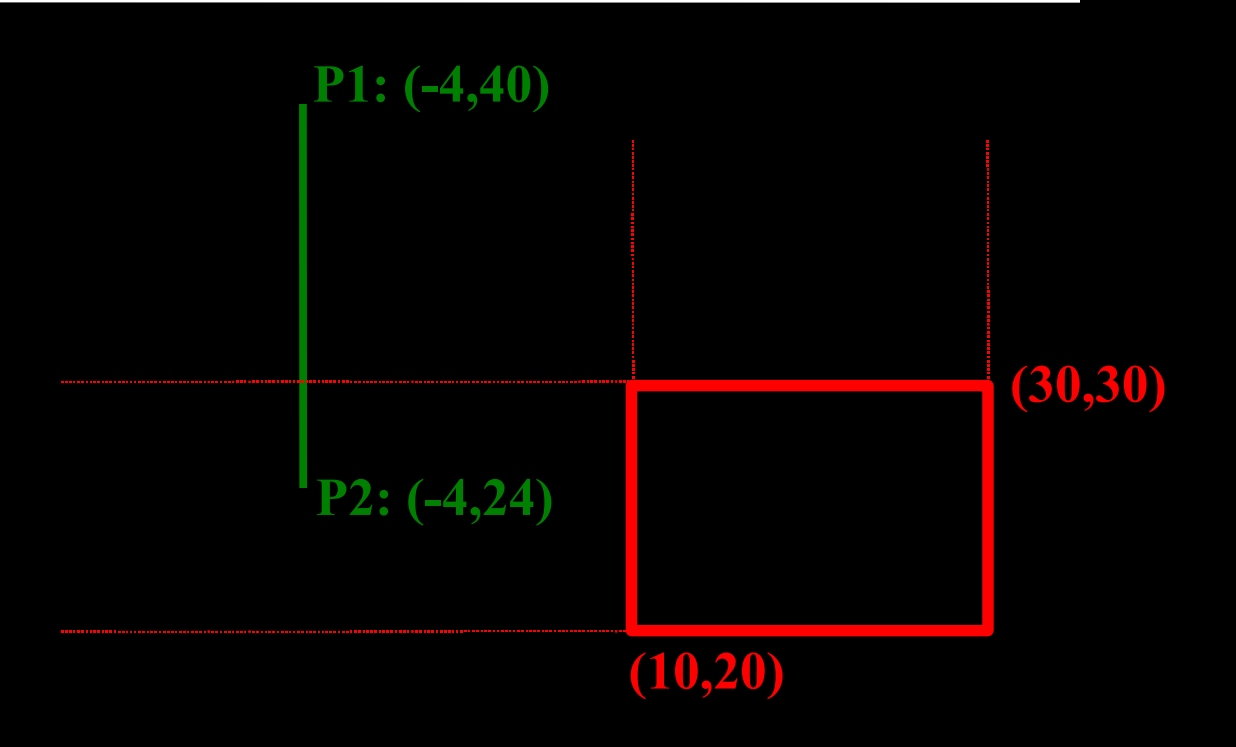

- RC: [1001, 0001] -> "E" Lógico dá 0001
- Totalmente fora.

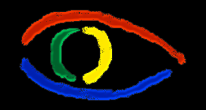

**Disciplina Computação Gráfica** Curso de Ciência da Camputação INE/CTC/UFSC

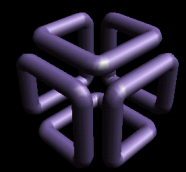

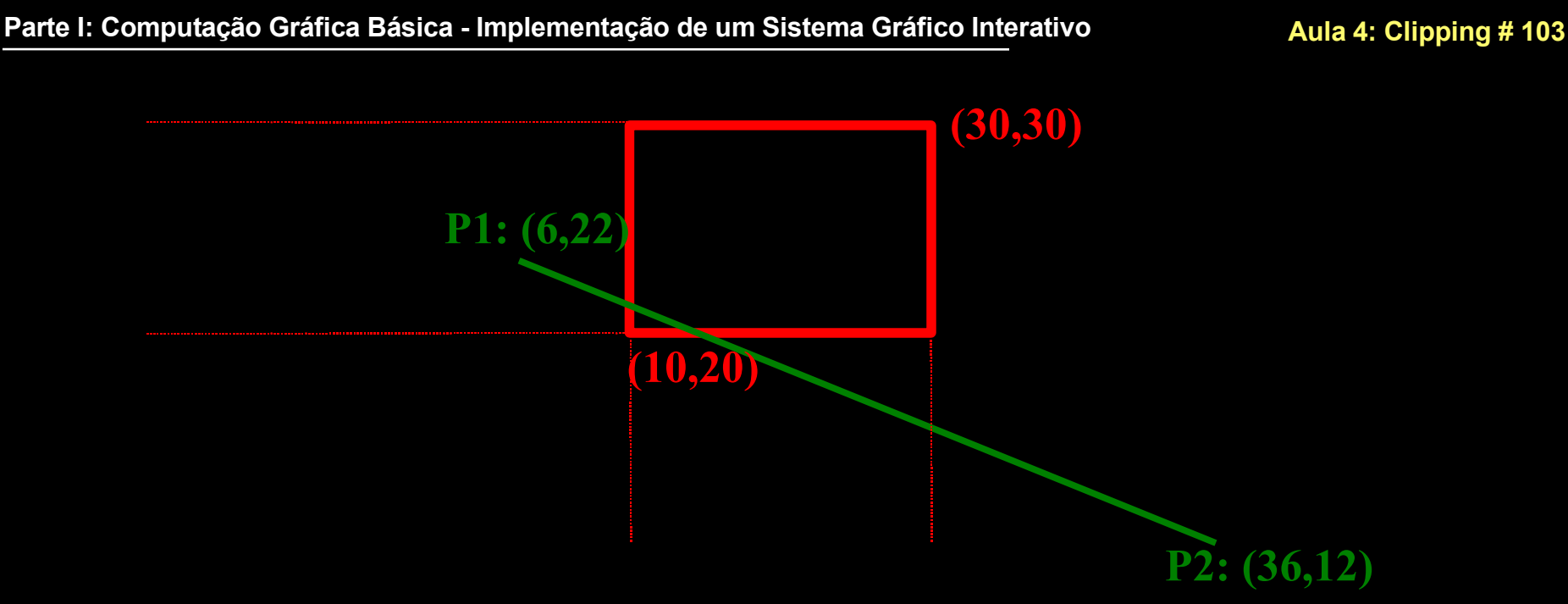

- RC: [0001, 0110] -> Esquerda, Abaixo-Direita
- Verificar se ocorrem intersecções!

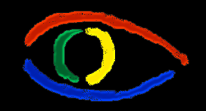

**Disciplina Computação Gráfica** Curso de Ciência da Camputação INE/CTC/UFSC

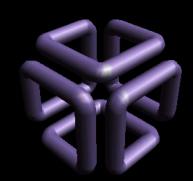

• Coeficiente Angular:

$$
m = \frac{(y_2 - y_1)}{(x_2 - x_1)} = \frac{(12 - 22)}{(36 - 6)} = -0.3334
$$

• Calculando para a Esquerda:

$$
y=m.(x_e-x_1)+y_1
$$
  
\n
$$
y=-0.3334.(10-6)+22
$$
  
\n
$$
y=20.6
$$
  
\n
$$
y_{min}<20.6
$$

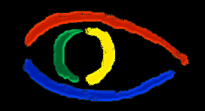

**Disciplina Computação Gráfica** Curso de Ciência da Camputação INE/CTC/UFSC

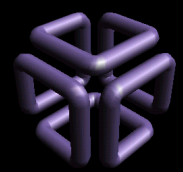

• Calculando para a Direita:

$$
y=m.(x_d-x_1)+y_1\ny=-0.3334.(30-6)+22\ny=14\n14 fora da Window!
$$

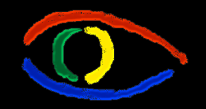

**Disciplina Computação Gráfica** Curso de Ciência da Camputação INE/CTC/UFSC

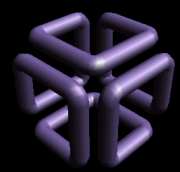

**Parte I: Computação Gráfica Básica - Implementação de um Sistema Gráfico Interativo Aula 4: Clipping # 106**

• Finalmente, calculando para o Fundo:

$$
x = x_1 + \frac{1}{m} \cdot (y_f - y_1)
$$
  
x = 6 -  $\frac{1}{0.3334} \cdot (20 - 22)$   
x = 12  
x<sub>min</sub> < 12 < x<sub>max</sub>

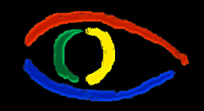

**Disciplina Computação Gráfica** Curso de Ciência da Camputação

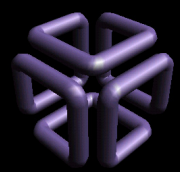

#### **Parte I: Computação Gráfica Básica - Implementação de um Sistema Gráfico Interativo Aula 4: Clipping # 107**

INE/CTC/UFSC

• Nova reta:

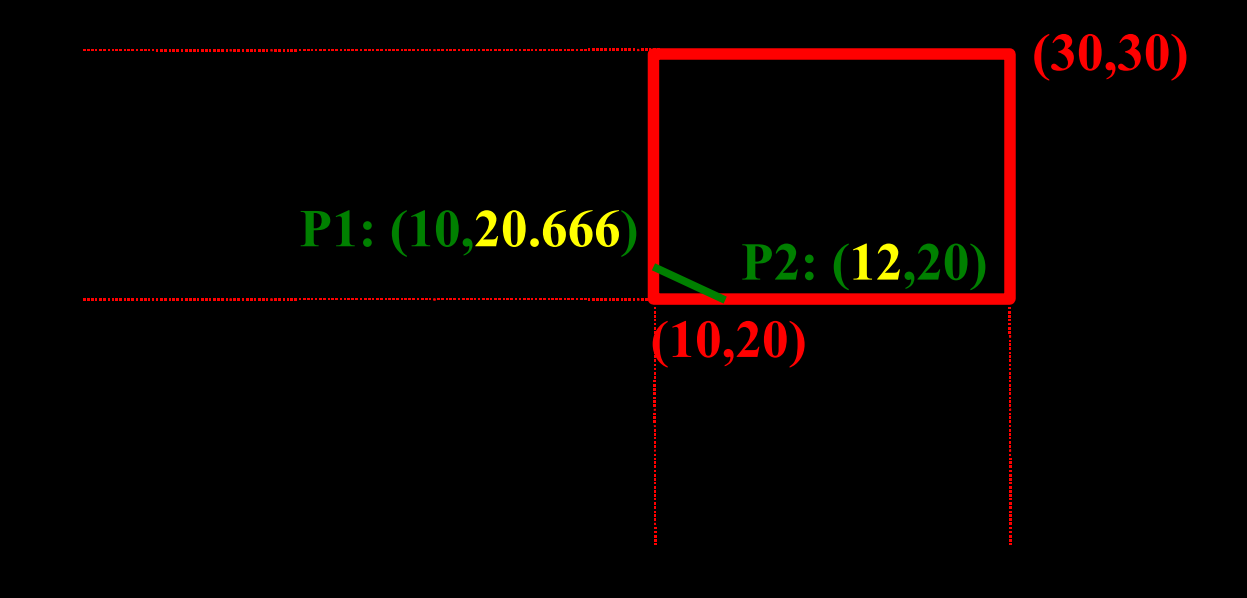

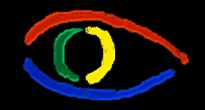

**Disciplina Computação Gráfica** Curso de Ciência da Camputação INE/CTC/UFSC

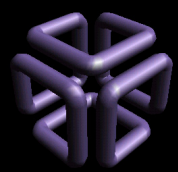

#### **Parte I: Computação Gráfica Básica - Implementação de um Sistema Gráfico Interativo Aula 4: Clipping # 108**

### Parte 2: Liang-Barsky

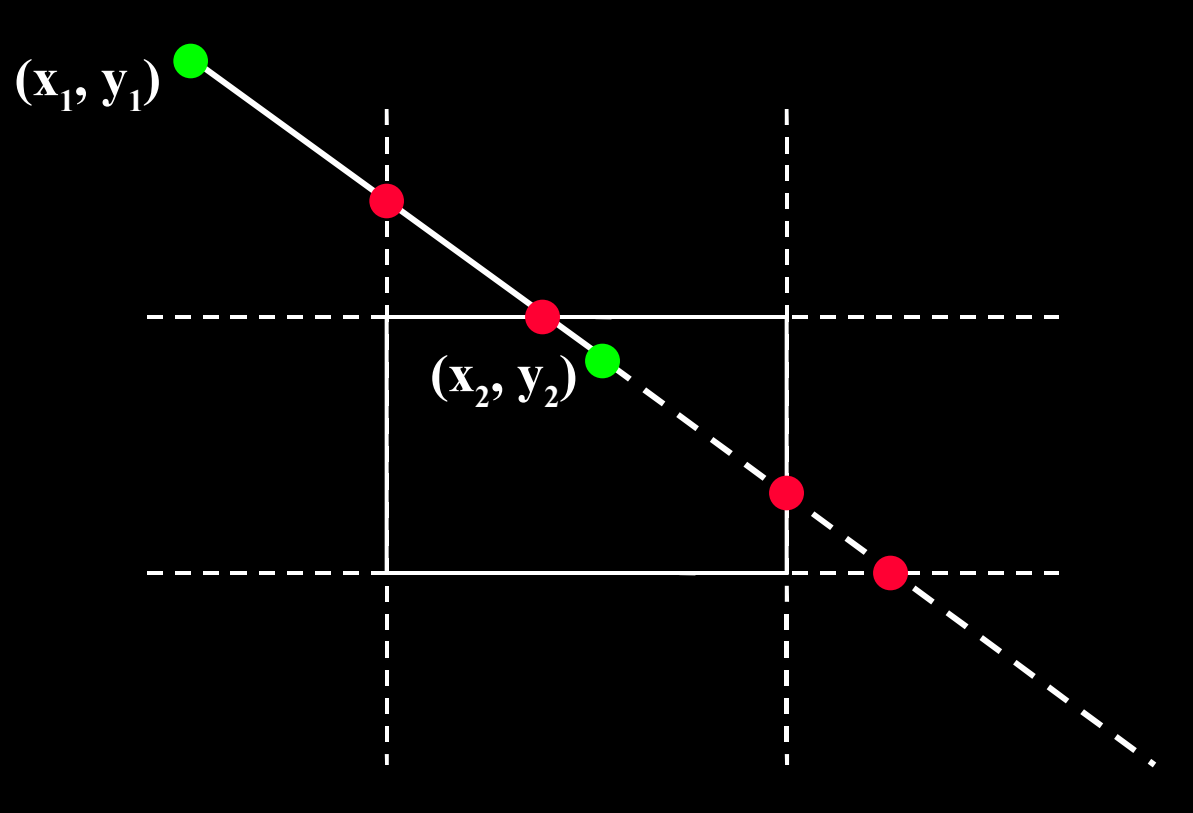
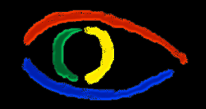

**Disciplina Computação Gráfica** Curso de Ciência da Camputação

INE/CTC/UFSC

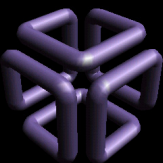

# **Parte I: Computação Gráfica Básica - Implementação de um Sistema Gráfico Interativo Aula 4: Clipping # 109**

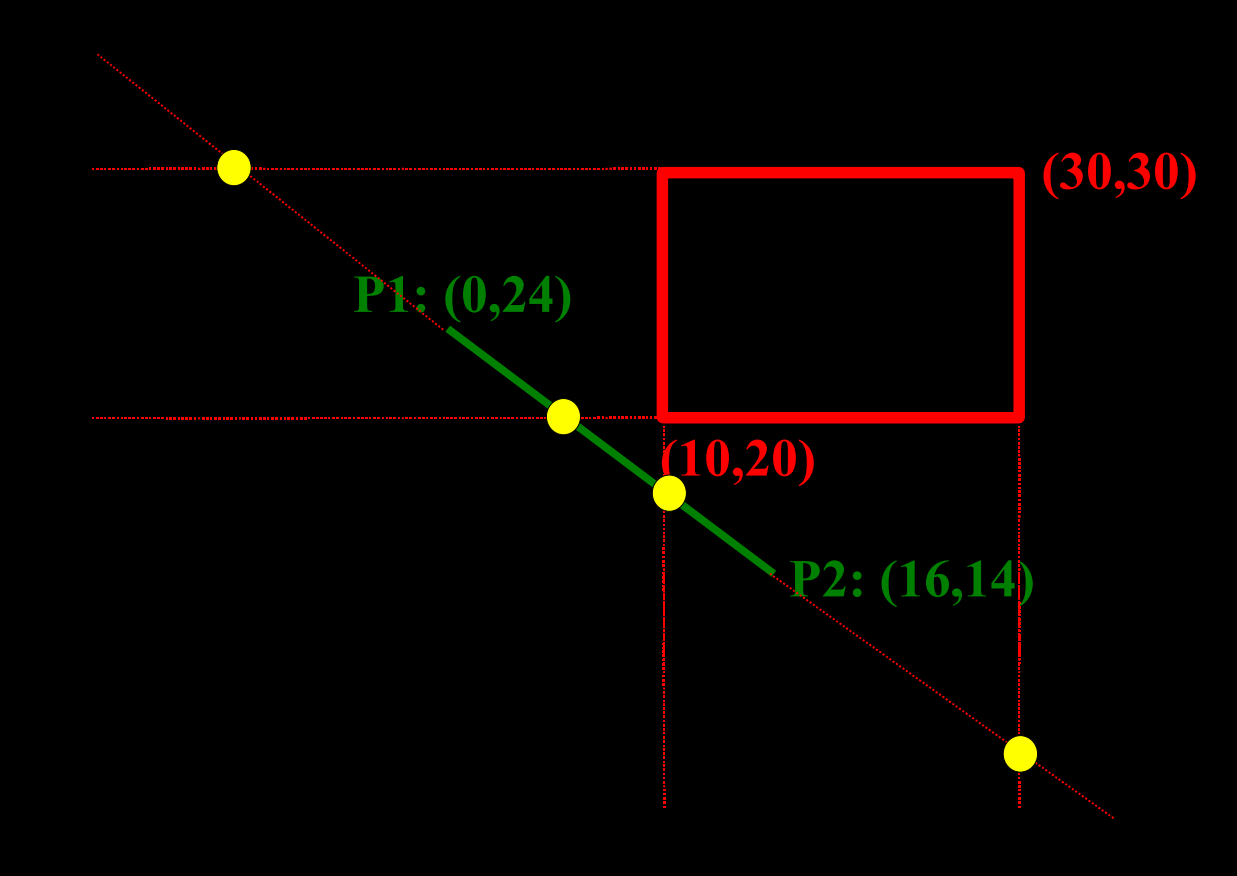

**Disciplina Computação Gráfica** Curso de Ciência da Camputação INE/CTC/UFSC

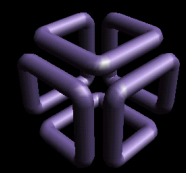

- p1, p2... q1, q2...
	- $p_1 = -\Delta x = -16$  $p_2 = \Delta x = 16$  $p_3 = -\Delta y = -(14-24)=10$  $p_4 = \Delta y = -10$ *q*<sub>1</sub>= *x*<sub>1</sub>−*x*<sub>*min*</sub>=0−10=−10  $\overline{q_2} = x_{max} - x_1 = 30 - 0 = 30$ *q*<sub>3</sub>= *y*<sub>1</sub> − *y*<sub>*min*</sub> = 24 − 20 = 4 *q*<sub>4</sub>= *y*<sub>*max</sub>*−*y*<sub>1</sub>=30−24=6</sub>

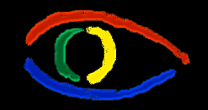

**Disciplina Computação Gráfica** Curso de Ciência da Camputação INE/CTC/UFSC

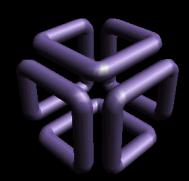

**Parte I: Computação Gráfica Básica - Implementação de um Sistema Gráfico Interativo Aula 4: Clipping # 111**

• u1 – valores menores do que zero – p1 e p4

$$
r_1 = \frac{q_1}{p_1} = \frac{-10}{-16} = 0.625
$$
  

$$
r_4 = \frac{q_4}{p_4} = \frac{6}{-10} = -0.6
$$
  

$$
u_1 = max(0, r_1, r_4) = 0.625
$$

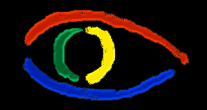

**Disciplina Computação Gráfica** Curso de Ciência da Camputação INE/CTC/UFSC

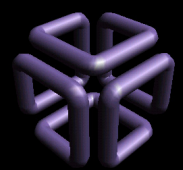

• u2 – valores menores do que zero – p2 e p3

$$
r_2 = \frac{q_2}{p_2} = \frac{30}{16} = 1,875
$$
  

$$
r_4 = \frac{q_4}{p_4} = \frac{4}{10} = 0,4
$$
  

$$
u_2 = min(1, r_2, r_3) = 0,4
$$

• Como u1 > u2, a reta está fora!

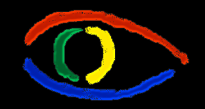

**Disciplina Computação Gráfica** Curso de Ciência da Camputação INE/CTC/UFSC

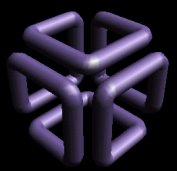

# **Parte I: Computação Gráfica Básica - Implementação de um Sistema Gráfico Interativo Aula 4: Clipping # 113**

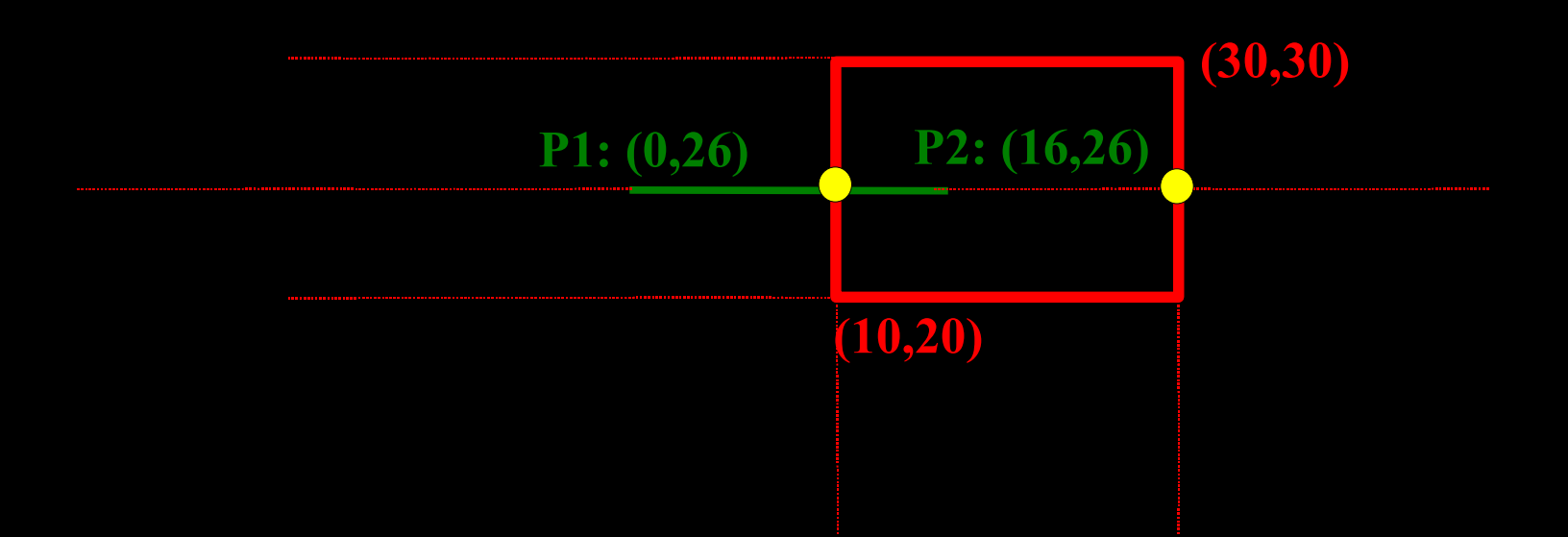

**Disciplina Computação Gráfica** Curso de Ciência da Camputação INE/CTC/UFSC

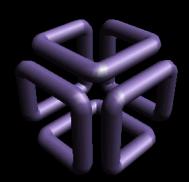

**Parte I: Computação Gráfica Básica - Implementação de um Sistema Gráfico Interativo Aula 4: Clipping # 114**

- p1, p2... q1, q2...
	- $p_1 = -\Delta x = -16$  $p_2 = \Delta x = 16$  $p_3 = -\Delta y = 0$  $p_4 = \Delta y = 0$ *q*<sub>1</sub>= *x*<sub>1</sub>−*x*<sub>*min*</sub>=0−10=−10  $q_2 = x_{max} - x_1 = 30 - 0 = 30$ *q*<sub>3</sub>= *y*<sub>1</sub> − *y*<sub>*min*</sub> = 26 − 20 = 6 *q*<sub>4</sub>= *y*<sub>*max</sub>*− *y*<sub>1</sub>=30−26=4</sub>
- p3 e p4 valem 0! •Mas q $3 e q 4 \ge 0$ •Dentro dos limites

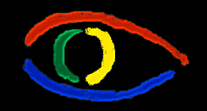

**Disciplina Computação Gráfica** Curso de Ciência da Camputação INE/CTC/UFSC

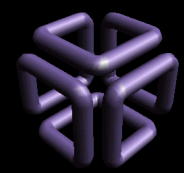

**Parte I: Computação Gráfica Básica - Implementação de um Sistema Gráfico Interativo Aula 4: Clipping # 115**

• u1 – valores menores do que zero – p1

$$
r_1 = \frac{q_1}{p_1} = \frac{-10}{-16} = 0,625
$$
  

$$
u_1 = max(0, r_1) = 0,625
$$

• u2 – valores maiores do que zero – p2

$$
r_2 = \frac{q_2}{p_2} = \frac{30}{16} = 1,875
$$
  

$$
u_2 = min(1, r_2) = 1
$$

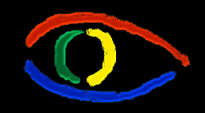

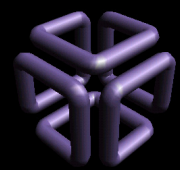

- u2 é maior do que 1
	- Logo, de dentro para fora o segmento não toca a window.
- Colocando u1 na equação paramétrica:  $x=x_1+u\Delta x$  $x=0+0,625.16$  $x=10$  $y = y_1 + u \Delta y$  $y=26+0,625.0$  $y=26$ • Novo ponto, de fora para dentro: (10, 26)

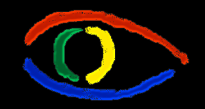

**Disciplina Computação Gráfica** Curso de Ciência da Camputação

# **Parte I: Computação Gráfica Básica - Implementação de um Sistema Gráfico Interativo Aula 4: Clipping # 117**

INE/CTC/UFSC

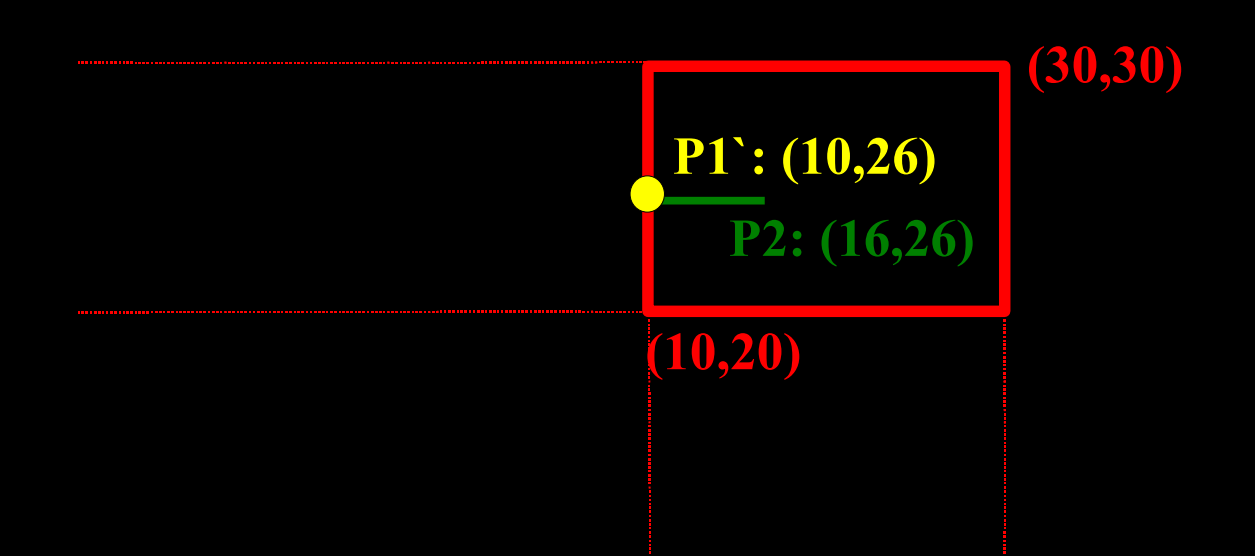

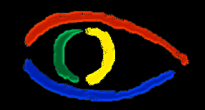

**Disciplina Computação Gráfica** Curso de Ciência da Camputação INE/CTC/UFSC

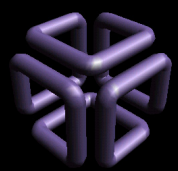

# **Parte I: Computação Gráfica Básica - Implementação de um Sistema Gráfico Interativo Aula 4: Clipping # 118**

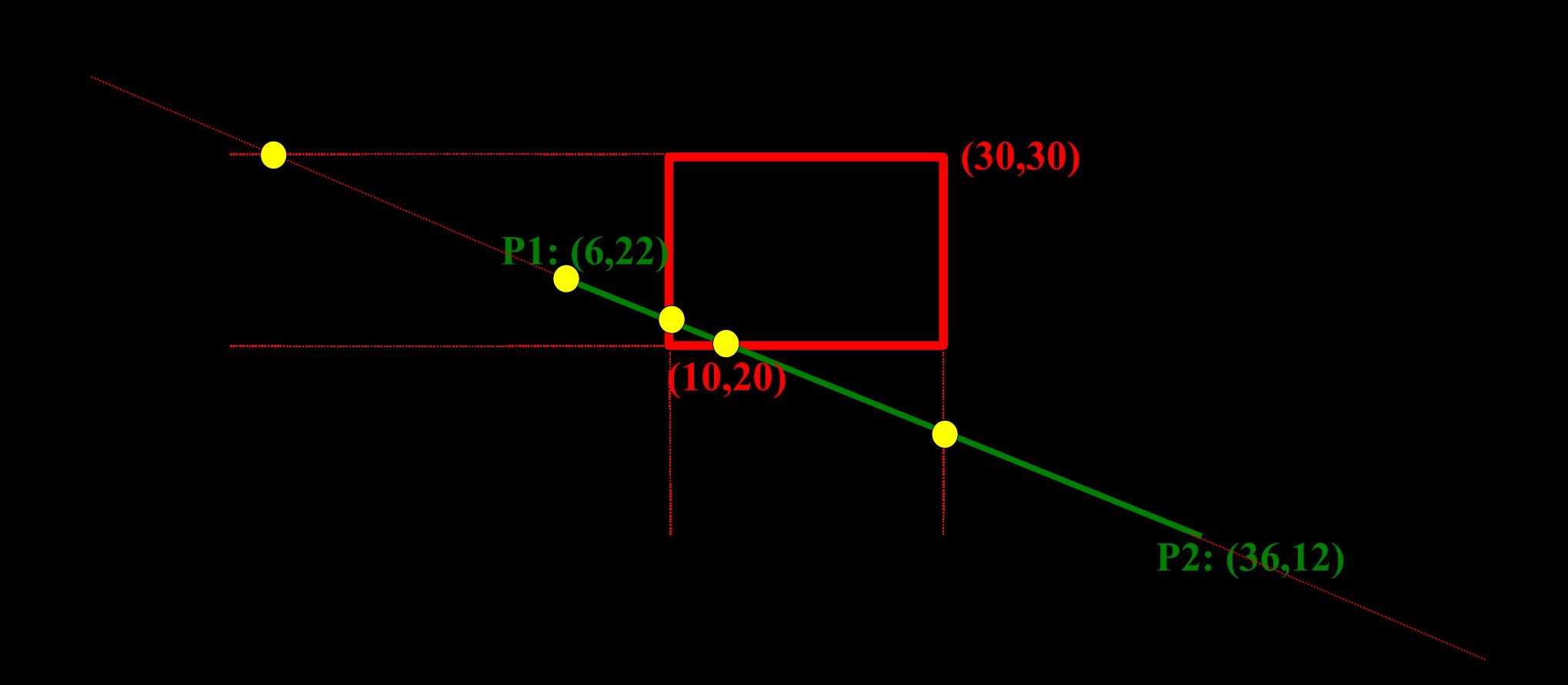

**Disciplina Computação Gráfica** Curso de Ciência da Camputação INE/CTC/UFSC

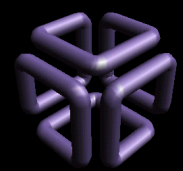

### **Parte I: Computação Gráfica Básica - Implementação de um Sistema Gráfico Interativo Aula 4: Clipping # 119**

 $p_1 = -\Delta x = -(36-6) = -30$  $p_2 = \Delta x = 30$ *p*<sub>3</sub>=− $\Delta$  *y*=−(12−22)=10 *p*<sub>4</sub>=∆ *y*=−10 *q*<sub>1</sub>= *x*<sub>1</sub>−*x*<sub>*min*</sub>=6−10=−4  $q_2 = x_{max} - x_1 = 30 - 6 = 24$ *q*<sub>3</sub>= *y*<sub>1</sub>− *y*<sub>*min*</sub>=22−20=2 *q*<sub>4</sub>= *y*<sub>*max*</sub> − *y*<sub>1</sub> = 30 − 22 = 6 • p1, p2... q1, q2...

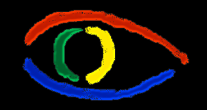

**Disciplina Computação Gráfica** Curso de Ciência da Camputação INE/CTC/UFSC

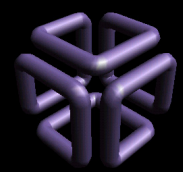

**Parte I: Computação Gráfica Básica - Implementação de um Sistema Gráfico Interativo Aula 4: Clipping # 120**

# • u1 – valores menores do que zero – p1 e p4

$$
r_1 = \frac{q_1}{p_1} = \frac{-4}{-30} = 0,1334
$$
  

$$
r_4 = \frac{q_4}{p_4} = \frac{6}{-10} = -0,6
$$
  

$$
u_1 = max(0, r_1, r_4) = 0,1334
$$

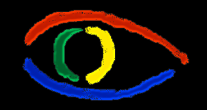

**Disciplina Computação Gráfica** Curso de Ciência da Camputação INE/CTC/UFSC

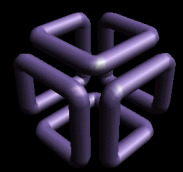

• u2 – valores maiores do que zero – p2 e p3

$$
r_2 = \frac{q_2}{p_2} = \frac{30}{16} = 1,875
$$
  

$$
r_3 = \frac{q_3}{p_3} = \frac{2}{10} = 0,2
$$
  

$$
u_2 = min(1, r_2, r_3) = 0,2
$$

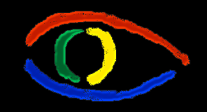

**Disciplina Computação Gráfica** Curso de Ciência da Camputação INE/CTC/UFSC

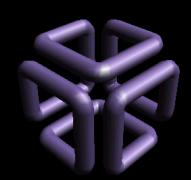

Colocando u1 na equação paramétrica:  $x=x_1+u\Delta x$  $x=6+0,1334.30$  $x=10$  $y = y_1 + u \Delta y$  $y=22+0,1334.(-10)$ *y*=20.6667 • Novo ponto, de fora para dentro: (10, 20.6667)

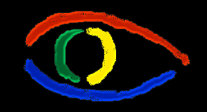

**Disciplina Computação Gráfica** Curso de Ciência da Camputação INE/CTC/UFSC

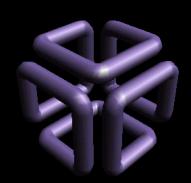

Colocando u2 na equação paramétrica:  $x=x_1+u\Delta x$  $x=6+0,2.30$  $x=12$  $y = y_1 + u \Delta y$  $y=22+0,2.(-10)$  $y=20$ • Novo ponto, de dentro para fora: (12, 20)

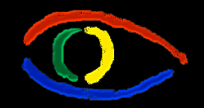

**Disciplina Computação Gráfica** Curso de Ciência da Camputação INE/CTC/UFSC

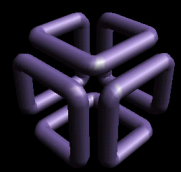

### **Parte I: Computação Gráfica Básica - Implementação de um Sistema Gráfico Interativo Aula 4: Clipping # 124**

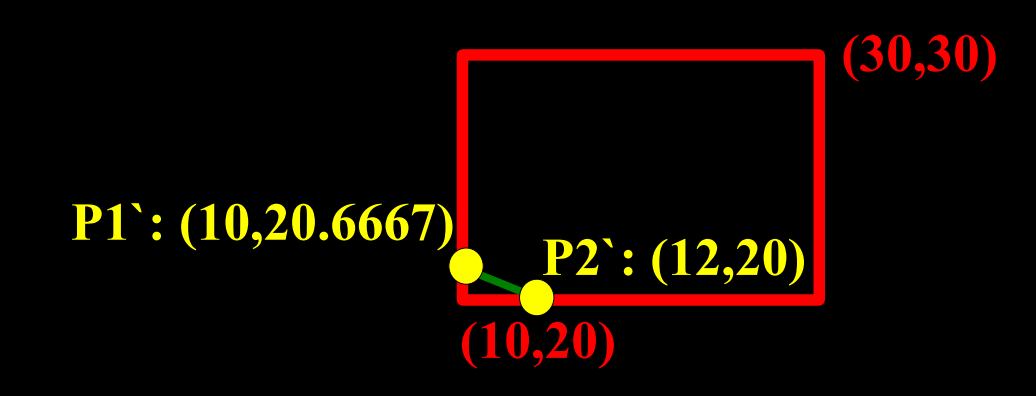

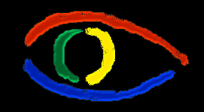

**Disciplina Computação Gráfica** Curso de Ciência da Camputação INE/CTC/UFSC

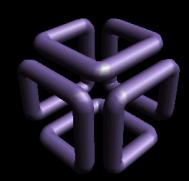

### **Parte I: Computação Gráfica Básica - Implementação de um Sistema Gráfico Interativo Aula 4: Clipping # 125**

# Parte 3: Nicholl-Lee-Nicholl

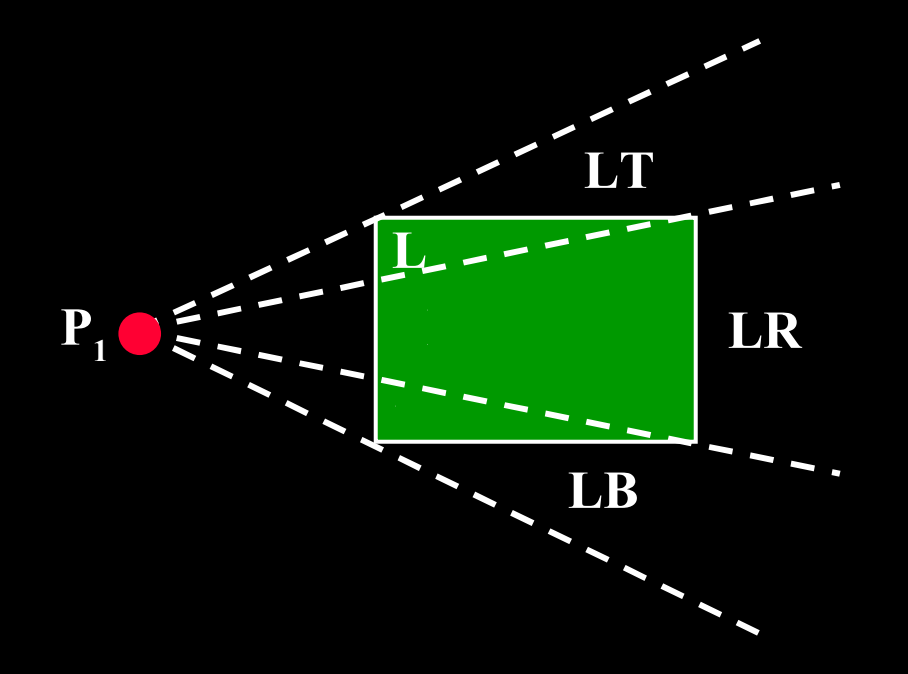

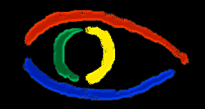

**Disciplina Computação Gráfica** Curso de Ciência da Camputação INE/CTC/UFSC

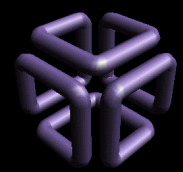

# **Parte I: Computação Gráfica Básica - Implementação de um Sistema Gráfico Interativo Aula 4: Clipping # 126**

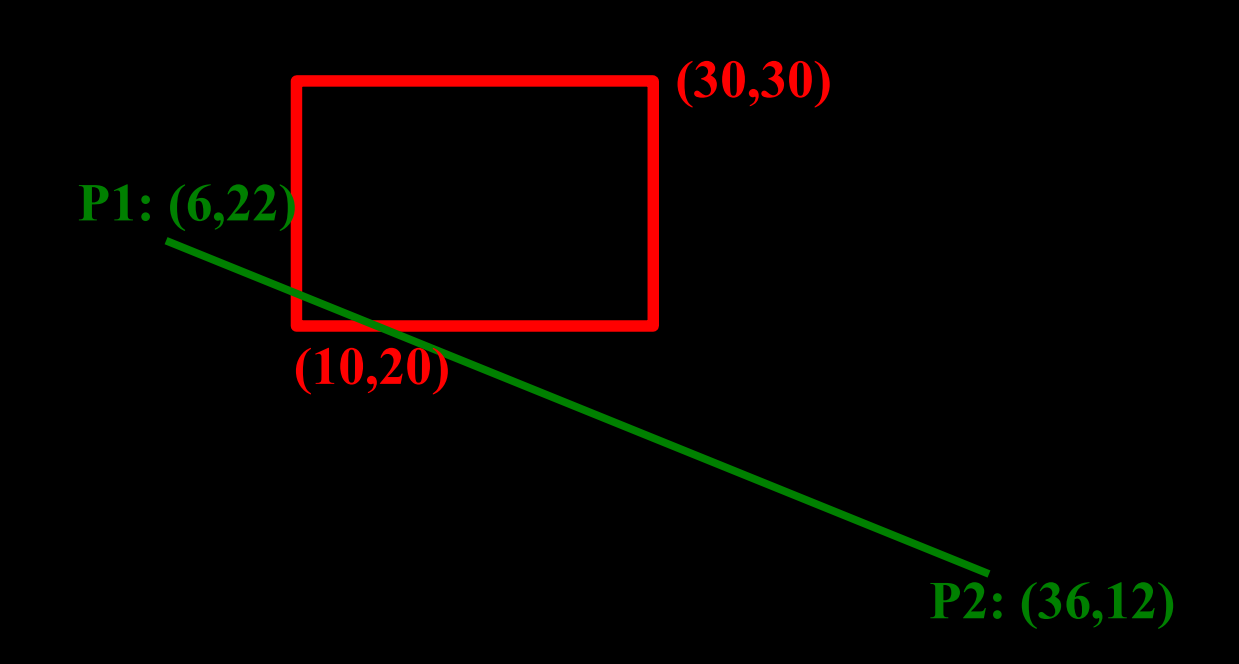

**Disciplina Computação Gráfica**

Curso de Ciência da Camputação INE/CTC/UFSC

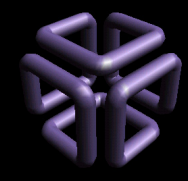

# **Parte I: Computação Gráfica Básica - Implementação de um Sistema Gráfico Interativo Aula 4: Clipping # 127**

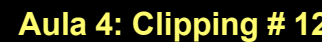

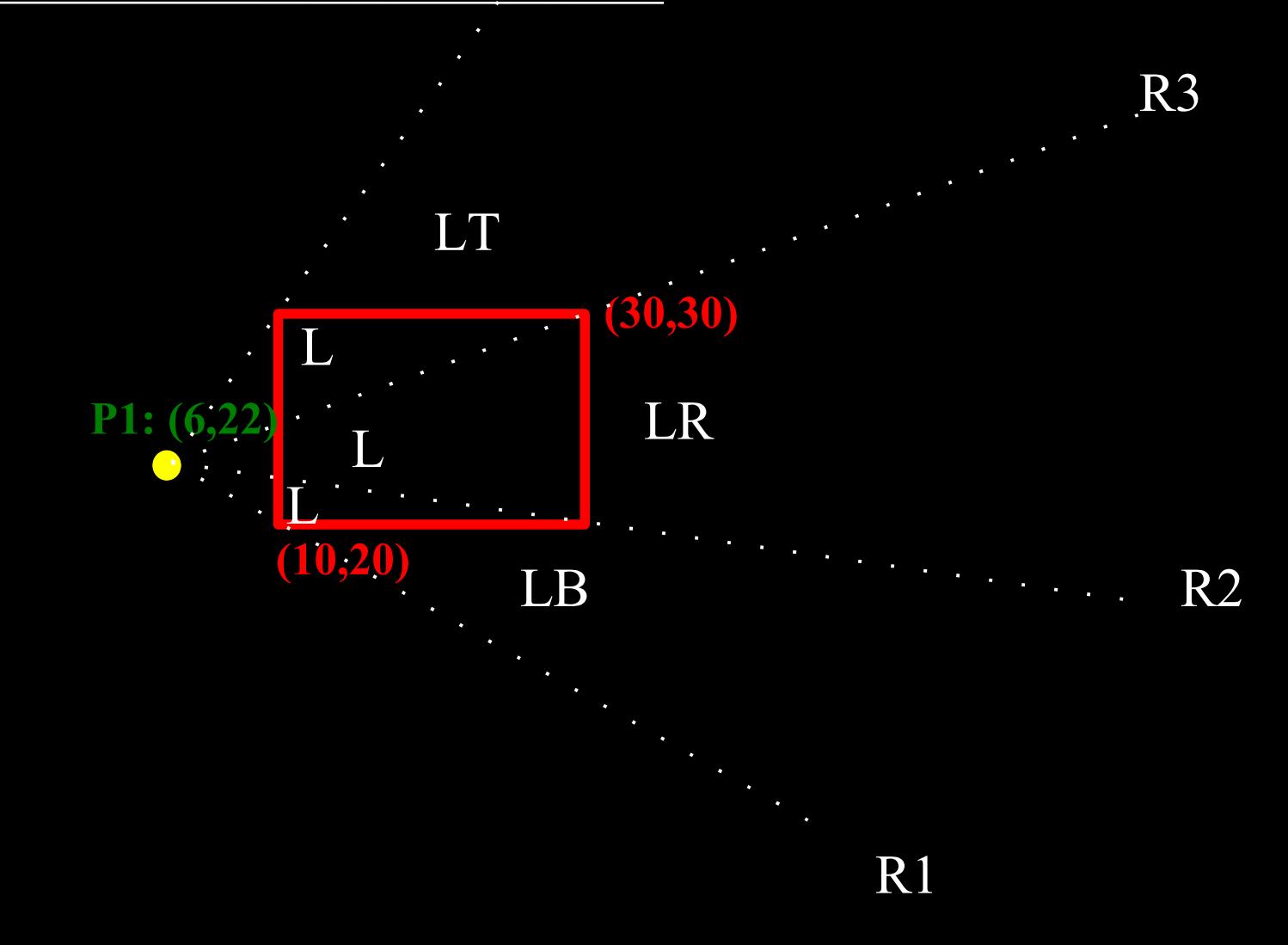

R4

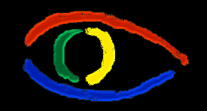

**Disciplina Computação Gráfica** Curso de Ciência da Camputação INE/CTC/UFSC

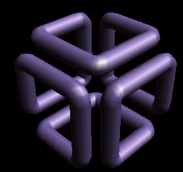

**Parte I: Computação Gráfica Básica - Implementação de um Sistema Gráfico Interativo Aula 4: Clipping # 128**

• Coeficiente angular das novas retas:

$$
m_1 = \frac{(20-22)}{(10-6)} = \frac{-2}{4} = -0,5
$$
  
\n
$$
m_2 = \frac{(20-22)}{(30-6)} = \frac{-2}{24} = -0.0833
$$
  
\n
$$
m_3 = \frac{(30-22)}{(30-6)} = \frac{8}{24} = 0.3334
$$
  
\n
$$
m_4 = \frac{(30-22)}{(10-6)} = \frac{8}{4} = 2
$$

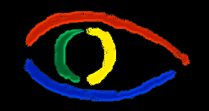

**Disciplina Computação Gráfica** Curso de Ciência da Camputação INE/CTC/UFSC

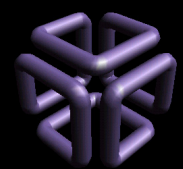

• Coeficiente angular da reta de teste:

$$
m_r = \frac{(12-22)}{(36-6)} = \frac{-10}{30} = -0.3334
$$

- Se encontra entre m1 e m2
	- Logo, basta testar a intersecção com os limites esquerdo e inferior da Window.
	- Se mr fosse < que m1 ou > m4, a reta estaria descartada automaticamente.

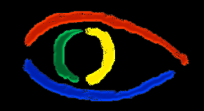

**Disciplina Computação Gráfica** Curso de Ciência da Camputação INE/CTC/UFSC

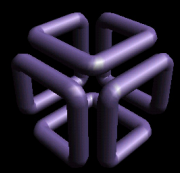

#### **Parte I: Computação Gráfica Básica - Implementação de um Sistema Gráfico Interativo Aula 4: Clipping # 130**

# Clipping de Polígonos

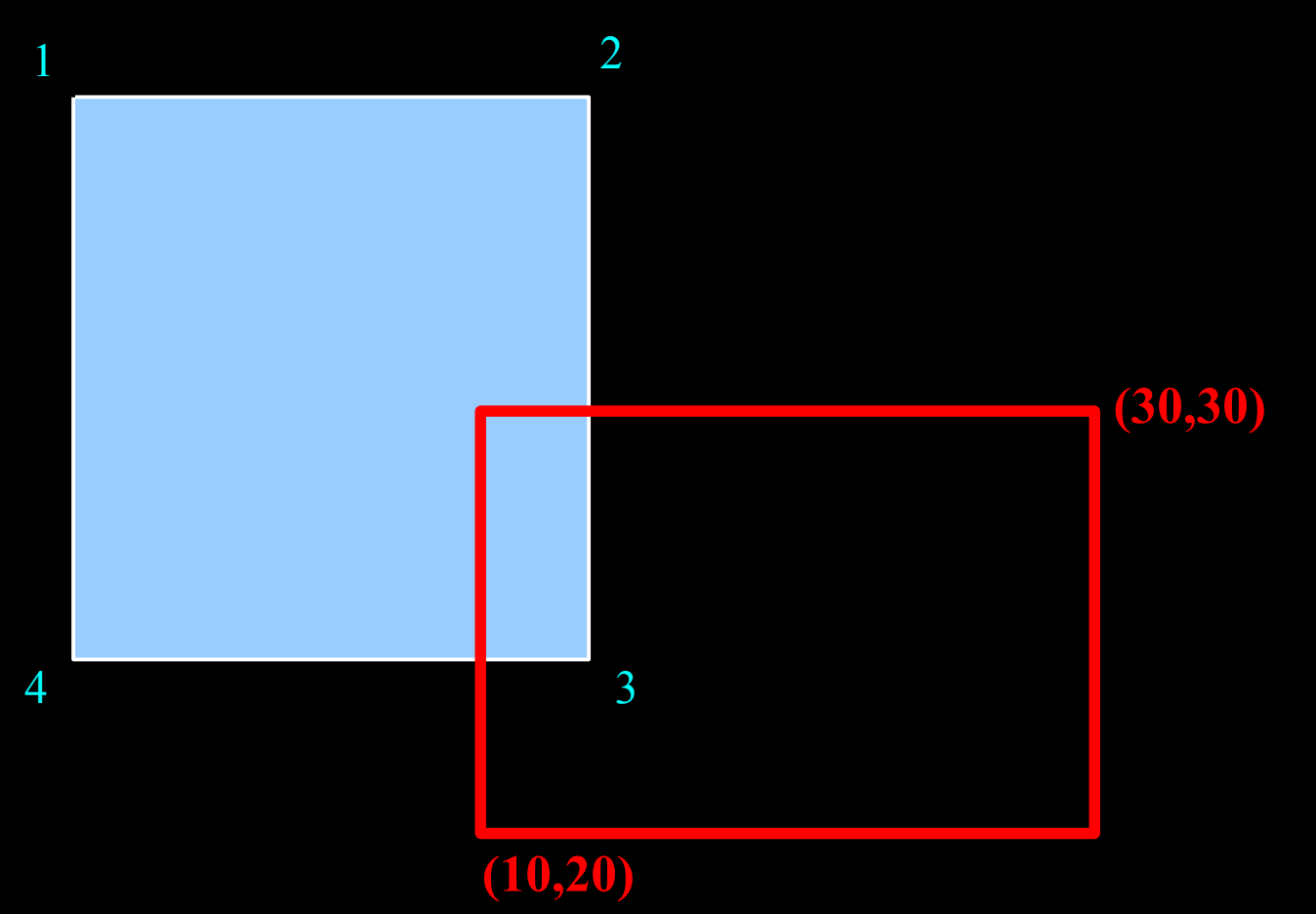

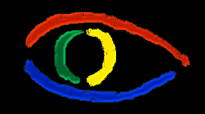

**Disciplina Computação Gráfica** Curso de Ciência da Camputação INE/CTC/UFSC

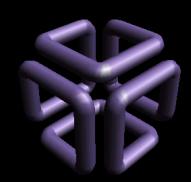

- Por Sutherland-Hodgeman:
- Clipe contra cada borda da Window
	- Percorra a lista de vértices adicionando ou removendo pontos conforme o caso.

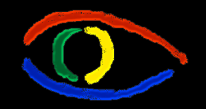

**Disciplina Computação Gráfica** Curso de Ciência da Camputação INE/CTC/UFSC

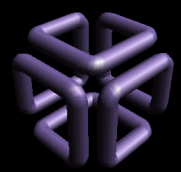

# **Parte I: Computação Gráfica Básica - Implementação de um Sistema Gráfico Interativo Aula 4: Clipping # 132**

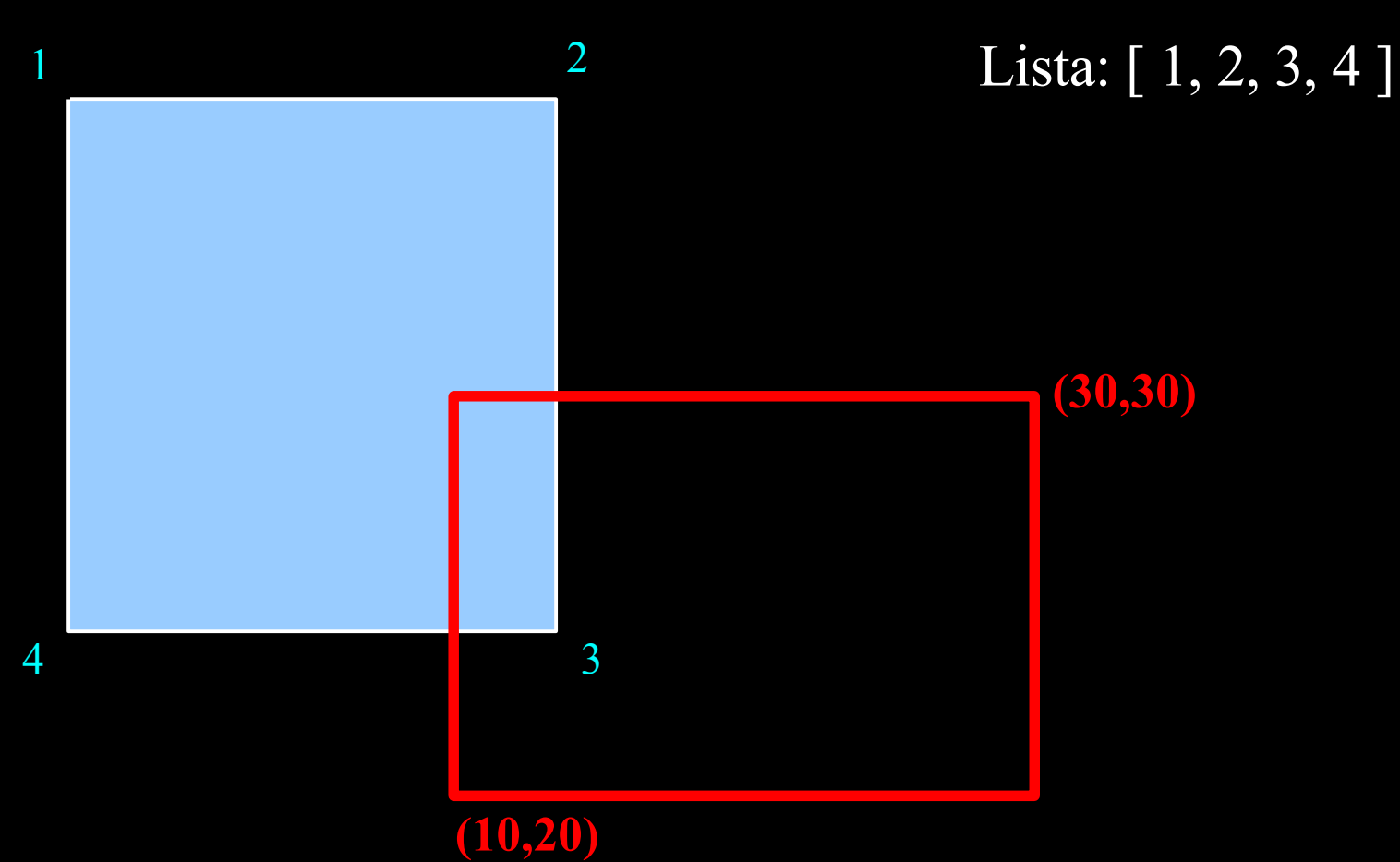

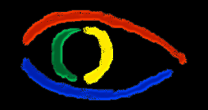

**Disciplina Computação Gráfica** Curso de Ciência da Camputação INE/CTC/UFSC

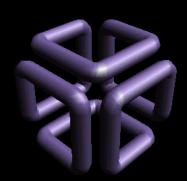

### **Parte I: Computação Gráfica Básica - Implementação de um Sistema Gráfico Interativo Aula 4: Clipping # 133**

• Borda Esquerda:

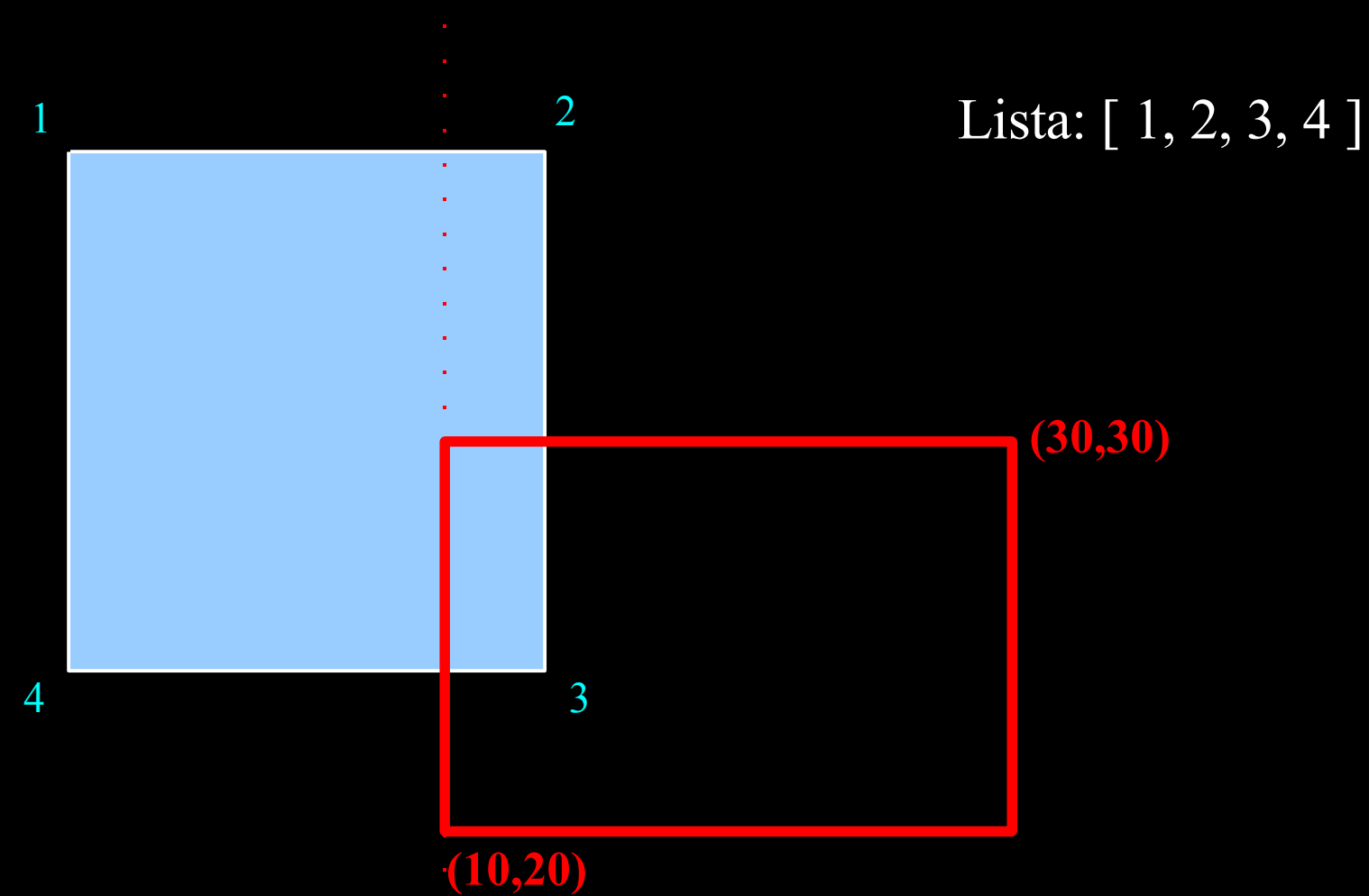

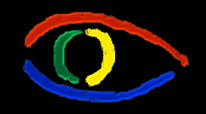

**Disciplina Computação Gráfica** Curso de Ciência da Camputação INE/CTC/UFSC

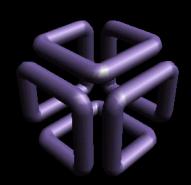

**Parte I: Computação Gráfica Básica - Implementação de um Sistema Gráfico Interativo Aula 4: Clipping # 134**

- Vértices 1 e 2: Fora, Dentro
- Remove 1, Mantém 2, Adiciona 1' entre 1 e 2

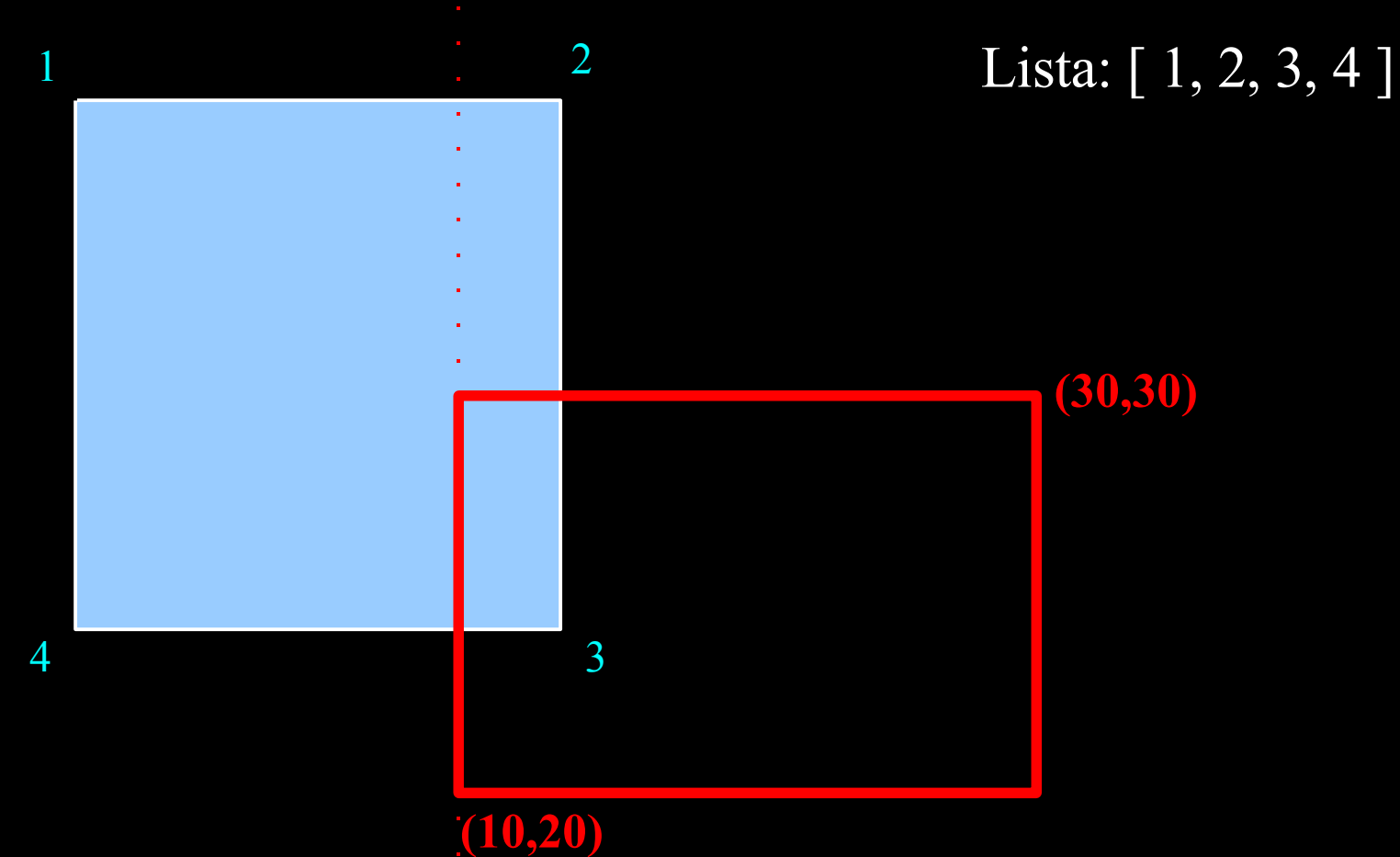

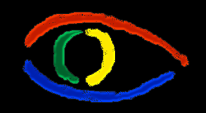

**Disciplina Computação Gráfica** Curso de Ciência da Camputação INE/CTC/UFSC

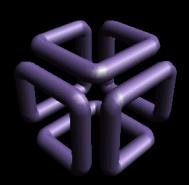

**Parte I: Computação Gráfica Básica - Implementação de um Sistema Gráfico Interativo Aula 4: Clipping # 135**

- Vértices 1 e 2: Fora, Dentro
- Remove 1, Mantém 2, Adiciona 1' entre 1 e 2

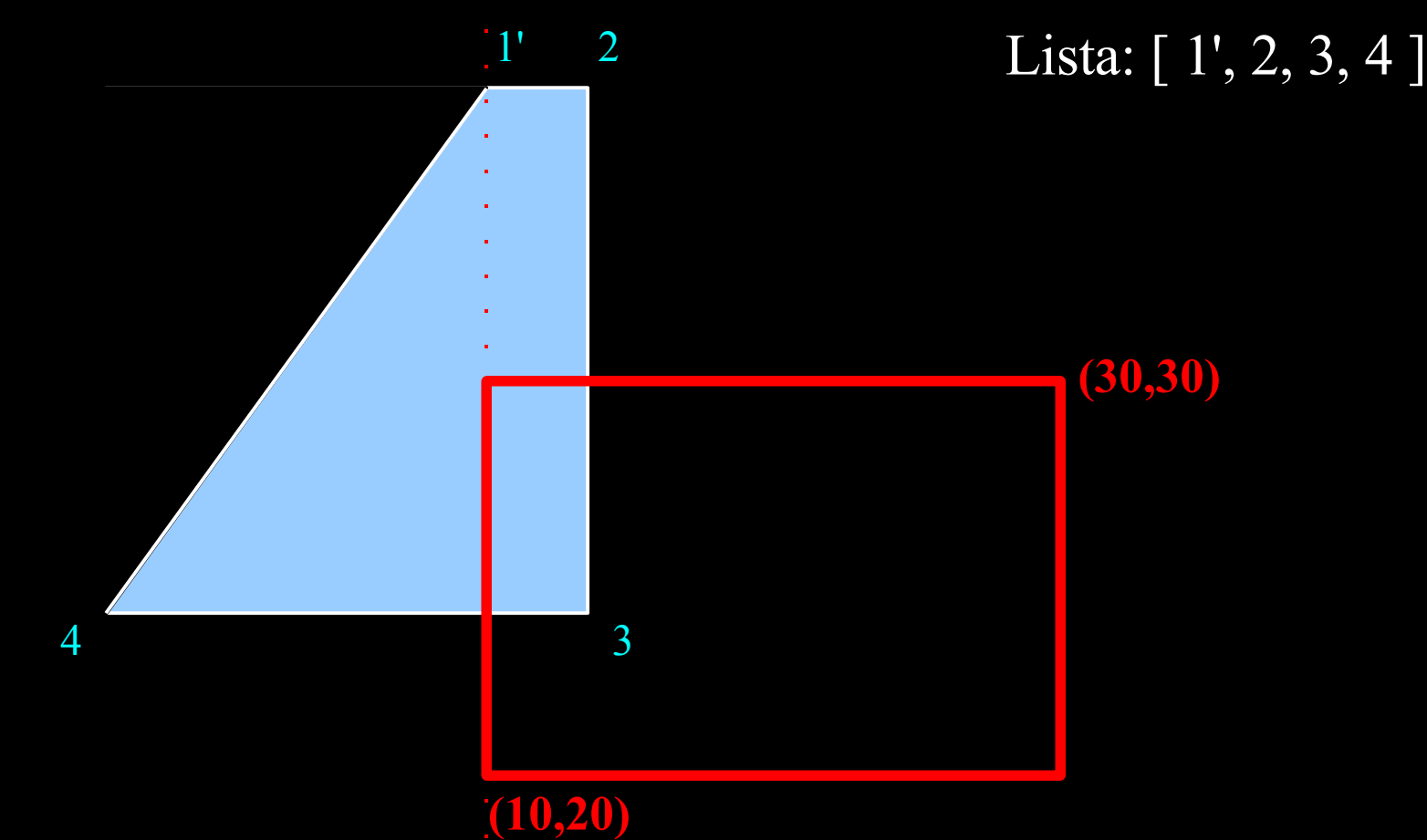

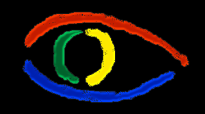

**Disciplina Computação Gráfica** Curso de Ciência da Camputação INE/CTC/UFSC

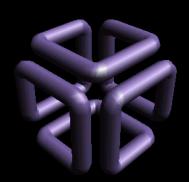

**Parte I: Computação Gráfica Básica - Implementação de um Sistema Gráfico Interativo Aula 4: Clipping # 136**

- Vértices 2 e 3: Dentro, Dentro
- Mantém ambos

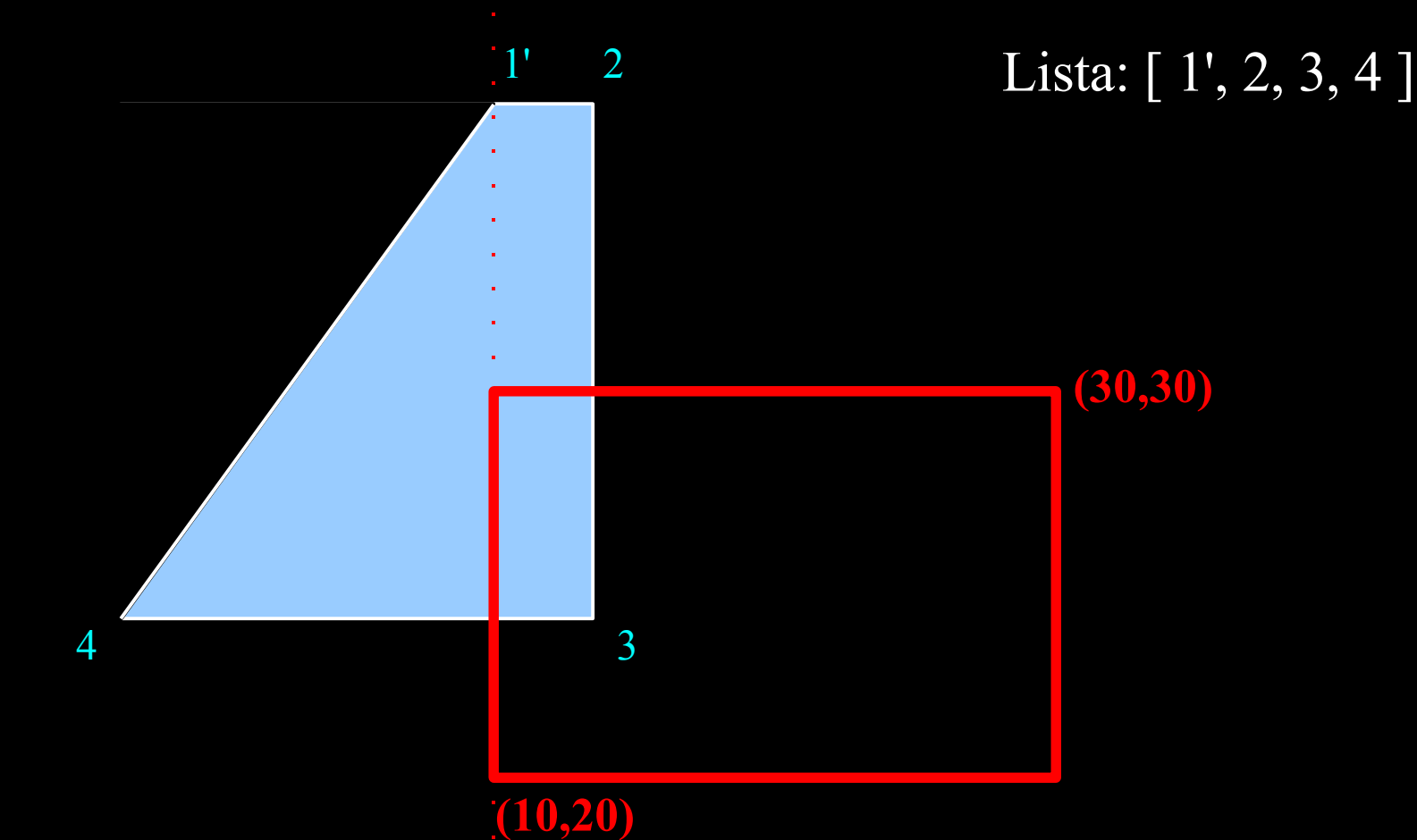

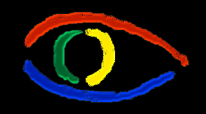

**Disciplina Computação Gráfica** Curso de Ciência da Camputação INE/CTC/UFSC

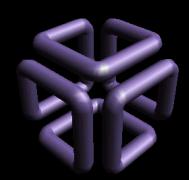

**Parte I: Computação Gráfica Básica - Implementação de um Sistema Gráfico Interativo Aula 4: Clipping # 137**

- Vértices 3 e 4: Dentro, Fora
- Mantém 3, Remove 4, Adiciona 4' entre 3 e 4

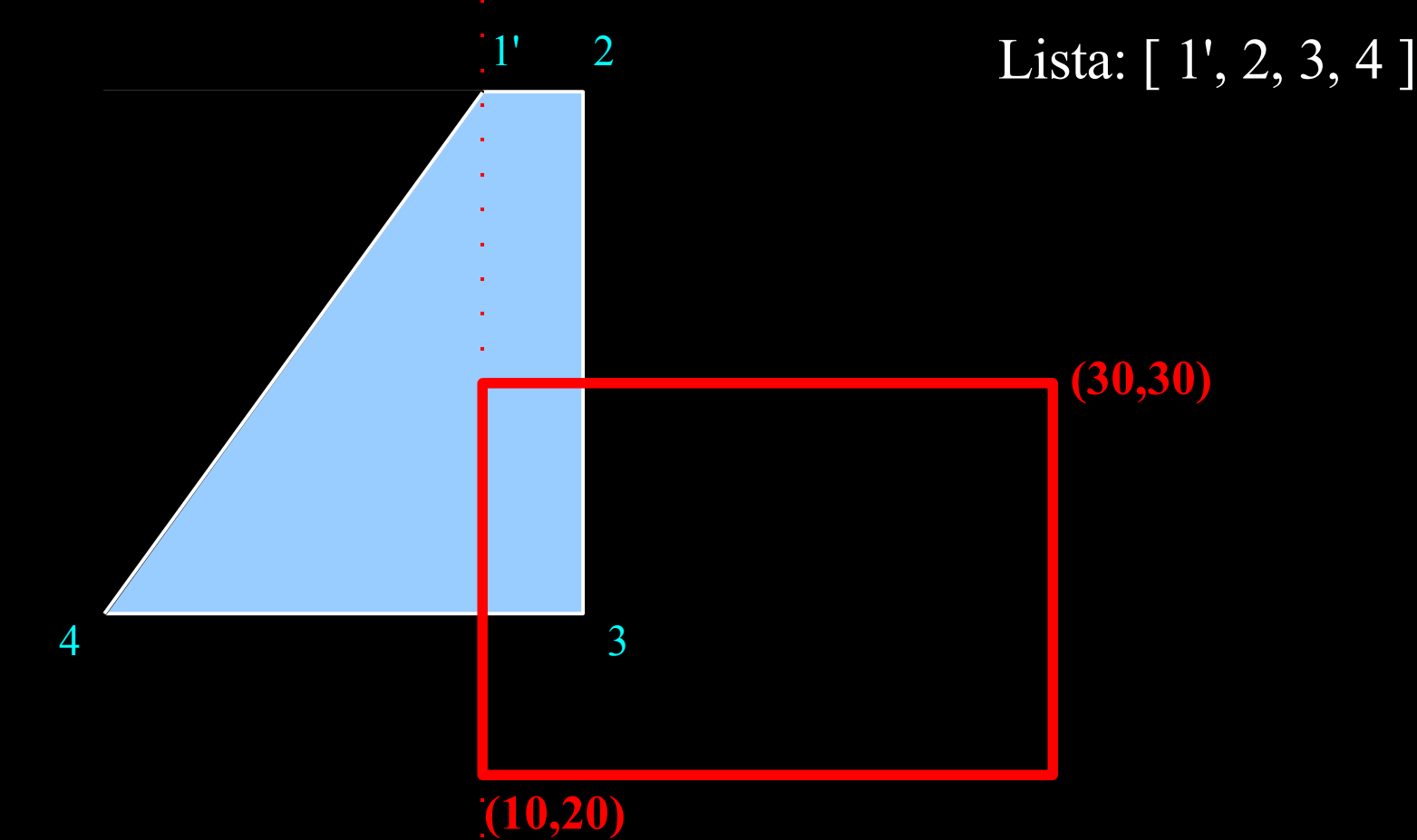

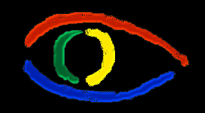

**Disciplina Computação Gráfica** Curso de Ciência da Camputação INE/CTC/UFSC

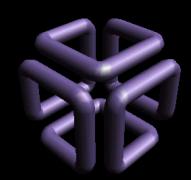

**Parte I: Computação Gráfica Básica - Implementação de um Sistema Gráfico Interativo Aula 4: Clipping # 138**

- Vértices 3 e 4: Dentro, Fora
- Mantém 3, Remove 4, Adiciona 4' entre 3 e 4

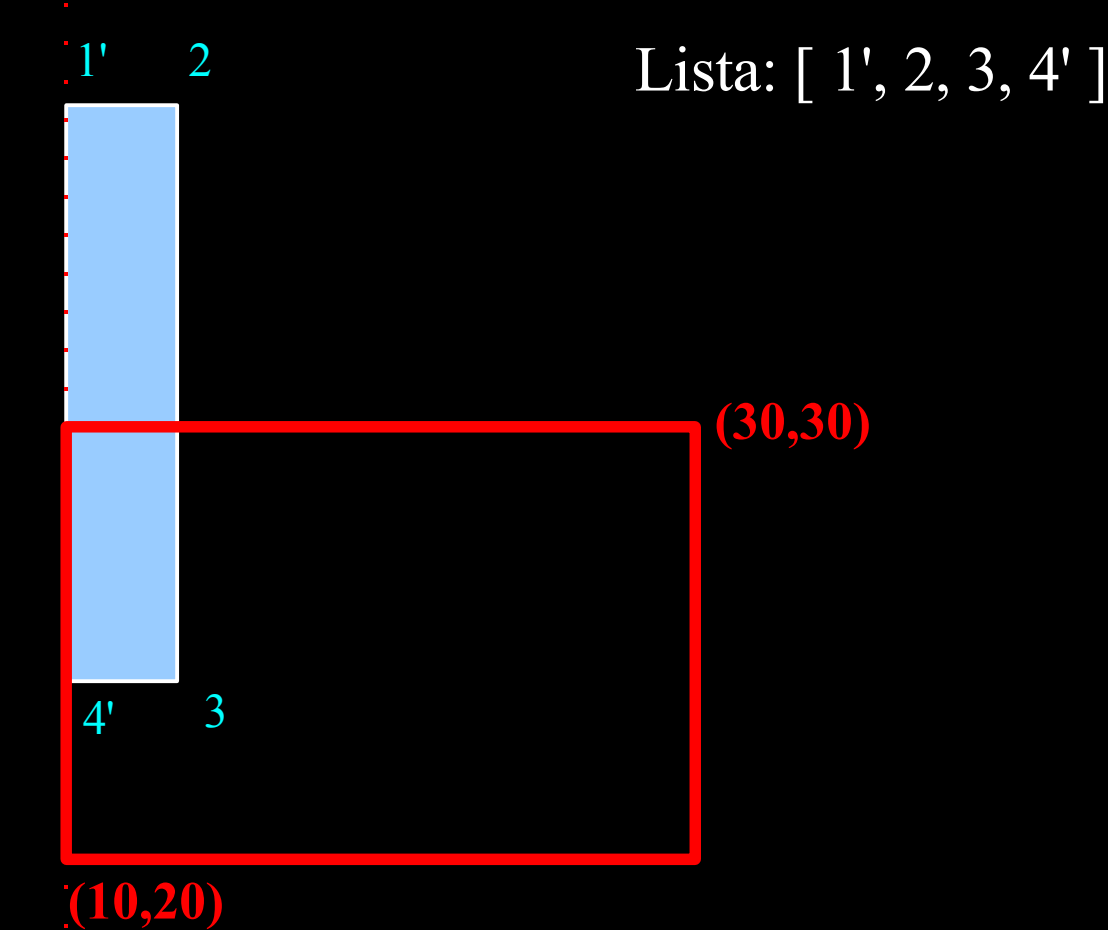

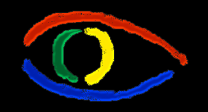

**Disciplina Computação Gráfica** Curso de Ciência da Camputação INE/CTC/UFSC

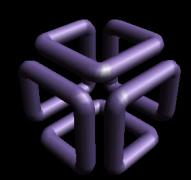

### **Parte I: Computação Gráfica Básica - Implementação de um Sistema Gráfico Interativo Aula 4: Clipping # 139**

• Borda Superior:

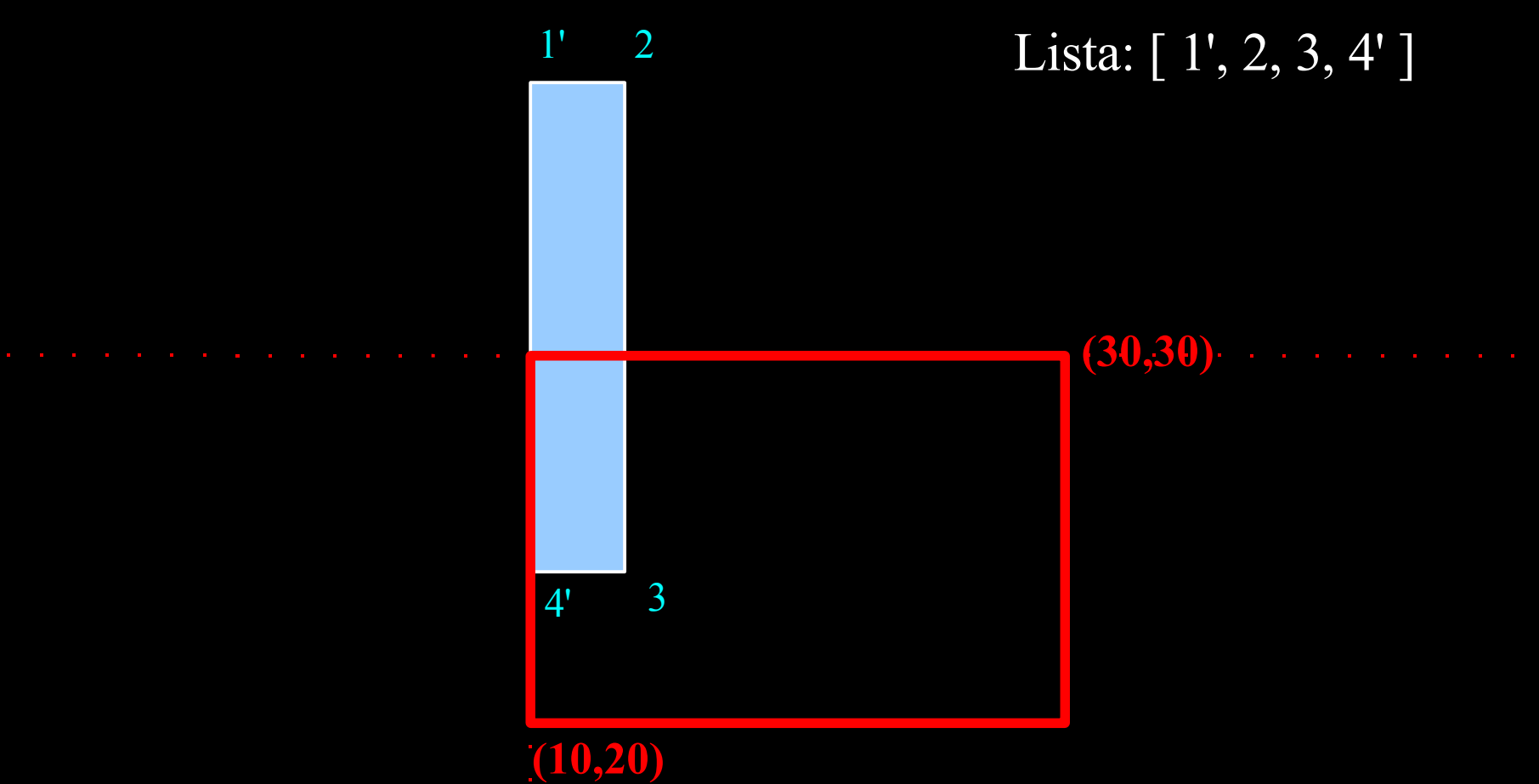

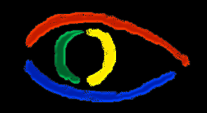

**Disciplina Computação Gráfica** Curso de Ciência da Camputação INE/CTC/UFSC

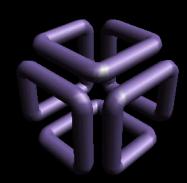

**Parte I: Computação Gráfica Básica - Implementação de um Sistema Gráfico Interativo Aula 4: Clipping # 140**

- Vértices 1' e 2: Fora, Fora
- Remove 1' , Adiciona 1'' entre 1' e 4

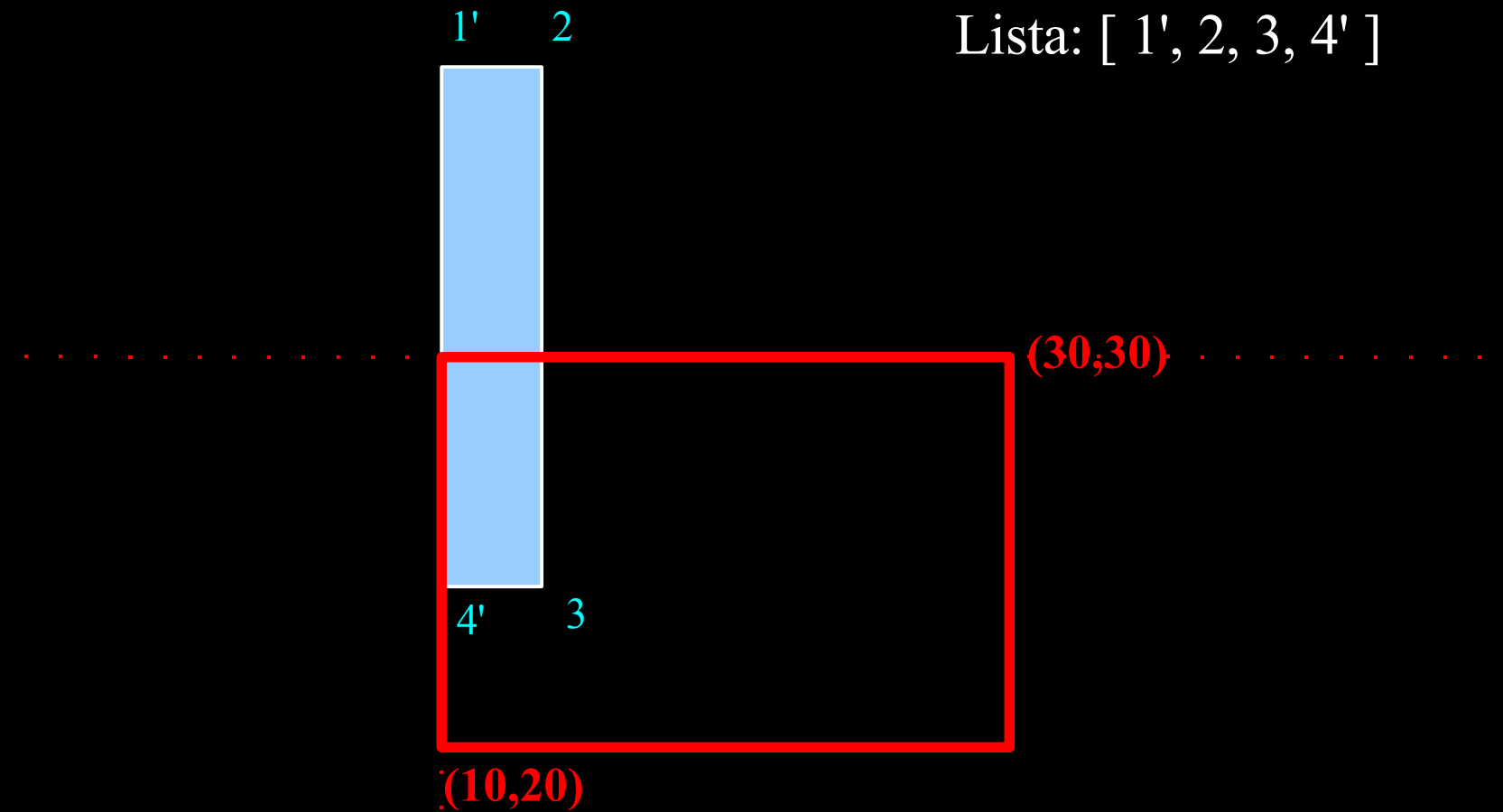

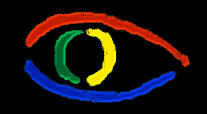

**Disciplina Computação Gráfica** Curso de Ciência da Camputação INE/CTC/UFSC

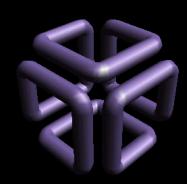

**Parte I: Computação Gráfica Básica - Implementação de um Sistema Gráfico Interativo Aula 4: Clipping # 141**

- Vértices 1' e 2: Fora, Fora
- Remove 1' , Adiciona 1'' entre 1' e 4

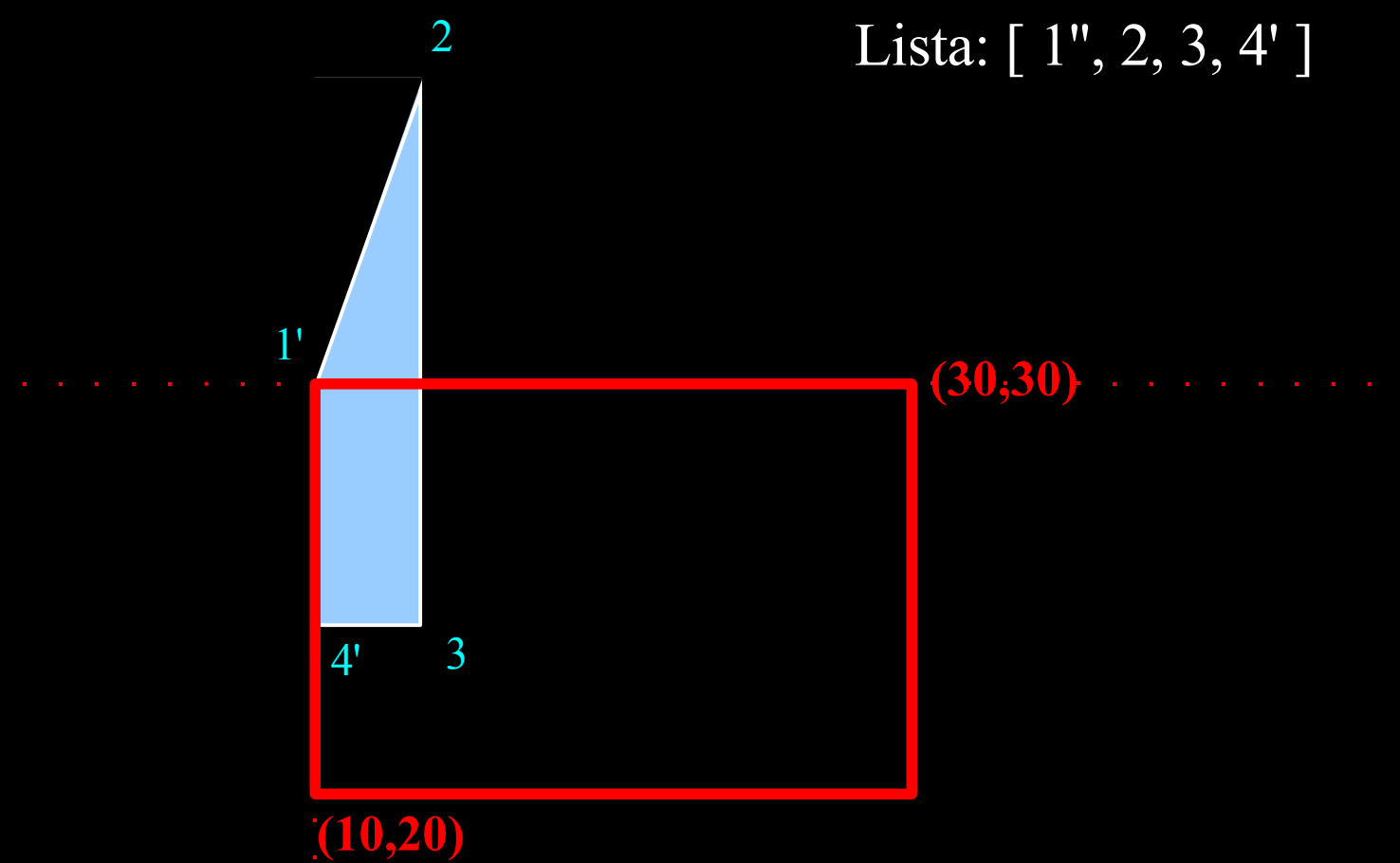

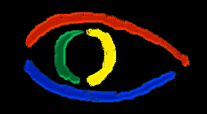

**Disciplina Computação Gráfica** Curso de Ciência da Camputação INE/CTC/UFSC

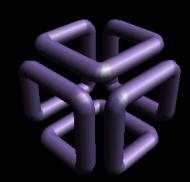

**Parte I: Computação Gráfica Básica - Implementação de um Sistema Gráfico Interativo Aula 4: Clipping # 142**

- Vértices 1' e 2: Fora, for a (cont)
- Remove 2, Adiciona 2' entre 2 e 3

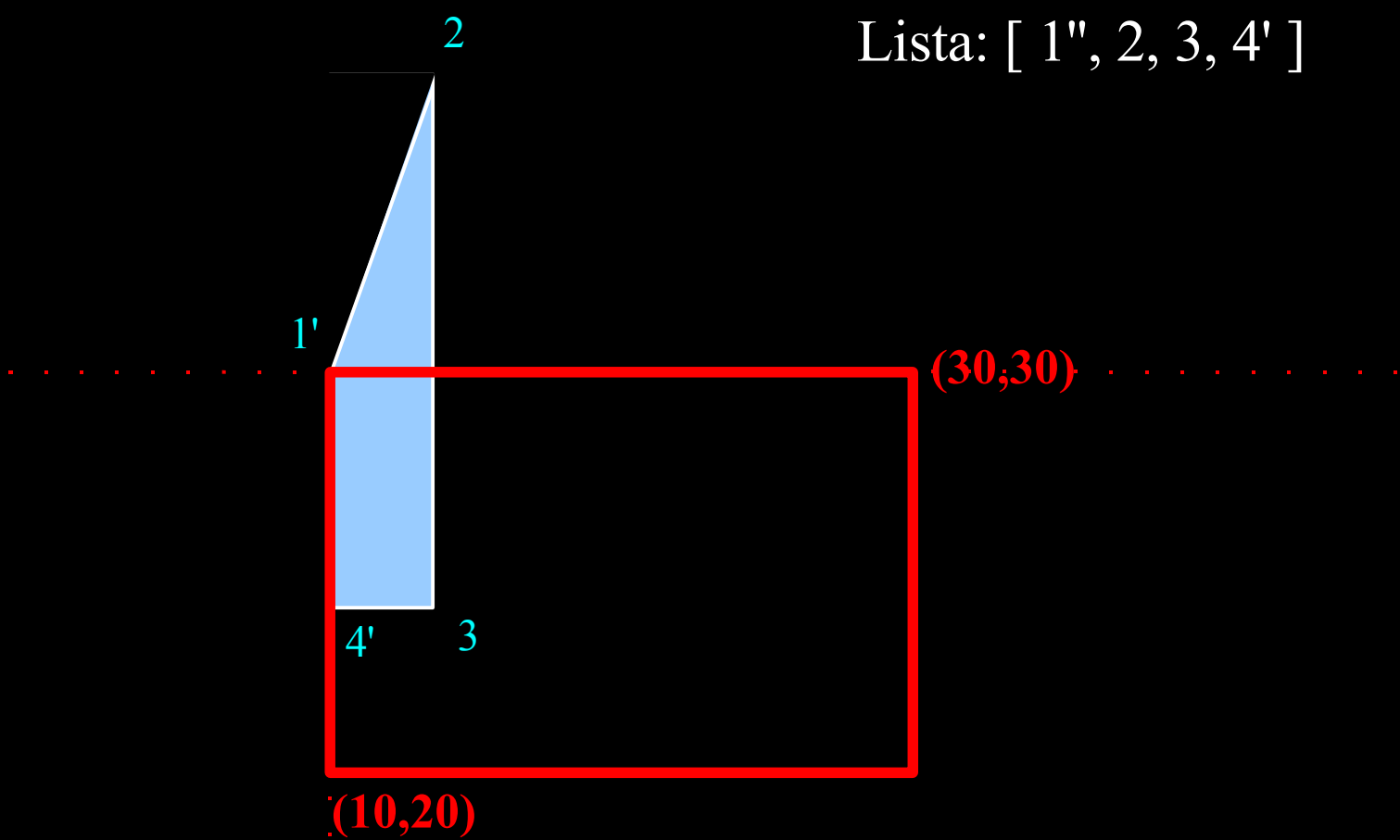

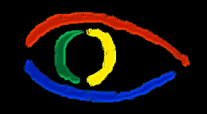

**Disciplina Computação Gráfica** Curso de Ciência da Camputação INE/CTC/UFSC

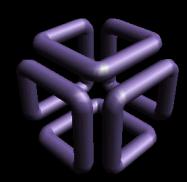

**Parte I: Computação Gráfica Básica - Implementação de um Sistema Gráfico Interativo Aula 4: Clipping # 143**

- Vértices 1' e 2: Fora, for a (cont)
- Remove 2, Adiciona 2' entre 2 e 3

Lista: [ 1", 2', 3, 4' ]

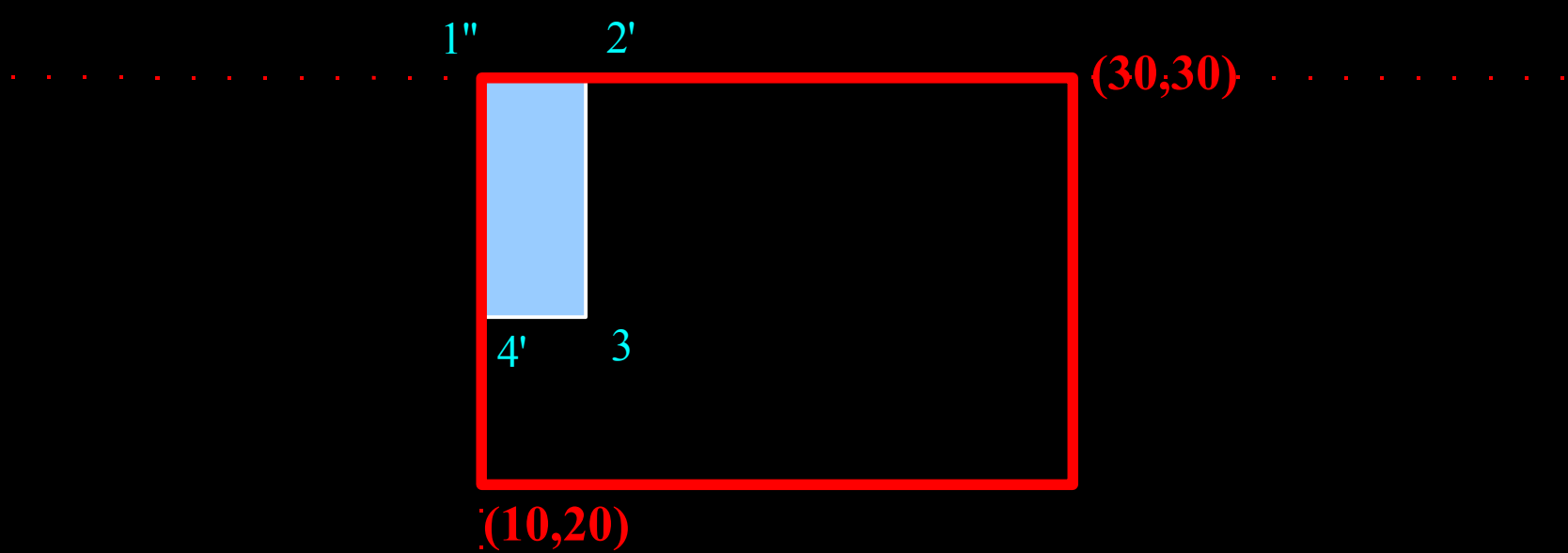

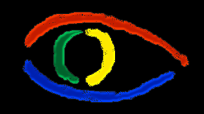

**Disciplina Computação Gráfica** Curso de Ciência da Camputação INE/CTC/UFSC

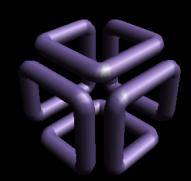

**Parte I: Computação Gráfica Básica - Implementação de um Sistema Gráfico Interativo Aula 4: Clipping # 144**

- Polígono final clippado:
	- Lista: [ 1", 2', 3, 4' ] • O algoritmo continua, mas todos os vértices já estão dentro, neste caso...

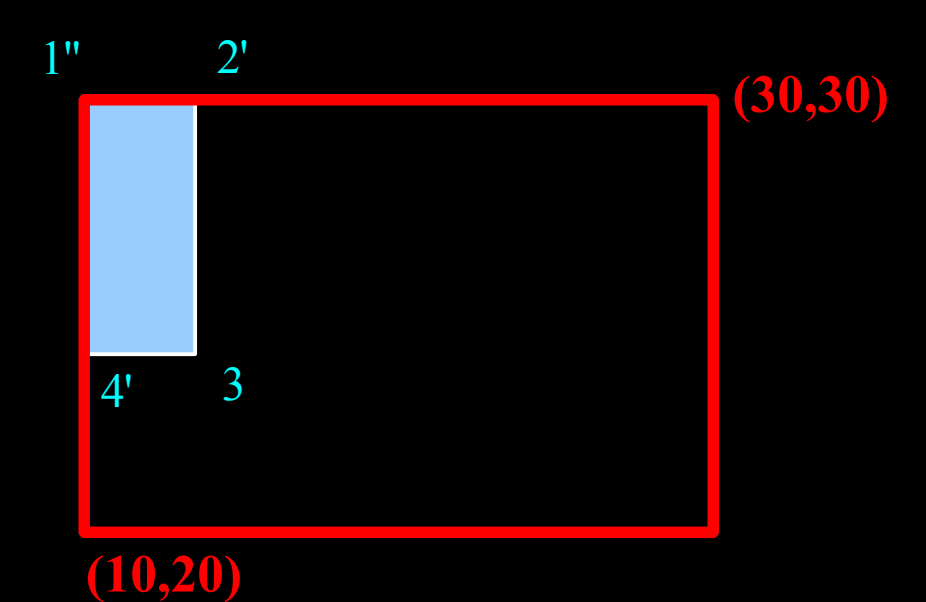
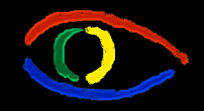

**Disciplina Computação Gráfica** Curso de Ciência da Camputação INE/CTC/UFSC

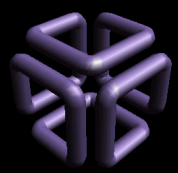

#### **Parte I: Computação Gráfica Básica - Implementação de um Sistema Gráfico Interativo Aula 4: Clipping # 145**

# Clipping de Polígonos

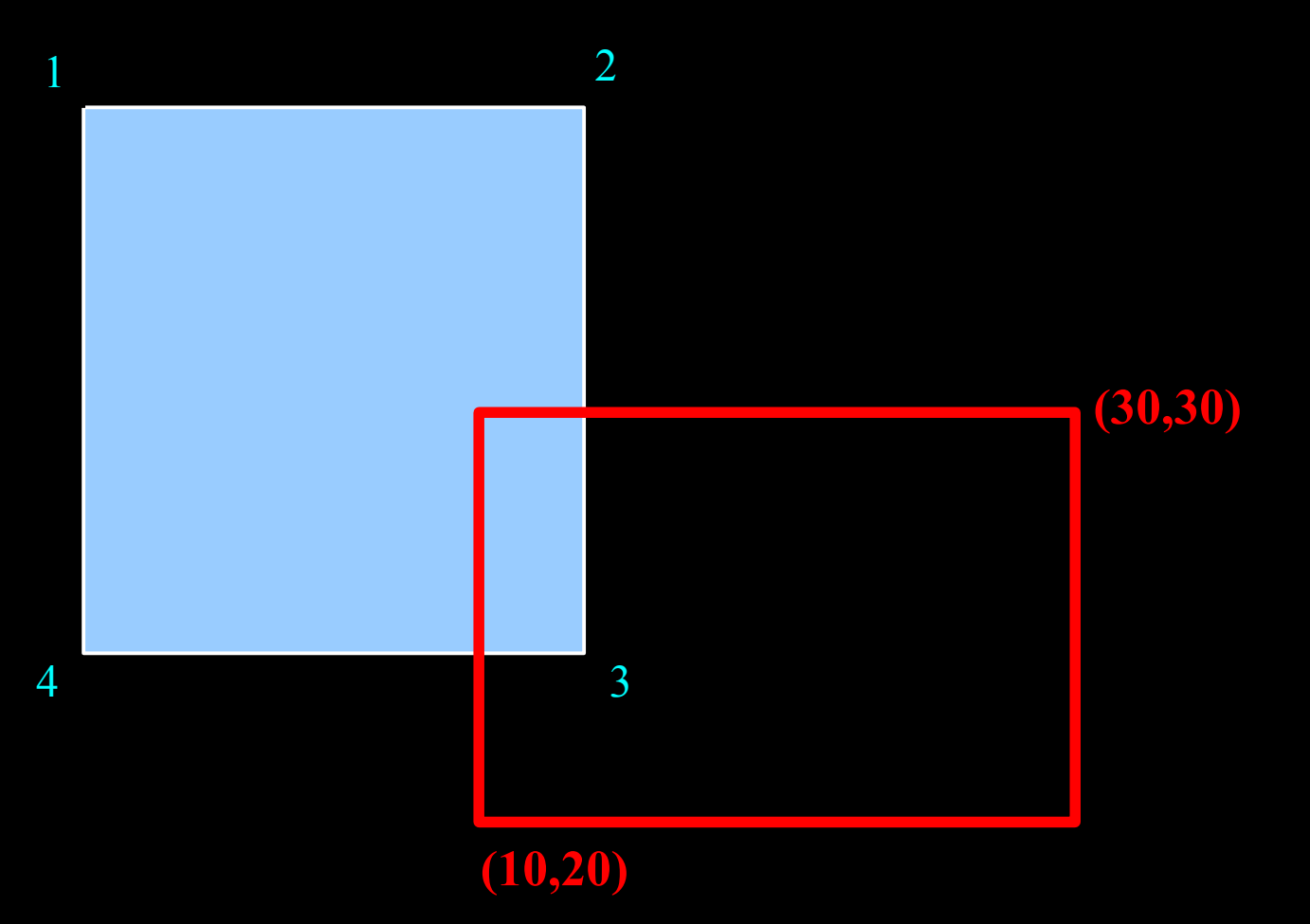

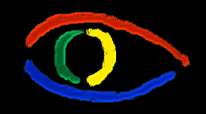

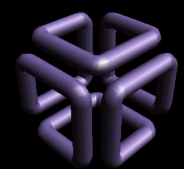

- Por Weiler-Atherton:
- Percorra a lista de vértices
	- Percorra a lista de vértices adicionando ou removendo pontos conforme o caso.
- Se processamos em sentido horário procedemos assim:
	- For an outside-to-inside pair of vertices, follow the polygon boundary.
	- For an inside-to-outside pair of vertices, follow the window boundary in clockwise direction.

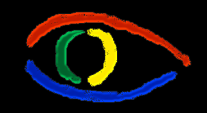

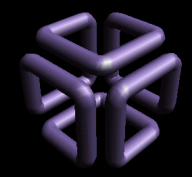

- Listas Ligadas:
	- Uma com os vértices do polígono
	- Outra com os vértices da Window
	- Uma terceira temporária para vértices entrantes

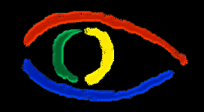

**Disciplina Computação Gráfica** Curso de Ciência da Camputação INE/CTC/UFSC

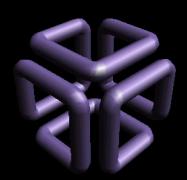

**Parte I: Computação Gráfica Básica - Implementação de um Sistema Gráfico Interativo Aula 4: Clipping # 148**

### • Vértices 1 e 2: Não corta Window

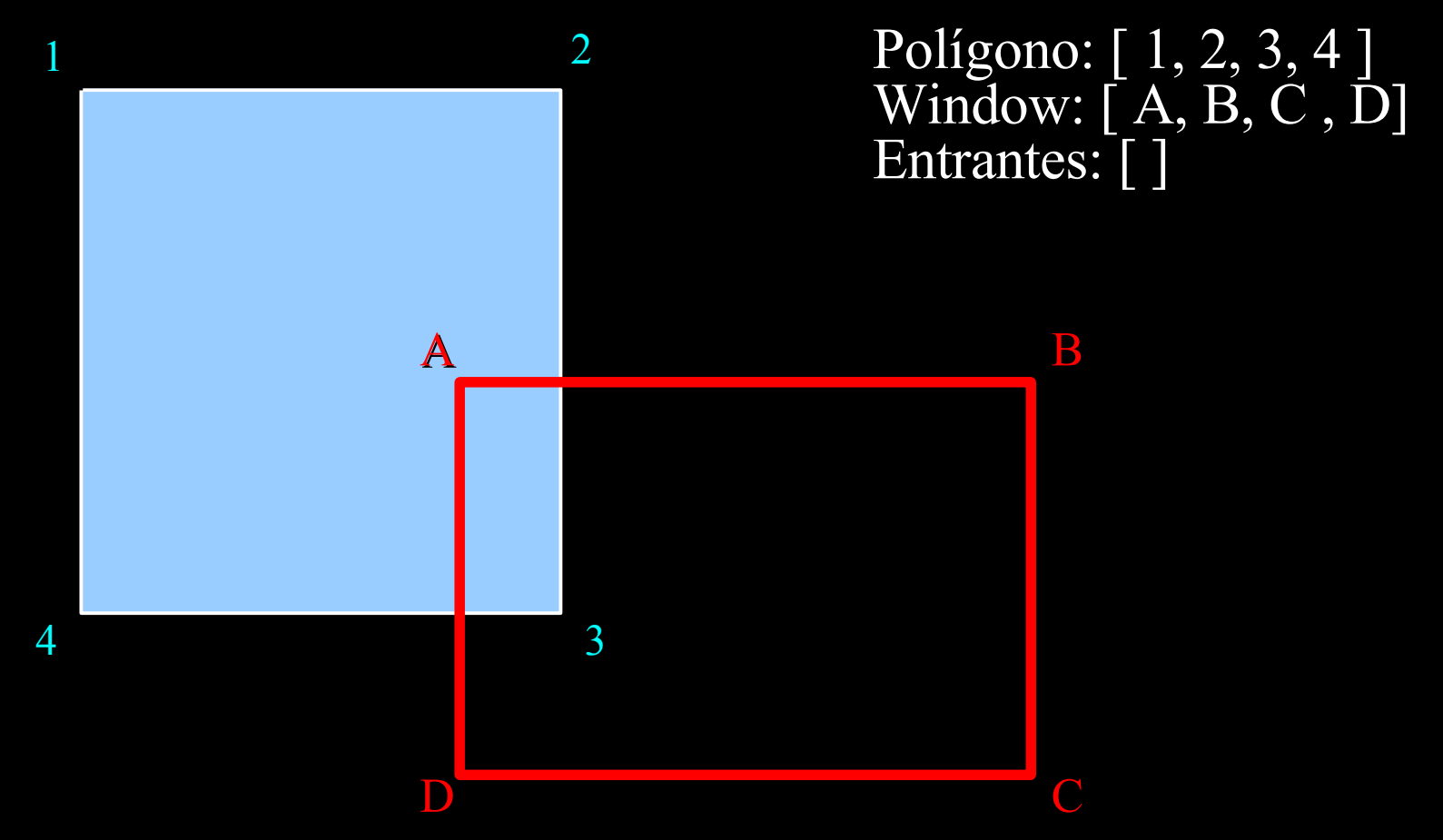

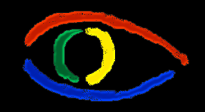

**Disciplina Computação Gráfica** Curso de Ciência da Camputação INE/CTC/UFSC

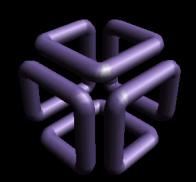

• Vértices 2 e 3: Corta a Window de fora pra dentro:

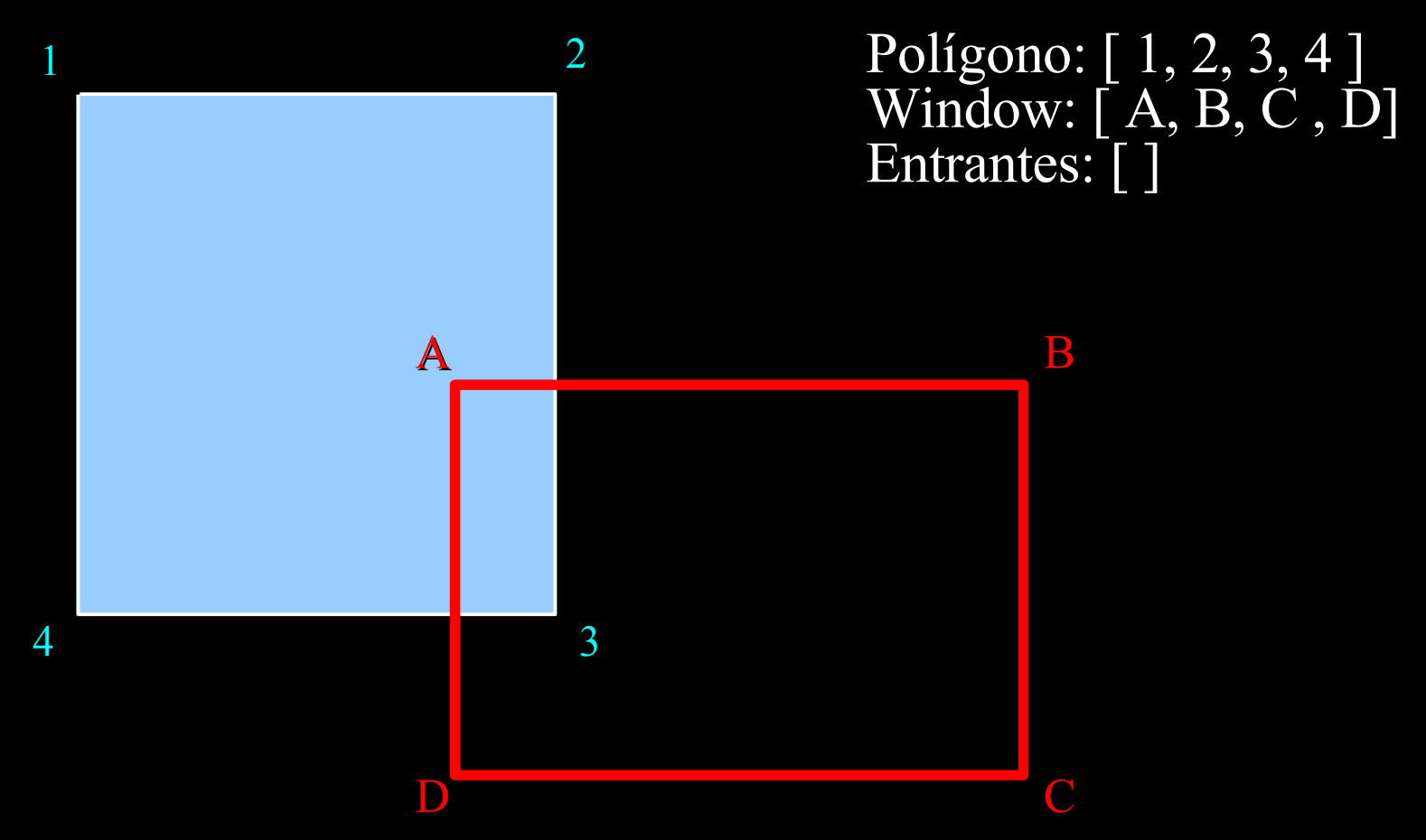

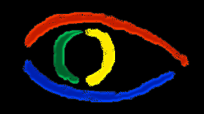

**Disciplina Computação Gráfica** Curso de Ciência da Camputação INE/CTC/UFSC

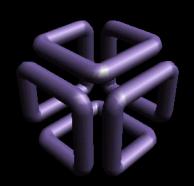

**Parte I: Computação Gráfica Básica - Implementação de um Sistema Gráfico Interativo Aula 4: Clipping # 150**

- Vértices 2 e 3: Corta a Window de fora pra dentro:
- Criamos vértice X, adicionado às 3 listas

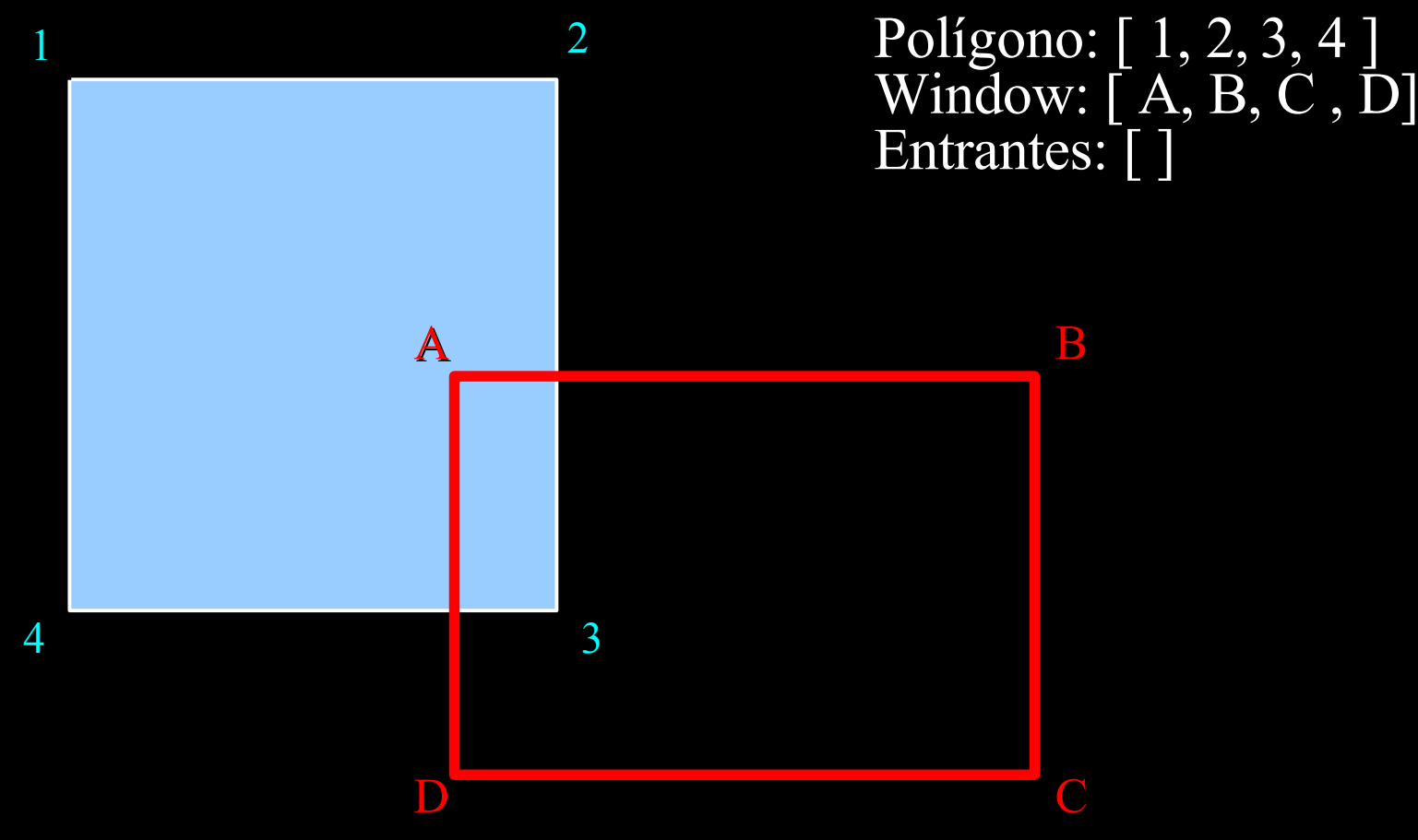

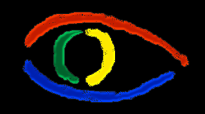

**Disciplina Computação Gráfica** Curso de Ciência da Camputação INE/CTC/UFSC

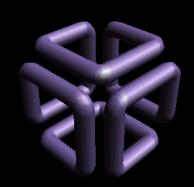

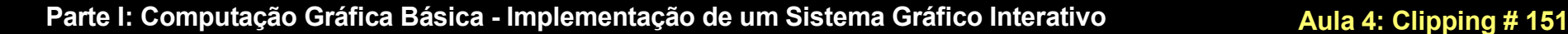

- Vértices 2 e 3: Corta a Window de fora pra dentro:
- Criamos vértice X, adicionado às 3 listas

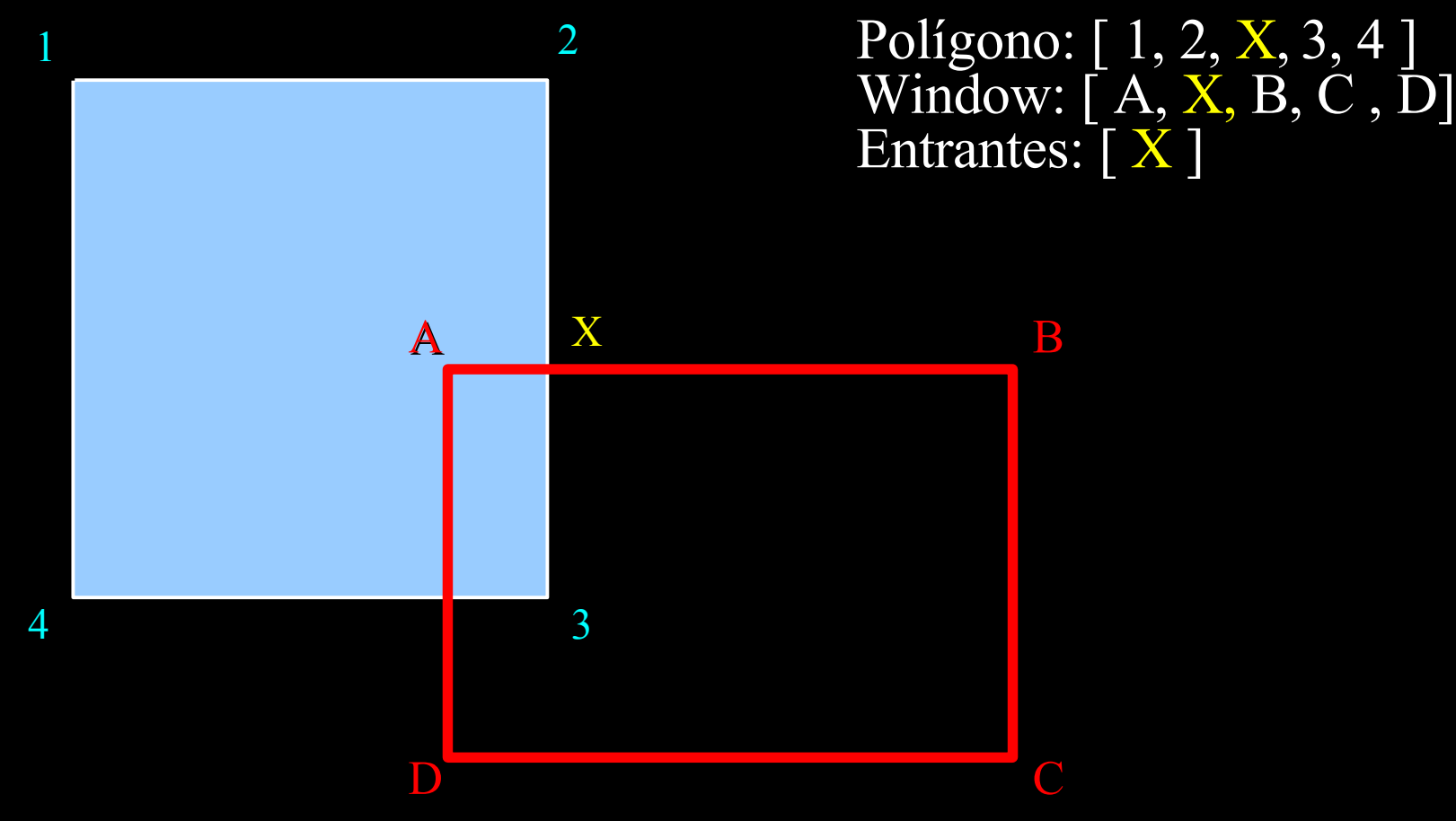

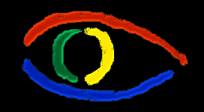

**Disciplina Computação Gráfica** Curso de Ciência da Camputação INE/CTC/UFSC

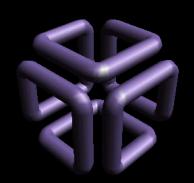

## • Vértices 3 e 4: Corta a Window de dentro pra fora:

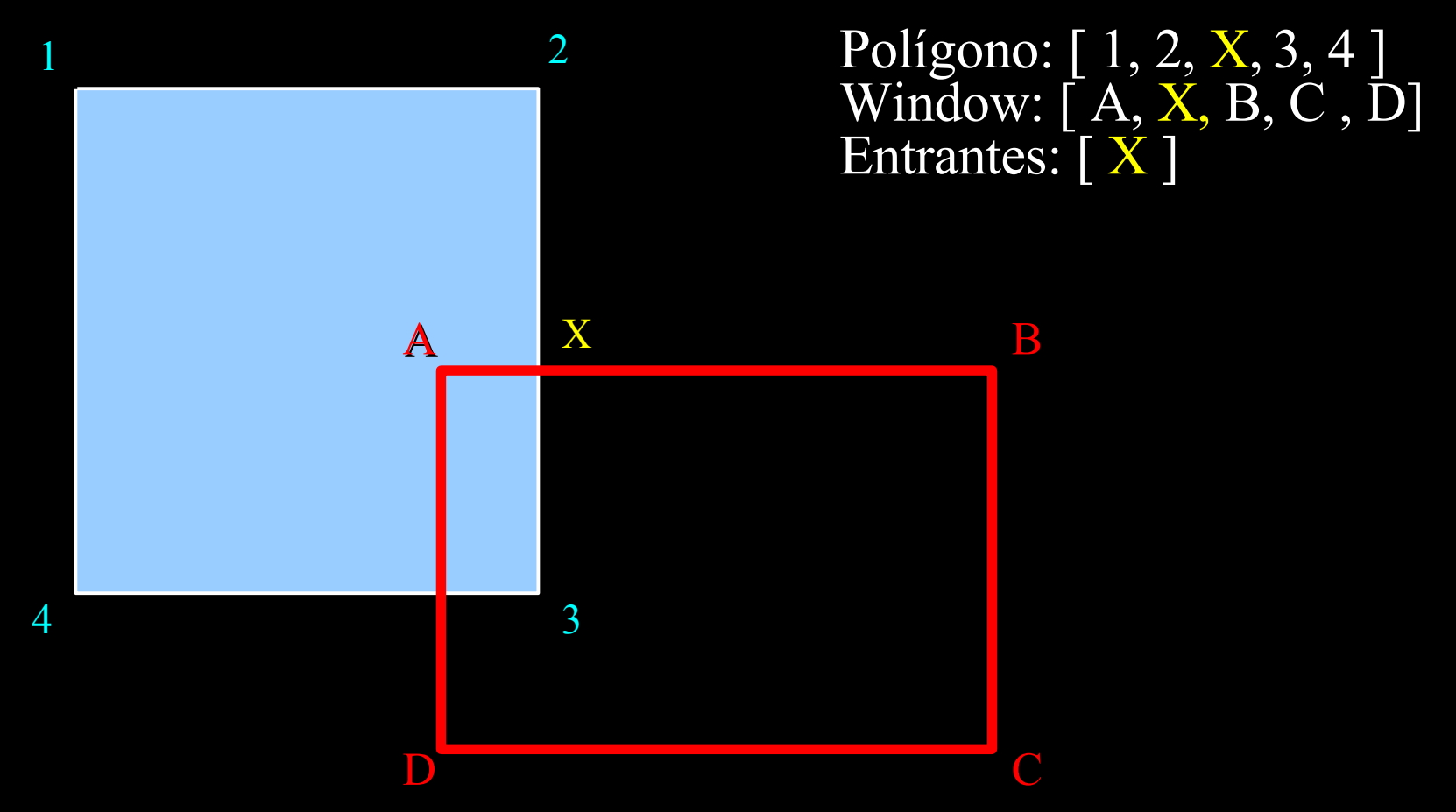

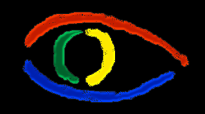

**Disciplina Computação Gráfica** Curso de Ciência da Camputação INE/CTC/UFSC

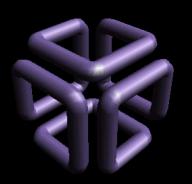

**Parte I: Computação Gráfica Básica - Implementação de um Sistema Gráfico Interativo Aula 4: Clipping # 153**

- Vértices 3 e 4: Corta a Window de dentro pra fora:
- Criamos vértice Y, adicionado às 2 primeiras listas

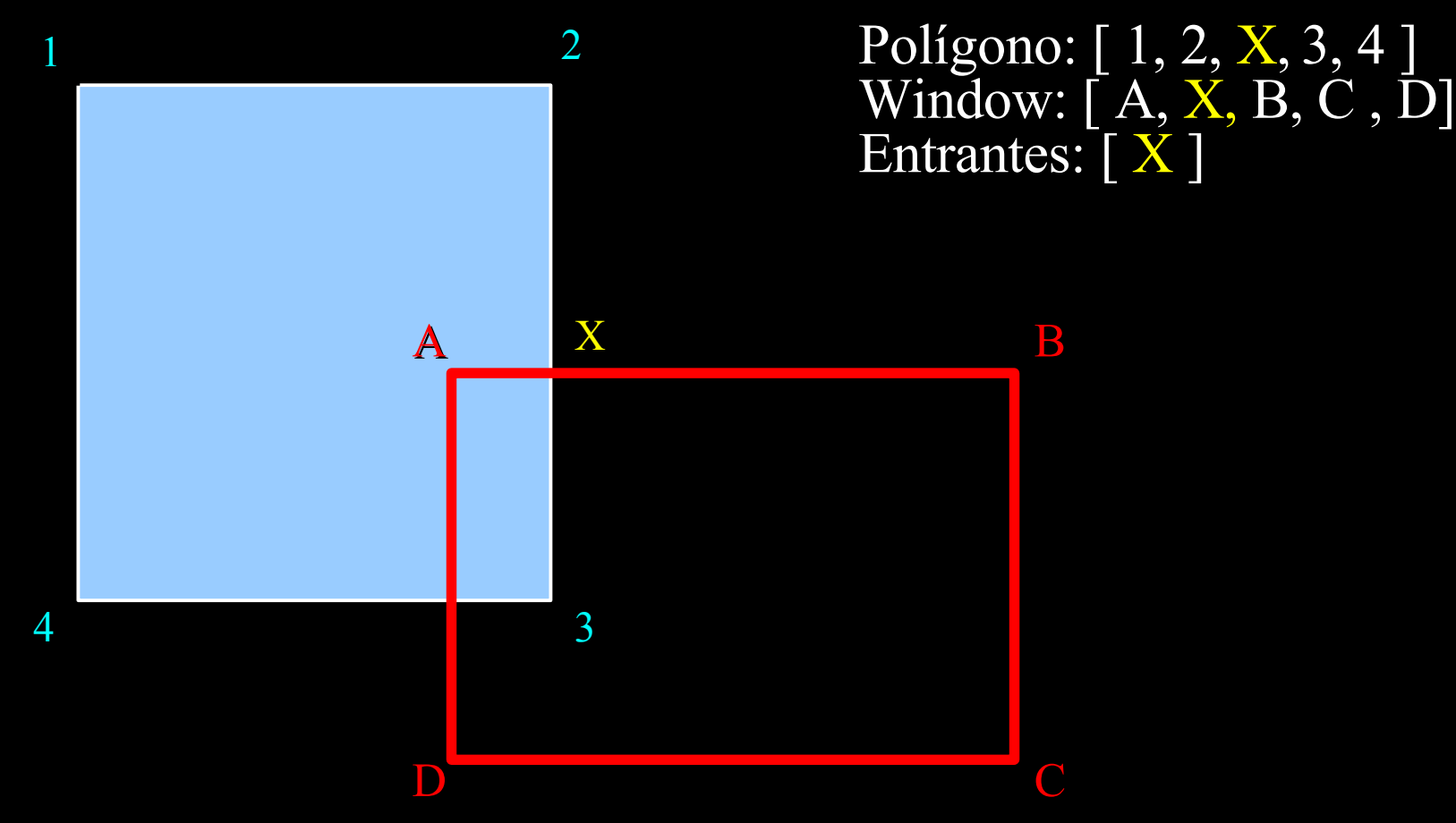

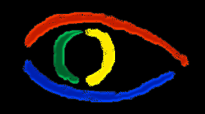

**Disciplina Computação Gráfica** Curso de Ciência da Camputação INE/CTC/UFSC

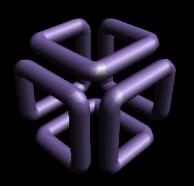

**Parte I: Computação Gráfica Básica - Implementação de um Sistema Gráfico Interativo Aula 4: Clipping # 154**

- Vértices 3 e 4: Corta a Window de dentro pra fora:
- Criamos vértice Y, adicionado às 2 primeiras listas

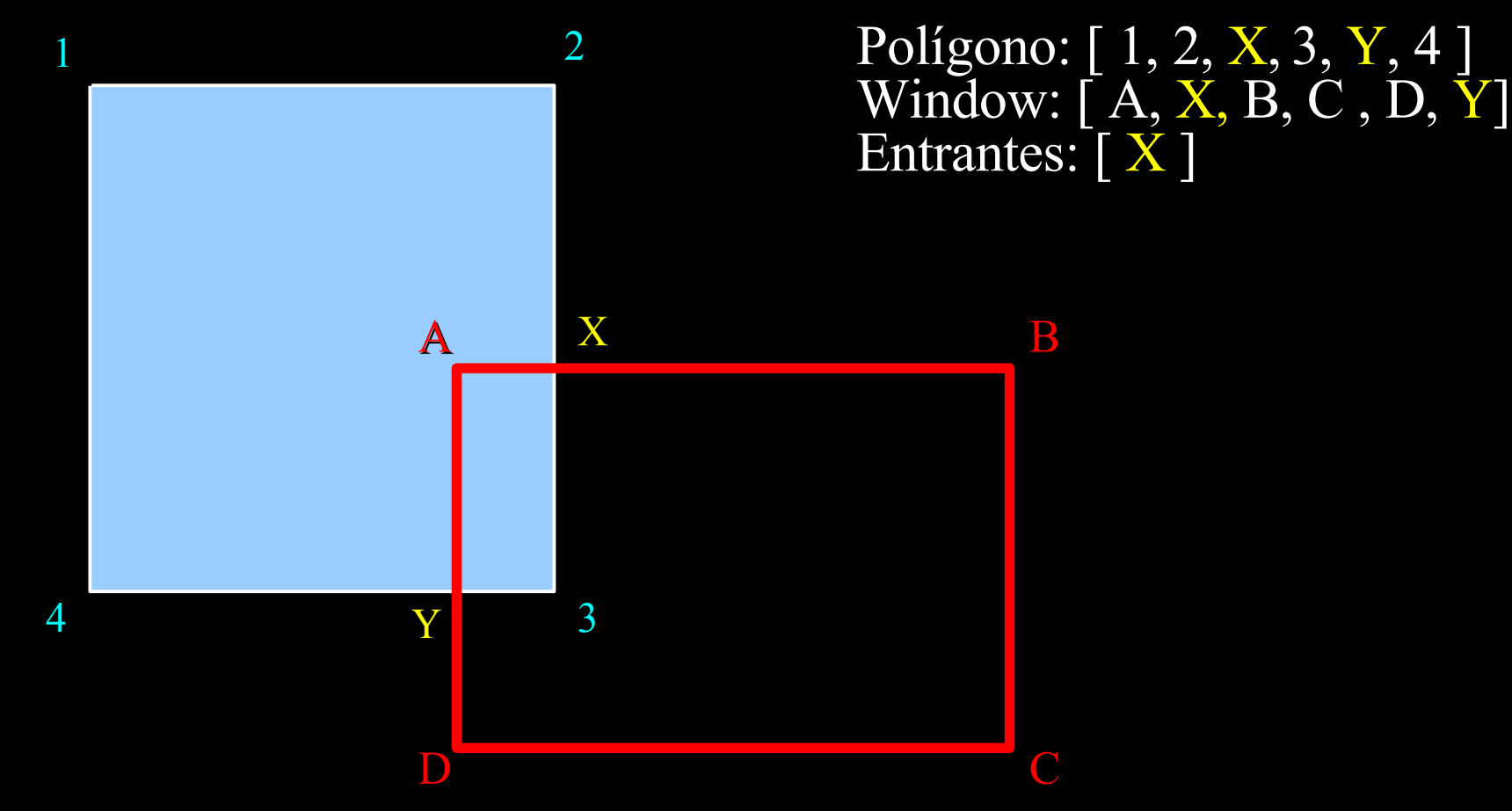

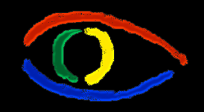

**Disciplina Computação Gráfica** Curso de Ciência da Camputação INE/CTC/UFSC

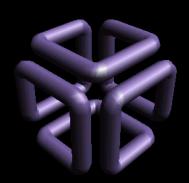

**Parte I: Computação Gráfica Básica - Implementação de um Sistema Gráfico Interativo Aula 4: Clipping # 155**

## • Os próximos vértices não cortam a Window

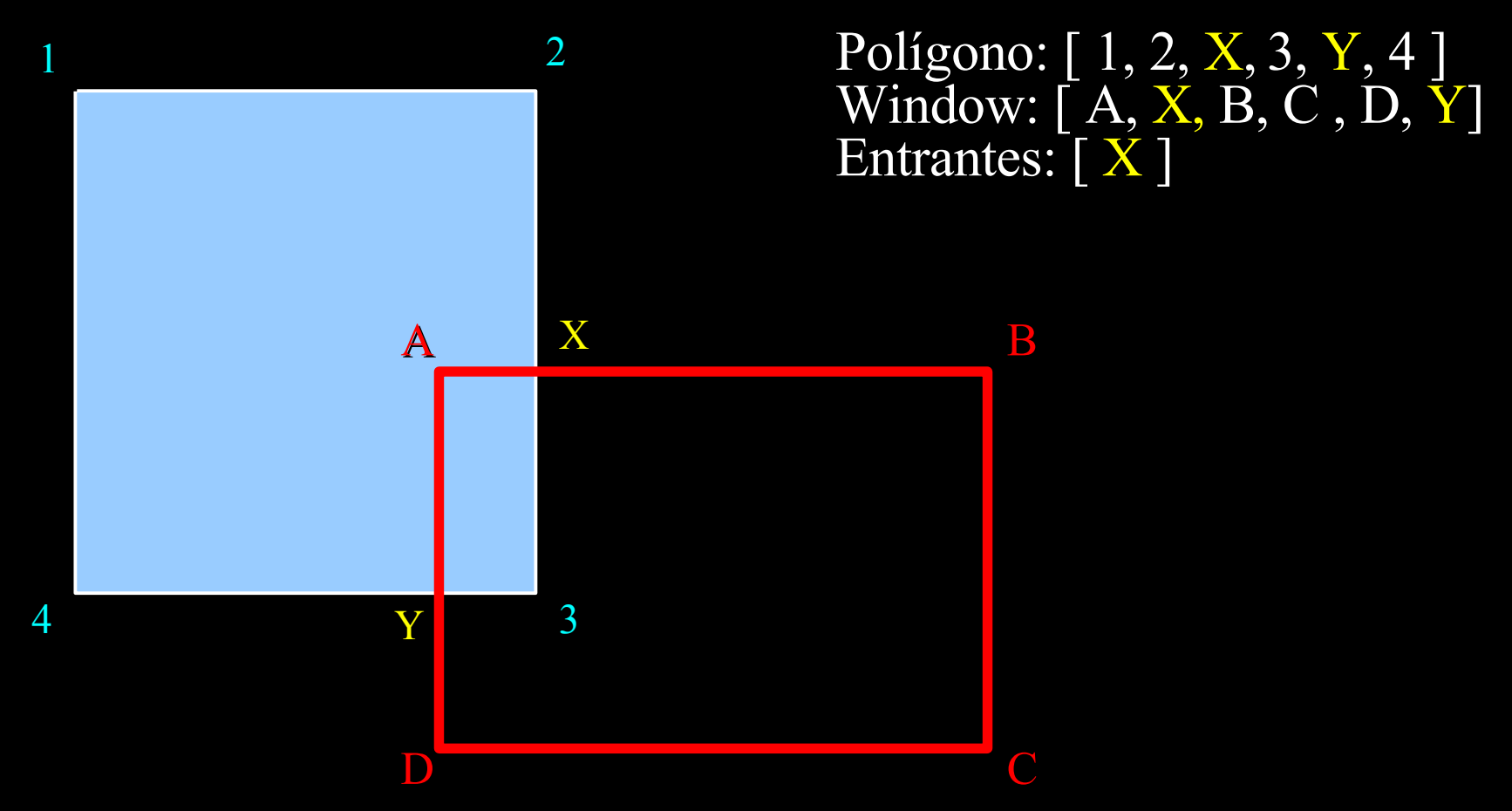

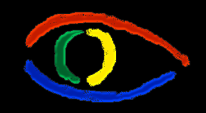

**Disciplina Computação Gráfica** Curso de Ciência da Camputação INE/CTC/UFSC

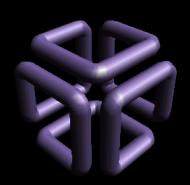

- Próximo passo:
- Para cada Ponto em "Entrantes"...:
	- Percorra a lista "Polígono" partindo deste ponto em diante – vá guardando os vértices percorridos;
	- Ao encontrar outro vértice adicionado artificialmente, troque para a lista "Window";

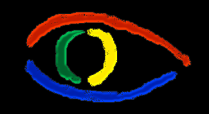

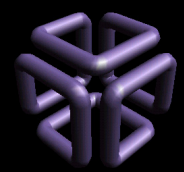

- Para cada Ponto em "Entrantes"... (cont):
	- Percorra a lista "Window" até encontrar outro vértice artificial – continue guardando os vértices;
	- Ao encontrar outro vértice artificial, pare;
	- Os vértices percorridos formam o novo polígono;
	- Remova o Ponto de "Entrantes".

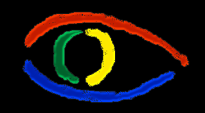

**Disciplina Computação Gráfica** Curso de Ciência da Camputação INE/CTC/UFSC

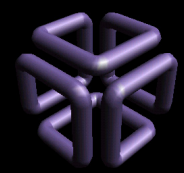

#### **Parte I: Computação Gráfica Básica - Implementação de um Sistema Gráfico Interativo Aula 4: Clipping # 158**

Polígono: [ 1, 2, X, 3, Y, 4 ] Window:  $[A, X, B, C, D, Y]$ Entrantes: [X] Temporária: []

• Ponto em Entrantes: "X";

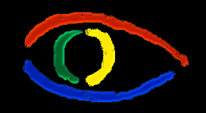

**Disciplina Computação Gráfica** Curso de Ciência da Camputação INE/CTC/UFSC

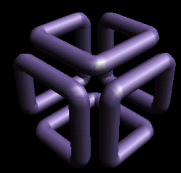

#### **Parte I: Computação Gráfica Básica - Implementação de um Sistema Gráfico Interativo Aula 4: Clipping # 159**

Polígono: [ 1, 2, X, 3, Y, 4 ] Window: [ A, X, B, C , D, Y] Entrantes: [ X ] Temporária: [ ]

- Ponto em Entrantes: "X";
- Percorrendo "Polígono" de X até Y ...

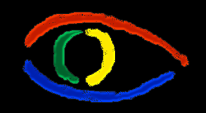

**Disciplina Computação Gráfica** Curso de Ciência da Camputação INE/CTC/UFSC

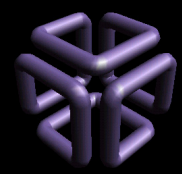

#### **Parte I: Computação Gráfica Básica - Implementação de um Sistema Gráfico Interativo Aula 4: Clipping # 160**

Polígono: [ 1, 2, X, 3, Y, 4 ] Window: [ A, X, B, C , D, Y] Entrantes: [ X ] Temporária: [ X ]

- Ponto em Entrantes: "X";
- Percorrendo "Polígono" de X até Y ...

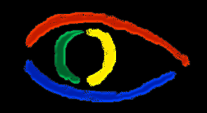

**Disciplina Computação Gráfica** Curso de Ciência da Camputação INE/CTC/UFSC

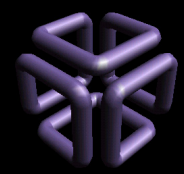

#### **Parte I: Computação Gráfica Básica - Implementação de um Sistema Gráfico Interativo Aula 4: Clipping # 161**

Polígono:  $[1, 2, X, 3, Y, 4]$ Window:  $[A, X, B, C, D, Y]$ Entrantes: [X ] Temporária: [ X, 3 ]

- Ponto em Entrantes: "X";
- Percorrendo "Polígono" de X até Y ...

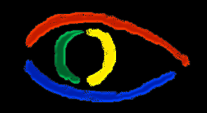

**Disciplina Computação Gráfica** Curso de Ciência da Camputação INE/CTC/UFSC

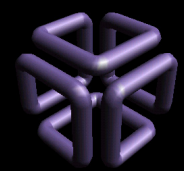

#### **Parte I: Computação Gráfica Básica - Implementação de um Sistema Gráfico Interativo Aula 4: Clipping # 162**

Polígono: [ 1, 2, **X**, 3, **Y**, 4 ] Window:  $[A, X, B, C, D, Y]$ Entrantes: [X] Temporária: [ X, 3, Y ]

- Ponto em Entrantes: "X";
- Percorrendo "Polígono" de X até Y ...

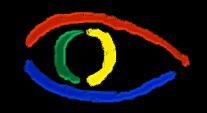

**Disciplina Computação Gráfica** Curso de Ciência da Camputação INE/CTC/UFSC

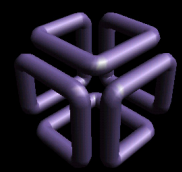

#### **Parte I: Computação Gráfica Básica - Implementação de um Sistema Gráfico Interativo Aula 4: Clipping # 163**

Polígono: [ 1, 2, X, 3, Y, 4 ] Window:  $[A, X, B, C, D, Y]$ Entrantes: [X ] Temporária: [X, 3, Y]

- Ponto em Entrantes: "X";
- Percorrendo "Polígono" de X até Y ...
- Percorrendo "Window" de Y até X ...

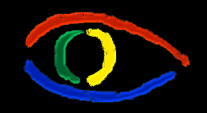

**Disciplina Computação Gráfica** Curso de Ciência da Camputação INE/CTC/UFSC

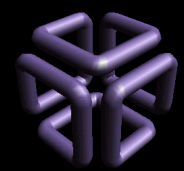

#### **Parte I: Computação Gráfica Básica - Implementação de um Sistema Gráfico Interativo Aula 4: Clipping # 164**

Polígono: [ 1, 2, X, 3, Y, 4 ] Window:  $[A, X, B, C, D, Y]$ Entrantes: [X] Temporária:  $\lceil \bar{X}, 3, Y, A \rceil$ 

- Ponto em Entrantes: "X";
- Percorrendo "Polígono" de X até Y ...
- Percorrendo "Window" de Y até X ...

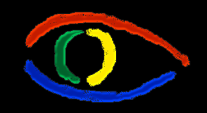

**Disciplina Computação Gráfica** Curso de Ciência da Camputação INE/CTC/UFSC

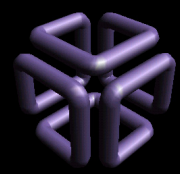

#### **Parte I: Computação Gráfica Básica - Implementação de um Sistema Gráfico Interativo Aula 4: Clipping # 165**

Polígono: [ 1, 2, X, 3, Y, 4 ] Window:  $[A, X, B, C, D, Y]$ Entrantes: [X] Temporária:  $[\bar{X}, 3, Y, A, X]$ 

- Ponto em Entrantes: "X";
- Percorrendo "Polígono" de X até Y ...
- Percorrendo "Window" de Y até X ...

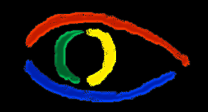

**Disciplina Computação Gráfica** Curso de Ciência da Camputação INE/CTC/UFSC

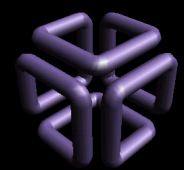

#### **Parte I: Computação Gráfica Básica - Implementação de um Sistema Gráfico Interativo Aula 4: Clipping # 166**

Polígono: [ 1, 2, X, 3, Y, 4 ] Window:  $[A, X, B, C, D, Y]$ Entrantes: [X] Temporária:  $[\bar{X}, 3, Y, A, X]$ 

- Ponto em Entrantes: "X";
- Percorrendo "Polígono" de X até Y ...
- Percorrendo "Window" de Y até X ...
- Alcançamos outro "artificial"
	- Não precisava ser X, necessariamente!

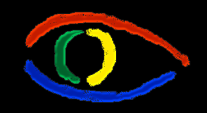

**Disciplina Computação Gráfica** Curso de Ciência da Camputação INE/CTC/UFSC

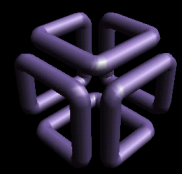

#### **Parte I: Computação Gráfica Básica - Implementação de um Sistema Gráfico Interativo Aula 4: Clipping # 167**

Polígono: [ 1, 2, **X**, 3, **Y**, 4 ] Window:  $[A, X, B, C, D, Y]$ Entrantes: [X ] Temporária:  $[\bar{X}, 3, Y, A, X]$ 

• Polígono final: [X, 3, Y, A, X]

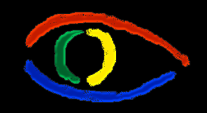

**Disciplina Computação Gráfica** Curso de Ciência da Camputação INE/CTC/UFSC

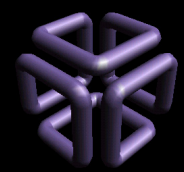

#### **Parte I: Computação Gráfica Básica - Implementação de um Sistema Gráfico Interativo Aula 4: Clipping # 168**

Polígono: [ 1, 2, X, 3, Y, 4 ] Window: [ A, X, B, C , D, Y] Entrantes: [ X ] Temporária: [ X, 3, Y, A ]

• Polígono final: [X, 3, Y, A, X]

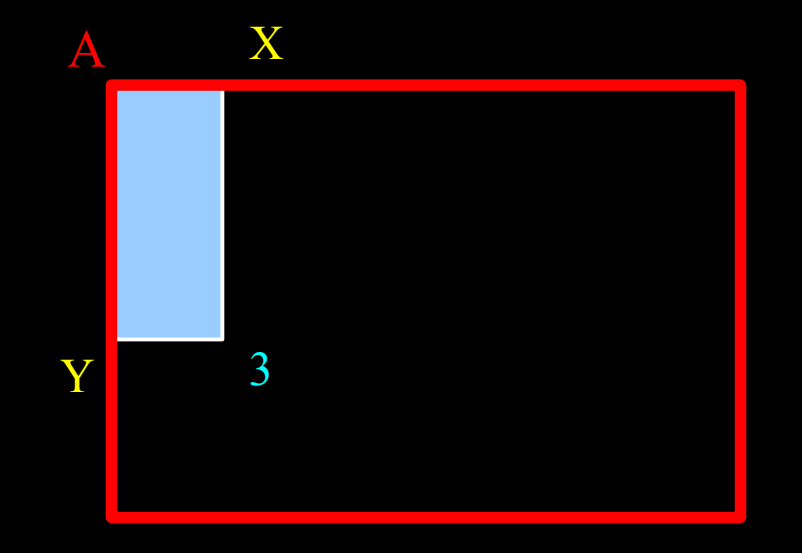